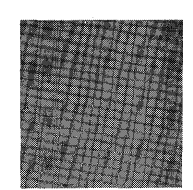

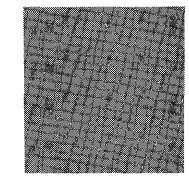

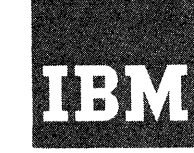

# **Systems Reference Library**

## **IBM 7090-7040 Direct Couple Operating System**

 $\mathcal{L}=\mathcal{L}_{\mathbf{q},\mathbf{q}}$  ,  $\mathcal{L}$  $\delta_{\rm{max}}$ 

## **Programmer's Guide**

This publication contains information the programmer needs to prepare jobs for the IBM 7090-7040 Direct Couple Operating System (DCOS), #7090-PR-161. Included are discussions of basic system concepts, control cards, the Core Storage Dump Program, the Direct Couple Input/Output Executor, and a discussion of 7090 octal dump interpretation.

 $\label{eq:1} \frac{1}{\omega_{\rm{max}}^2\left(\omega_{\rm{max}}^2-\omega_{\rm{max}}^2\right)^2} \sum_{i=1}^3 \lambda_i \lambda_i$ 

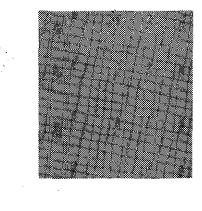

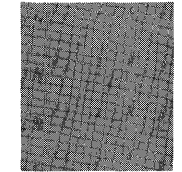

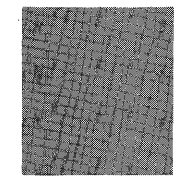

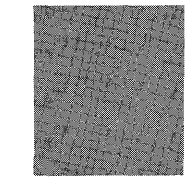

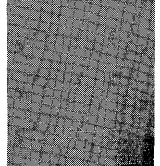

Form C28-6382-3 Page Revised 6/11/65 By TNL N28-0157-0

#### PREFACE

This publication describes the Direct Couple Operating System (DCOS) and the components of it that are of primary inter-<br>est to the applications programmer. The est to the applications programmer. first section contains a general introduction to DCOS that is intended to acquaint the reader with system concepts, modes of<br>operation, and job flow. Subsequent secoperation, and job flow. tions include discussions of control cards, the Core storage Dump Program, the Direct Couple Input/Output Executor, and 7090 octal dump interpretation.

More detailed information about DCOS, including initial creation and system maintenance procedures, is contained in the<br>publication, IBM 7090-7040 Direct Couple publication, IBM 7090-7040 Direct Operating System: Systems Programmer's Guide, Form C28-6383.

All information required by machine operators is provided in the publication IBM 7090-7040 Direct Couple Operating System: Operator's Guide, Form C28-6384.

Specifications for the Direct Couple feature, and descriptions of additional machine instructions that facilitate its<br>use, are contained in the publication are contained in the publication Directly Coupled Processing Units--7040 to<br>
7090/7094; 7044 to 7094/7094 II, Form  $A22 - 6803.$ 

For information on the IBJOB Processor, the major subsystem of DCOS, the reader is referred to the following IBM publications:

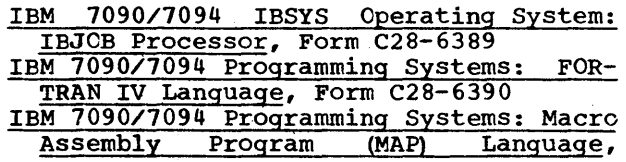

Major Revision (March 1965)

This edition, Form C28-6382-3, is a major revision of Form C28-6382-2. This publication amplifies material pre-<br>viously presented, and, in some cases, provides additional<br>material. Major changes and additions are concerned with:<br>system messages, utility routines, and direct system messages, utility<br>compatability-mode systems.

Additions or changes are indicated by a vertical line to the left of the text; new or revised illustrations are denoted by the symbol  $\bullet$  to the left of the caption.

The following publications are made obsolete by this revision: C28-6382-2, C28-6382-1, C28-6382-0, and the Tech- nical Newsletters N28-0145-0 and N28-0148-0.

This publication was prepared for production using an IBM computer to update<br>the text and to control the page and line format. Page impressions for photo-<br>offset printing were obtained from an IBM 1403 Printer using a spec chain.

Copies of this and other IBM publications can be obtained through IBM Branch Offices.

A form for readers' comments appears at the back of this publication. It may<br>be mailed directly to IBM. Address any additional comments concerning this<br>publication to the IBM Corporation, Programming Systems Publications,

1964 by International Business Machines Corporation

Form C28-6392

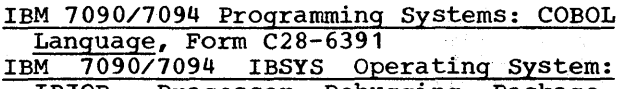

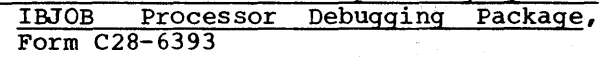

Instructions for using the IBJOB Processor should be interpreted by the reader of the above publications in light of the<br>DCOS confiquration and other charac-DCOS configuration<br>teristics of DCOS. teristics of DCOS. The most significant<br>considerations are the unit assignment are the unit assignment specifications for the \$FILE control card. These are described in Appendix A of this publication.

References to the Input/Output Control System also appear in this publication. The Input/Output Control System is described in the publication IBM 7090/7094 IBSYS Operating System: Input/Output Control System, Form C28-6345.

The Direct Couple Operating System is designed for five major machine configurations.

- 1. 7090-DC-7040
- 2. 7094~DC-7040
- 3.  $7094 DC 7044$ <br>4.  $7094$  II-DC-7
- 4. 7094 II-DC-7044<br>5. 7094 II-DC-7040 5. 7094 II-DC-7040

Throughout this publication, the term 7090 refers to the 1090, 7094, or 7094 II and the term 7040 refers to the 7040 or 7044.

The minimum machine configuration required by the distributed version of DCOS is given in Appendix F.

## CONTENTS

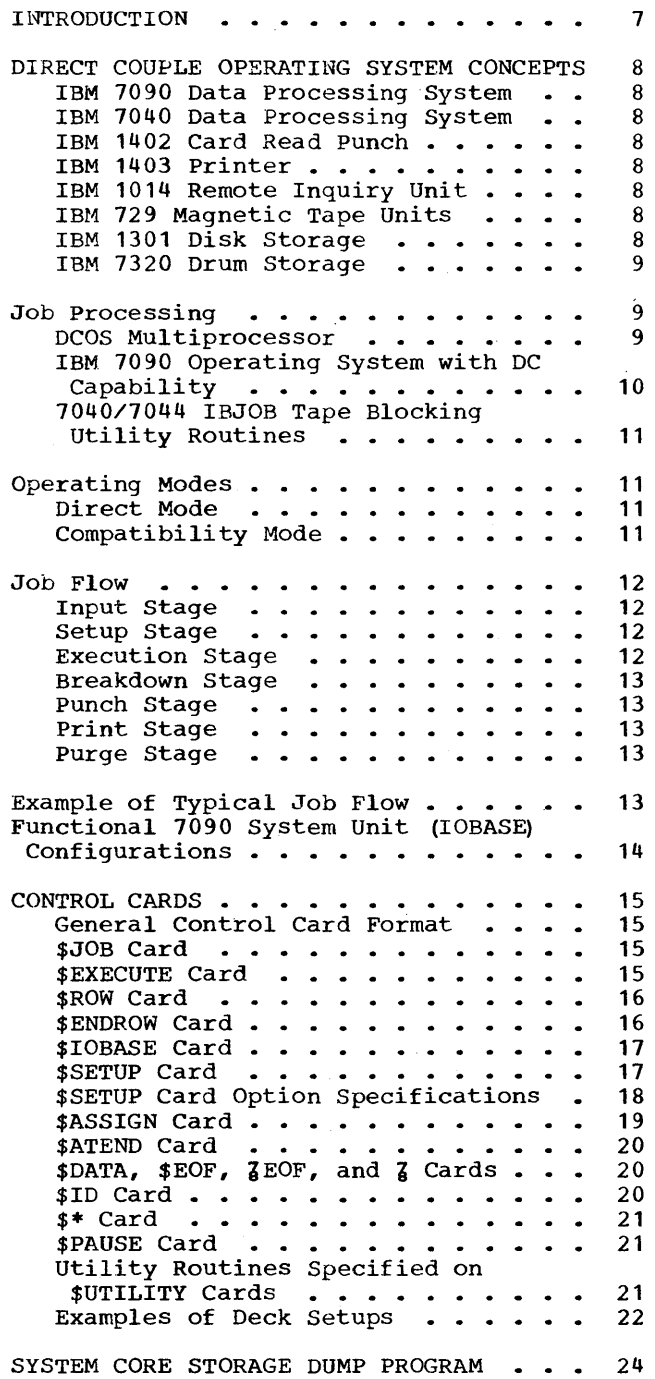

 $\sim 10^{-1}$ 

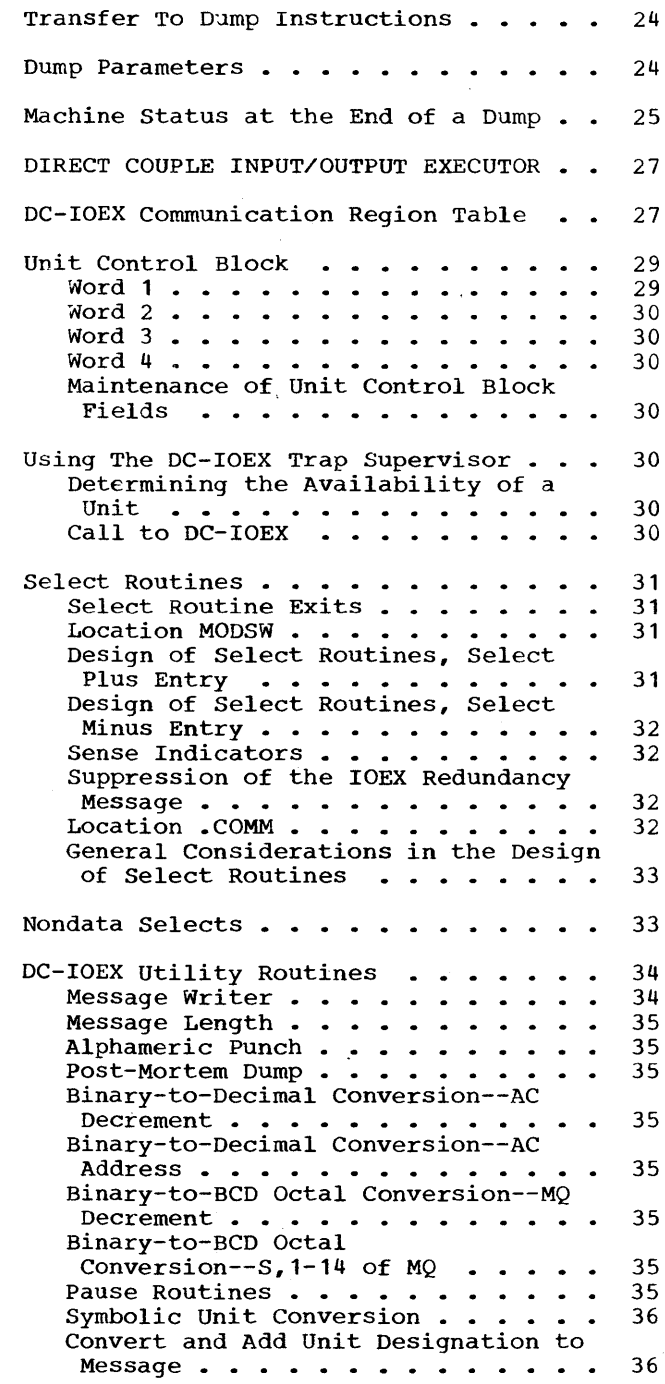

 $\sim$ 

 $\mathcal{L}_{\rm{eff}}$ 

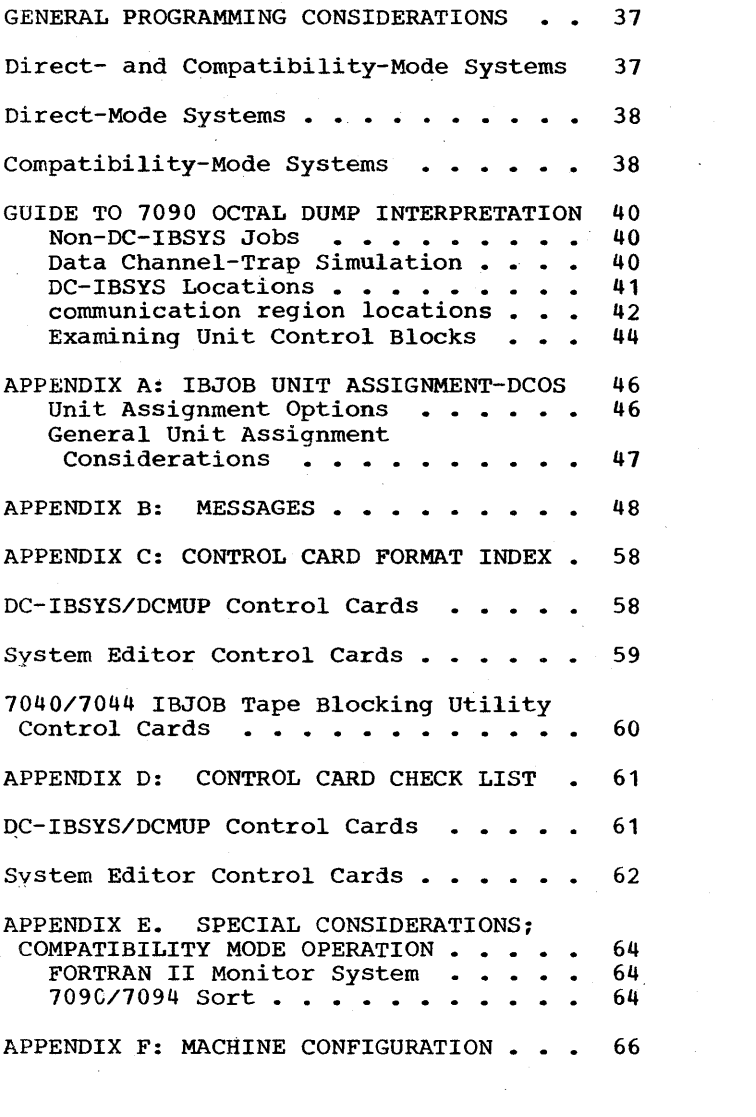

 $\label{eq:2.1} \begin{split} \mathcal{L}_{\text{max}}(\mathcal{L}_{\text{max}}) = \mathcal{L}_{\text{max}}(\mathcal{L}_{\text{max}}) \mathcal{L}_{\text{max}}(\mathcal{L}_{\text{max}}) \\ \mathcal{L}_{\text{max}}(\mathcal{L}_{\text{max}}) = \mathcal{L}_{\text{max}}(\mathcal{L}_{\text{max}}) \mathcal{L}_{\text{max}}(\mathcal{L}_{\text{max}}) \mathcal{L}_{\text{max}}(\mathcal{L}_{\text{max}}) \end{split}$ 

an<br>San Salah<br>San Salah Salah

 $\sim 10^{-10}$ 

 $\sim 10^{-11}$ 

## ILLUSTRATIONS

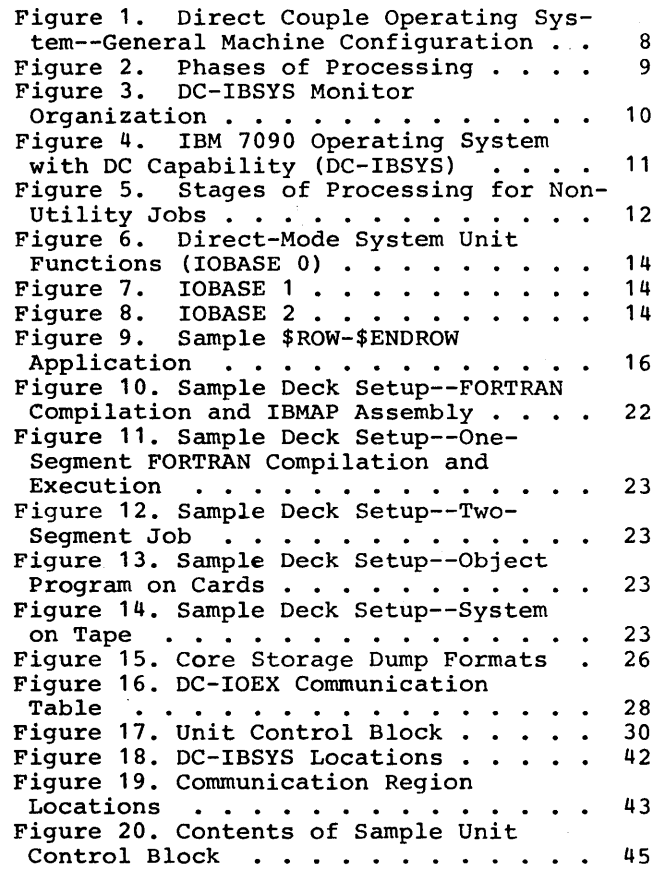

 $\sim$   $\epsilon$ 

í

 $\label{eq:2.1} \frac{1}{2} \sum_{i=1}^n \frac{1}{2} \sum_{j=1}^n \frac{1}{2} \sum_{j=1}^n \frac{1}{2} \sum_{j=1}^n \frac{1}{2} \sum_{j=1}^n \frac{1}{2} \sum_{j=1}^n \frac{1}{2} \sum_{j=1}^n \frac{1}{2} \sum_{j=1}^n \frac{1}{2} \sum_{j=1}^n \frac{1}{2} \sum_{j=1}^n \frac{1}{2} \sum_{j=1}^n \frac{1}{2} \sum_{j=1}^n \frac{1}{2} \sum_{j=1}^n \frac{$ 

#### INTRODUCTION

The Direct Couple Operating System The Birce couple operating by seem<br>(DCOS) is a set of supervisory routines that coordinate job processing on systems having the Direct Couple feature. DCOS provides a framework within which other 7090/7094 programming systems may function.

The most significant advantages of DCOS are more efficient use of 7090 processing capabilities and improved job turnaround time. Several operating characteristics contribute to this improved performance.

The need for operator handling of tapes<br>is reduced. Normally a job is never han-Normally a job is never handled in an intermediate form. For example, most output tapes that must be printed or punched off-line are eliminated.

Less system search time is needed because programming systems reside on 1301 Disk Storage.

The workload of the 7090 is maintained by 7040 routines that prepare and supply the input flow to the 7090 and handle all 7090 output.

All 7090 input/output requirements are handled by 7040 routines. The 7607 Data Channel and its associated input/output devices are simulated by 7040 routines. The 7909 Data Channel is not simulated.

Jobs are scheduled by 7040 routines based on their individual priorities and queued for 7090 processing. Any setup required, such as mounting and blocking tapes on the 7040, is performed before the job is loaded into the 7090, so that the 7090 is not delayed for these operations.

The functions of the 7090 operator in controlling job processing are performed by 7040 routines. The operator communicates with the system through a 1014 Remote Inquiry Unit or the 7040 console keys. Facilities are included for job status inquiry, change of job priority, system restart, setup communication, and automatic notification of excessive 7090 execution time or output.

#### DIRECT COUPLE OPERATING SYSTEM CONCEPTS

This section serves to acquaint the reader with the Direct Couple Operating System (DCOS). The general organization, function, and relationship of each system component is discussed. A brief description of the basic machine configuration and of the functions performed by each device is included. Familiarity with these basic Is included. Familiarity with these basic<br>DCOS concepts is necessary for a better understanding of the material presented throughout the remainder of this publication.

Figure illustrates the machine con- figuration for DCOS in general terms for purposes of the discussions that follow.

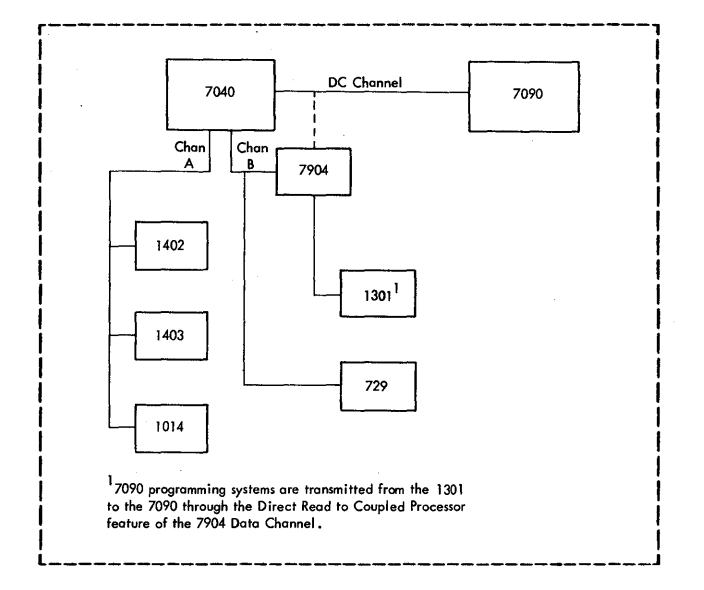

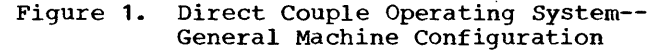

#### IBM 7090 DATA PROCESSING SYSTEM

The IBM 7090 Data Processing System performs one major fUnction: actual job processing. It has no input/output facilities other than the Direct Couple feature. In normal operation, a component of DCOS, the 7090 IBSYS Operating System with DC Capability (DC-IBSYS), resides in the 7090 and exercises control over job execution. DC-IBSYS does not initiate input/output activity, but requests the activity, which is performed by the 7040.

#### IBM 7040 DATA PROCESSING SYSTEM

The primary function of the IBM 7040 Data processing System is to service the input/output requirements of the 7090. This includes preparing input files, performing pre-job setup, interpreting the 7090 input/output requests and initiating the activity, and performing all printing, punching, and post-job breakdown.

#### IBM 1402 CARD READ PUNCH

The IBM 1402 Card Read Punch is used by the system for all punched card input and output.

IBM 1403 PRINTER

The IBM 1403 Printer is used by the system for all printed output.

#### IBM 1014 REMCTE INQUIRY UNIT

The IBM 1014 Remote Inquiry Unit is used by the operator to communicate with the system and to control operations executed by the system. Messages to the operator may appear on the 1014.

IBM 729 MAGNETIC TAPE UNITS

IBM 729 Magnetic Tape Units are used for all jobs requiring tape input or output.

#### IBM 1301 DISK STORAGE

One module of IBM 1301 Disk Storage (channel B, module 0) is required. It is used for 7090 programming systems residence; for 7040 supervisory routine residence; and for intermediate storage of system input and output data. Any addi-<br>tional channel B modules are used for channel B modules are used for system residence (systems are shared between all wodules). All modules are used for intermediate storage of system input and output data.

#### IBM 7320 DRUM STORAGE

IBM 7320 Drum Storage may be substituted for any even numbered module but the one required module of disk storage. Functions of drum storage are identical to those of the additional disk storage modules that are allowed.

Throughout the remainder of this publi-<br>cation. the terms disk. 1301, or 1301 Disk the terms disk,  $1301$ , or  $1301$  Disk Storage may refer to either IBM 1301 Disk Storage or IBM 7320 Drum Storage.

#### JOB PROCESSING

A fundamental concept of DCOS is that many jobs are handled by the system simul-<br>taneously. To facilitate control over the taneously. To facilitate control over the<br>many jobs being processed concurrently, jobs being processed concurrently, each job is divided into three phases: preprocessing, processing, and postprocessing. Control of the system is exercised by two supervisory programs (Figure  $2$ ): IBM 7090/7094 IBSYS Operating System with DC Capability (DC-IBSYS) and the DCOS DC Capability (DC-IBSYS)<br>Multiprocessor (DCMUP).

DC-IBSYS resides in the 7090 and exercises control over the processing phase. DCMUP resides in the 7040 and exercises control over both the preprocessing and postprocessing phases. DC-IBSYS and DCMUP<br>perform their functions asynchronously. perform their functions The overlap of job processing with the preprocessing and postprocessing of other jobs significantly reduces turnaround time, which is the time from the introduction of a job to the system to the time the job is complete.

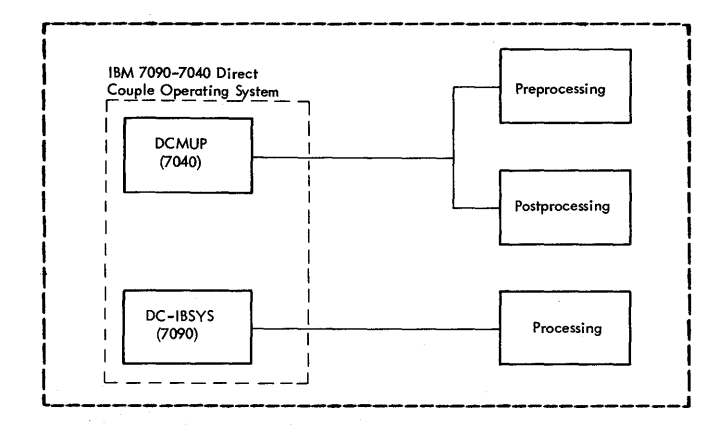

Figure 2. Phases of Processing

All files to be processed by DCOS must be in the standard DCOS record format. This format consists of 460-word physical records, each record containing a two-word identifier and a 458-word area into which the logical records, separated by record control words, are placed. More detailed information about the DCOS record format is contained in the publication Direct Couple<br>Operating System: Systems Programmer's Operating System: Systems Guide, Form C28-6383.

#### DCOS MULTIPROCESSOR

The DCOS Multiprocessor (DCMUP) contains subroutines that perform all preprocessing and postprocessing functions and service all input/output requirements of the 7090. DCMUP subroutines are entered from a master<br>control program called the commutator. program called the commutator. Upon entry into a subroutine, one unit of opon entry filto a subcodine, one unit of<br>its work (e.g., printing <u>one</u> line) is performed, control is returned to the commutator, and another subroutine is entered. Thus, preprocessing, postprocessing, and<br>input/output servicing appear to occur servicing appear to occur simultaneously ..

DCMUP includes five utility routines that are available during the preprocessing and postprocessing phases of a job. These background utilities are specified on the<br>\$SETUP control card (described under \$SETUP control described under the set of the set of the set of the set of the set of the set of the set of the set of the set of the set of the set of the set of the set of the set of the set of the set of the set of the DCMUP utility routines block or deblock records of 3 to 457 words<br>per block. Other utility routines are Other utility routines are described in the section "7040/7044 IBJOB Tape Blocking Utility Routines."

### Preprocessing Utilities

TAPE-To-TAPE BLOCKING: The Tape-to-Tape Blocking Utility blocks tape records written with a blocking factor of 3 to 457 words to the standard DCOS record format, and writes, them on another tape. (All tape input to the processing phase of DCOS must be in the standard DCOS record format.)

TAPE-To-DISK BLOCKING: The Tape-to-Disk Blocking Utility blocks tape records written with a blocking factor of 3 to 457 words to the standard DCOS record format, and writes them on the disk.

Form C28-6382-3 Page Revised 6/11/65 By TNL N28-0157-0

#### Postprocessing utilities

TAPE-TO-TAPE DEBLOCKING: The Tape-to-Tape Deblocking Utility returns tapes that have been written in the standard DCOS record format to the format (3 to 457 words per block) specified within the user's program.

DISK-TO-TAPE DEBLOCKING: The Disk-to-Tape Deblocking Utility writes information from<br>the disk onto a tape unit. Records are the disk onto a tape unit. written in a format (3 to 457 words per block) specified within the user's program.

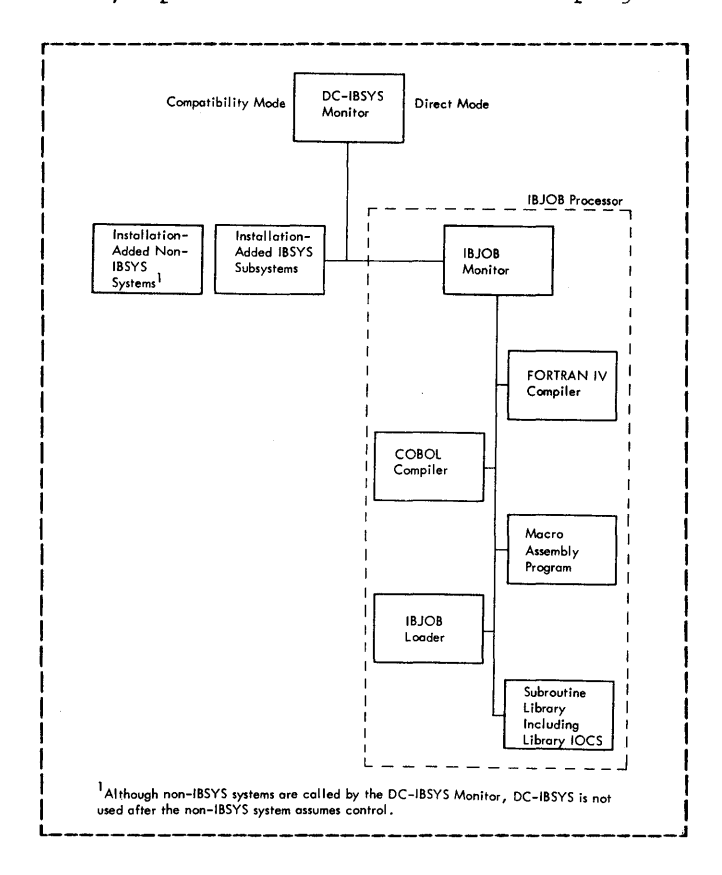

Figure 3. IBM 7090 Operating System with DC Capability' (DC-IBSYS)

#### IBM 7090 OPERATING SYSTEM WITH DC CAPABILITY

The IBM 7090 Operating System with DC Capability (DC-IBSYS) supervises the execution of jobs. As shown in Figure 4, it consists of the DC-IBSYS Monitor, the system editor (IBEDT), and the IBJOB Proc-<br>essor. IBSYS subsystems, other than the IBSYS subsystems, other than the IBJOB Processor, and non-IBSYS systems may be executed under control of the DC-IBSYS

Monitor, but must reside in the system library (1301). Procedures for editing the system library to include IBSYS subsystems, other than IBJOB, and non-IBSYS systems are included in the publication IBM 7090-7040 Direct Couple Operating System: Systems Programmer's Guide, Form *C28-6383.* Non-IBSYS systems need not be on the system library and may be introduced to DCOS on cards or tape.

#### The DC-IBSYS Monitor

The general organization of the DC-IBSYS Monitor is illustrated in Figure 3. DC-IBSYS Monitor consists of:

- 1. The DC-IBSYS Nucleus (DC-IBNUC), which<br>remains in core storage during remains in core storage during processing and provides common facilities for communication and control among the subsystems and between the DC-IBSYS Monitor and the subsystems.<br>The DC Input/Output Executor
- 2. The DC Input/Output (DC-IOEX), which normally remains in core storage to coordinate and control input/output and other trapping operations.
- 3. The DC-IBSYS Supervisor (DC-IBSUP), whose primary function is to control and coordinate the processing of jobs by passing control from one subsystem to another.
- 4. The DC-IBSYS Core Storage Dump Program (DC-SYSDMP), which may be used to facilitate the testing and analysis of programs executed by the system.
- 5. The System Editor (IBEDT), which provides the systems programmer with a means of modifying and maintaining the DCOS monitors and the subsystems operating under their control.

The DC-IBSYS Monitor may also contain an installation accounting routine tailored to the specific requirements of the installation.

Subsystems operating under control of the DC-IBSYS Monitor provide the programmer with a variety of programming aids, which he may use singly or in combination to process a particular job.

#### The IBJOB Processor

The IBJOB Processor is an integrated processor that can be used to compile, assemble, load, and execute programs written in FORTRAN IV or COBOL language. It can also be used to assemble, load, and<br>execute programs written in the Macro programs written in the Macro Assembly Program (MAP) language or to load and execute previously assembled object programs. Facilities are provided for overlay, debugging, and combining program segments written in different languages with previously assembled segments to form a single executable object program.

The IBJOB Processor contains a complete library of relocatable subroutines, including a complete Input/Output Control System (library IOCS) •

The IBJOB Processor and its use are described in detail in the publication IBM 7090/7094 IBSYS Operating System: IBJOB Processor, Form C28-6275.

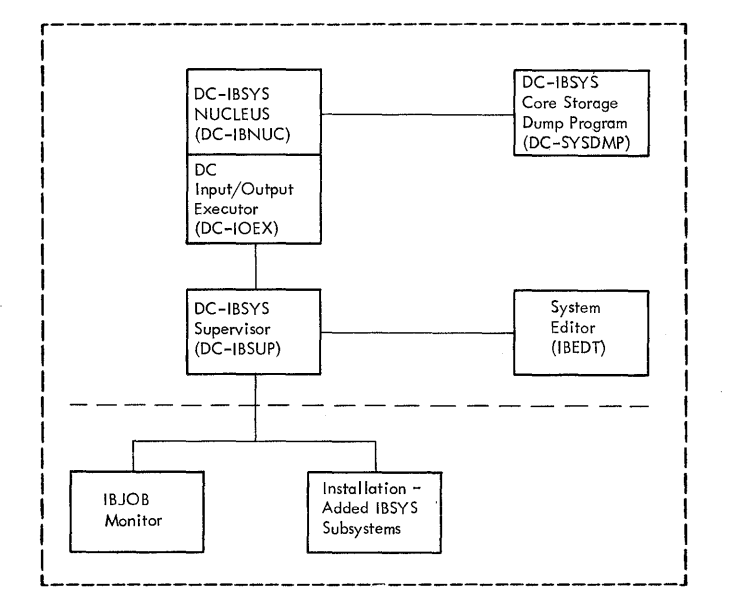

Figure 4. IBM 7090 Operating System with DC Capability (DC-IBSYS)

7040/7044 IBJOB TAPE BLOCKING UTILITY ROUTINES

The 7040/7044 IBJOB Tape Blocking utility routines are three programs that run under control of the IBM 7040/7044 Operating System (16/32K). The programs are described in detail in the publication IBM 7090-7040 Direct Couple Operating System: Operator's Guide, Form C28-6384. be used to (1) block tape records of three to 16,000 words to the standard DCOS record format, (2) deblock tape records written in the standard DCOS record format to a format specified by the user, that is, 16,000 words maximum and 3 words minimum, or  $(3)$ block either IBSYS or non-IBSYS system tapes into the standard DCOS record format.

#### OPERATING MODES

In the DCOS machine configuration the absence of data channels attached to the 7090 does not limit applications to those written especially for DCOS. Two modes of operation are provided in DCOS--the direct mode and the compatibility mode. mode and the compatibility mode.<br>Basically, the difference between the two modes is the manner in which input/output activity is handled. Input/output conventions for the direct mode are tailored especially for DCOS and the direct-couple channel, whereas, in the compatibility mode, input/output conventions are adapted to programs written for a standard 7090 Processing System (with channels) •

#### DIRECT MODE

The IBM 7090/7094 IBJOB Processor has been modified to operate in the direct mode. Programs written in the FORTRAN IV, COBOL, or MAP (with library IOCS) languages<br>are automatically provided with are automatically provided with<br>input/output routines tailored to the input/output routines direct-couple channel.

When a request for input/output activity is encountered in the direct mode, DC-IOEX places a description of the' desired input/output function in a predetermined area of 7090 core storage; the 7090 traps<br>the 7040 (7090 processing continues): and the 7040 (7090 processing continues) ; DCMUP interprets the function description and initiates the input/output activity via the DC channel. Data transmission and 7090 execution occur simultaneously. When the execution occur simultaneously. activity is finished, DCMUP issues an instruction that traps the 7090 and indicates that transmission has been completed.

#### COMPATIBILITY MODE

The compatibility mode is provided for execution of programs or programming systems that do not utilize direct mode input/output conventions. In the compat-<br>ibility mode, each 7090 input/output ibility mode, each 7090 instruction and each instruction that tests input/output status causes the 7090 to stop and traps the 7040; DCMUP interprets each<br>instruction, restarts the 7090, and iniinstruction, restarts the 7090, and ini-Instruction, researcs the 7050, and fill<br>tiates the input/output activity. Data tiates the input/output activity. Data<br>transmission and 7090 execution occur simultaneously. If trapping is enabled by the 7090 program, the 7040 traps the 7090 when transmission is complete.

Form *C28-6382-3*  Page Revised 12/7/65 By TNL N28-0174-0

IBSYS sUbsystems other than IBJOB and all non-IBSYS systems are processed in the compatibility mode.

#### JOB FLOW

The three processing phases described<br>earlier (preprocessing, processing,  $(p$ reprocessing, processing, postprocessing) are each subdivided into stages (Figure 5). The preprocessing phase includes the input and setup stages, the processing phase includes the execution<br>stage; and the postprocessing phase and the postprocessing includes the breakdown, print, punch, and purge stages. A job containing \$UTILITY cards will not go through the processing phase, but will go through preprocessing and postprocessing.

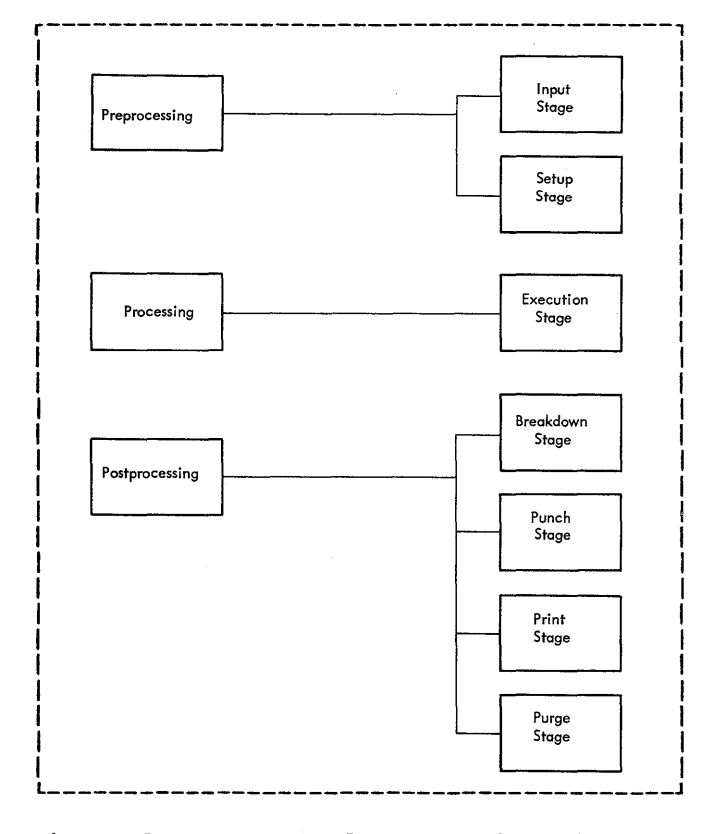

Figure 5. Stages of Processing for Non-Utility Jobs

#### INPUT STAGE

A job first enters the input stage, during which the control cards are analyzed by DCMUP and the following actions are performed:

1. The input deck is blocked into the

standard DCOS record format and written on the disk.

- 2. A job description is prepared by DCMUP and written on the disk. The job description includes a job number and the disk location that was assigned to the job.
- 3. A one-word job identifier is formed. The identifier contains the disk location assigned to the job description, the priority code of the job, and a stage number. The priority code is obtained from the \$JOB control card, described under "Control Cards." The stage number is maintained by DCMUP and always reflects either the current stage of processing or, if the previous stage has been completed, the next stage.

I

4. Job identifiers are placed into a table called a job queue table. DCMUP selects jobs from this table by first examining the priorities assigned to the jobs.

#### SETUP STAGE

If the job requires setup, DCMUP selects an available 7040 tape unit and types a message directing the operator to mount a tape on the selected unit. An effort is made to balance the assignment of setup<br>tapes to provide the most efficient tapes to provide the most input/output activity. \$SETUP cards specifying 7090 channels A or C result in assignments to 7040 channel B. \$SETUP cards specifying 7090 channels B or D result in assignments to 7040 channel C. However, if there are no units available on the desired 7040 channel at the time of setup, no attempt will be made to wait<br>until one is available. Instead, any becap, no accompensation and the made to mate available unit is assigned.

If control card specifications indicate that the tape is to be converted into the standard DCOS record format, the tape records are read into the system, converted, and stored on the disk (or, at the programmer's option, on another tape). Tapes in standard DCOS record format are not read into the system during the setup stage.

#### EXECUTION STAGE

During the execution stage, DCMUP selects jobs from the job queue table, interprets the job description, and loads DC-<br>IBSYS into the 7090. Control is then IBSYS into the 7090. Control is then transferred to the programming system, which processes the job.

Form *C28-6382-3*  Page Revised 12/7/65 *By* TNL N28-0174-0

Program processing on the 7090 is essentially the same as it would be on a standard 7090 Data Processing System with-out the DC feature except that all input/output requests are handled by the 7040. When the 7090 requests input, the blocked records which have been read from

the disk (or tape) into 7040 buffers are deblocked by DCMUP and transmitted to the 7090. Output from the 7090 is transmitted to the  $7040$ , blocked into  $7040$  buffers, and written onto the disk (or tape). Punch and print files are written onto the disk in

preparation for the punch and print stages, or onto tape in DCOS format for subsequent rrocessing.

#### BREAKDOWN STAGE

During the breakdown stage, 7090 output may be deblocked and written on tape. Any intermediate tapes are rewound; other tapes used by the job are rewound and unloaded, and the respective 7040 tape land the respective 7040 tape units are

#### PUNCH STAGE

If the job requires punched output, the job is scheduled for the punch stage and<br>punched on the 1402. (A job will go punched on the 1402. through this stage even if no deck options have been selected, so that the job separator card may be punched.)

#### PRINT STAGE

If the job requires printed output, it is scheduled for the print stage and printed on the 1403 (720 carriage control is  $\vert \frac{s}{\tau} \vert$ simulated). The print routine can also simulate the IBM 720A Printer on the 1403. In the case of a printer check, the first character of the line (carriage control character if under program control) is replaced by an asterisk.

The print routines will simulate the FORTRAN carriage control characters for single space, double space, and eject. other carriage control characters will be treated as single space.

Incorporated in the print routines is a record mark scanning routine that allows (within the print stage) for the deblocking of 720A type output without going through the breakdown stage first. The use of

#### \$SETUP DISK,PRINT,720

to specify 720A type output is unnecessary.

#### PURGE STAGE

When all other postprocessing of a job is complete, the job is scheduled for the purge stage, during which the data files pertaining to the job, the job description, and the job identifier are purged from the disk.

#### EXAMPLE OF TYPICAL JOB FLOW

As an example of job flow, consider the following case. The job is a FORTRAN IV compilation and execution. One input tape in nonstandard format is required, and<br>printer and punch output are desired. The printer and punch output are desired. job deck, which includes control cards specifying the nonstandard tape, is placed in the 1402 Card Reader. The 7040 reads in the deck, and DCMUP blocks the input, prepares the job description, and stores the records on the disk. While the deck is being read in, a message is written on the 7040 console typewriter informing the operator that the job has entered the system.

When the job is selected for setup, OCMUP locates an available tape unit and prints a message instructing the operator to mount the nonstandard tape. When the tape has been mounted, DCMUP reads the input tape into the 7040 core storage buffers, converts the records to the standard DCOS record format, and stores the records on the disk (or, at the user's option, on another tape) •

When the job is selected for 7090 processing, the job description is read from the disk into 7040 core storage. DCMUP then loads IBSYS into the 7090, which in turn calls the IBJOB Processor. The job is processed in direct mode. Input files for the job are read from disk into buffers in 7040 core storage, when each file is first used. Thus, DCMUP can respond immediately when the 7090 issues a request for input from one of these files. DCMUP can then from one of these files. DCMUP can then<br>deblock and transmit the desired number of words from a core storage buffer at the transmission rate of the Direct Couple facility.

Output is handled similarly, since DCMUP establishes buffers in the 7040 to receive<br>all output files. Messages that would Messages that would appear on an on-line 716 Printer in a non-DC configuration may be printed on the 1014 or the console typewriter. DCMUP also maintains a file of these messages for later printing on a 1403 as part of the job's output. As the output buffers become filled, the records are stored on the disk.

When the job is selected for punching, the punch files are read from the disk into 7040 buffers and punched on the 1402. The print files are read from the disk into 7040 core storage buffers and printed on the 1403 Printer. The operator is notified when punching and/or printing for the job is initiated.

When all the output of the job has been mich all the output of the job has been<br>processed and the job is selected for purging, DCMUP purges the disk of all remaining data files pertaining to the job, returns disk areas to availability status, and discards the job description and the job identifier. The operator is then notified that the job has been completed.

#### FUNCTIONAL 7090 SYSTEM UNIT (IOBASE) CONFIGURATIONS

System unit functions assigned by OCOS for <u>direct-mode</u> operation are shown in Figure 6. In compatibility mode, the programmer may specify one of three functional system unit configurations. Each is system unit configurations. Each is<br>defined in an IOBASE table. The use of a particular IOBASE table for a job is specified on a \$IOBASE control card (described under "Control Cards"). IOBASE 0 is the same functional system unit configuration as that for direct-mode operation (Figure 6). IOBASE 1 is provided for general usage (Figure 7). IOBASE 2 (Figure 8) is the functional system unit configuration for the FORTRAN Monitor System (FMS).

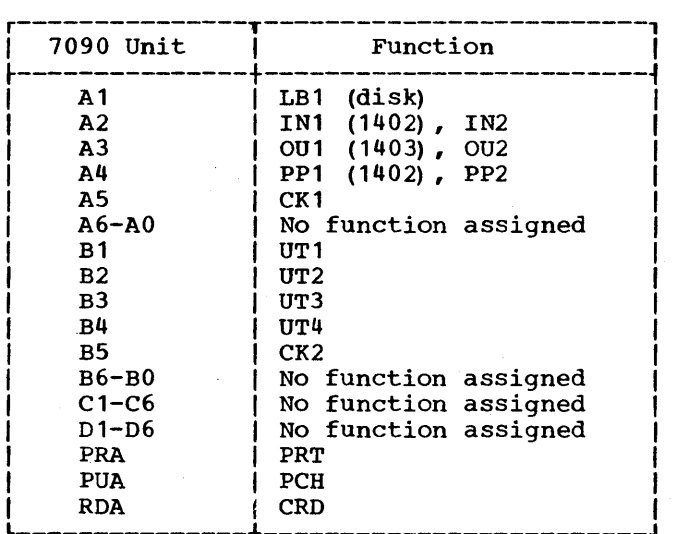

Figure 6. Direct-Mode System Unit Functions (IOBASE 0)

The programmer should not deviate from the functional use of 'system units as defined in the IOBASE used. For example, if IOBASE 0 is used, 7090 unit A3 should not be used for any function except the system output unit. Procedures for assigning functions to IOBASE 1 and for defining additional IOBASE tables are contained in the publication IBM 7090-7040 Direct Couple Operating System: Systems Programmer's Guide, Form C28-6383.

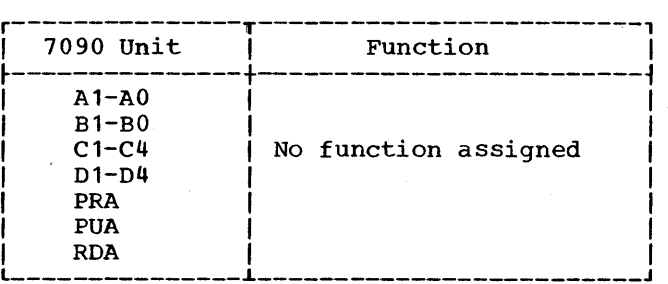

Figure 7. IOBASE 1

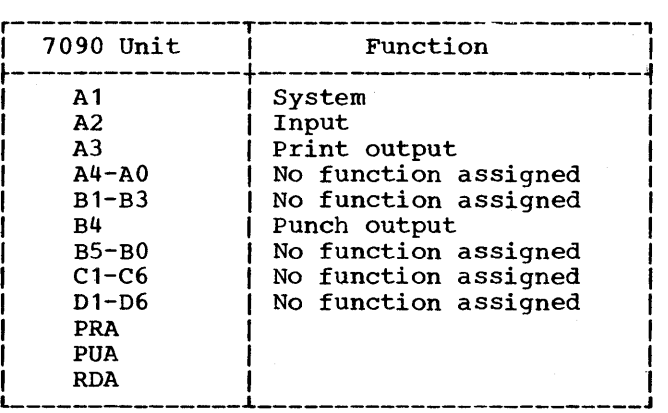

 $\bar{t}$ 

Figure 8. IOBASE 2

#### CONTROL CARDS

The control cards that the programmer normally uses to run jobs are discussed in this section. One control card, the \$JOB card, is required and must be present in<br>every job. The other cards are optional. The other cards are optional. Most applications will need only five control cards (\$JOB, \$EXECUTE, \$SETUP, \$ATEND, and \$EOF).

Control cards of interest to the systems programmer are discussed in the publication IBM 7090-7040 Direct Couple Operating Sys tem: Systems Programmer's Guide, Form *C28-6383.* 

#### GENERAL CONTROL CARD FORMAT

The general format of the control cards discussed here is:

- $73 80,$  $16 - 72$  $\mathbf{1}$  $2 - 8$
- \$ Control card name leftjustified Variable field information (parameter 1, parameter  $2, \ldots,$  parameter n) Ignored

All parameters must appear in the order shown and must be separated by commas. Embedded blanks are not allowed within the variable field. A blank must separate the last parameter from the comments. Embedded parameters that are omitted must be indicated with a comma.

The following conventions are used in describing variable field information:

- 1. Lower-case letters indicate that a substitution must be made.
- 2. Upper-case letters must be punched exactly as shown.
- 3. Brackets [] contain a parameter that may be omitted or included at the user's choice.
- 4. Braces {} indicate that a choice of  $\frac{1}{2}$  the contents is to be made.
- 5. A number over the first character of a parameter indicates the first card column of the field.

\$JOB CARD

The \$JOB card is required for each job. It defines the beginning of a job. A job consists of all of the cards beginning with a \$JOB card and ending with, but not including, the next \$JOB card. A job may consist of any logical combination of job segments to be performed by the subsystems and the DC-IBSYS Monitor. The \$JOB card<br>transfers control to the installation to the installation accounting routine (if one exists at the installation).

The format of the \$JOB card is:

 $\frac{1}{16}$   $\frac{16}{16}$ 

\$JOB [priority], [time estimate],

 $\frac{31}{ }$  60

[line estimate] [job identification]

The parameters are:

priority<br>This This is the priority assigned to the<br>job. The digits 0 through 9 may be The digits 0 through 9 may be specified. A priority of 0 is the lowest priority that can be assigned. When this parameter is omitted, a priority of 0 is assumed.

time estimate This is the estimated total 7090 proc-<br>essing time, in minutes. A maximum essing time, in minutes. specification of 32,767 minutes is allowed.

- line estimate This is the estimated line count of the printed (1403) output from the<br>job. A maximum specification of A maximum specification of 262,143 lines is allowed.
- job identification Columns 31 through 60 are normally used to identify a job and may contain<br>any combination of characters and any combination of characters and blanks,.

If either the time estimate or the line-count estimate is exceeded, the operator is notified and DCMUP initiates termination procedures. If either or both estimates are omitted, the above values are assigned~

#### \$EXECUTE CARD

The \$EXECUTE card defines the beginning of each segment of a job. A \$EXECUTE card is required for each non-utility job.

Control Cards 15

Form *C28-6382-3*  Page Revised 7/25/66 By TNL N28-0203-0

The format of the \$EXECUTE card is:

 $\overline{1}$ 

*SEXECUTE* {CARD}<br>(TAPE (system name) CARDS

 $16$ 

The parameters are:

system name

The name of a subsystem (six or fewer characters) that resides on the disk. In the distributed DCOS, IBJOB is the only subsystem that may be so specified. Procedures for adding other systems to the disk are described in the publication IBM 7090-7040 Direct couple Operating System: Systems Programmer's Guide, Form *C28-6383.*  Those systems not residing on the disk should be specified with the parameters CARDS or TAPE, described below.

#### CARDS

CARDS should be specified when a row binary program (self-loading card deck) is to be processed by the system. The deck must be preceded by a \$ROW control card and followed by a \$ENDROW control card (described<br>below). When a \$EXECUTE cardwith When a \$EXECUTE card with CARDS specified is recognized by the 7090, pressing of the 7090 LOAD CARD button is simulated. Therefore, the button is simulated. Interefore, the<br>first card of the deck <u>must</u> be a self-loading type card.

#### TAPE

TAPE should be specified when the program or system to be loaded resides on magnetic tape. The program or system must have been previously prepared in the standard DCOS record format using the standalone Tape Blocking Routine. When a \$EXECUTE card with TAPE specified is recognized, pressing of the 7090 LOAD TAPE button is simulated, and the 7040 unit functioning as 7090 tape unit Ai is selected.

#### \$ROW CARD

The \$ROW card is normally used in conjunction with a \$EXECUTE card with CARDS specified. The \$ROW card indicates that the cards following, up to but not including a \$ENDROW control card are row binary cards to be converted to 24-word image format (as though read through a 711 Card Reader) and placed into a separate input file for the 7090. An end-of-file condition is sent from the card reader file when the \$ENDkOW card is encountered. Any num-

All \$ROW-\$ENDROW groups used in a given job should be grouped together and placed as the last cards in the job deck.

Note: All control cards except the \$JOB card are ignored if they appear between \$ROW and \$ENDROW control cards.

The format of the \$ROW card is:

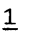

*SROW* 

certain 7090 programs may rely on cards that were read from the 711 Card Reader (on a 7090 Data Processing System without the Direct couple feature). In DCOS, these cards may be included with the job input, which is read from the 1402 Card Reader during the preprocessing phase. However, the cards must be included within a \$ROW-\$ENDROW card group (Figure 9). A \$ROW card in the DCOS input stream causes a file mark to be written on the system input unit.

#### \$ENDROW CARD

The \$ENDROW control card is used in conjunction with the \$ROW card. It speciconjunction with the show card. It specifies the end of a row binary card file and causes an end-of-file indication to be sent from the card reader file.

The format of the \$ENDROW card is:

1.

*<u>SENDROW</u>* 

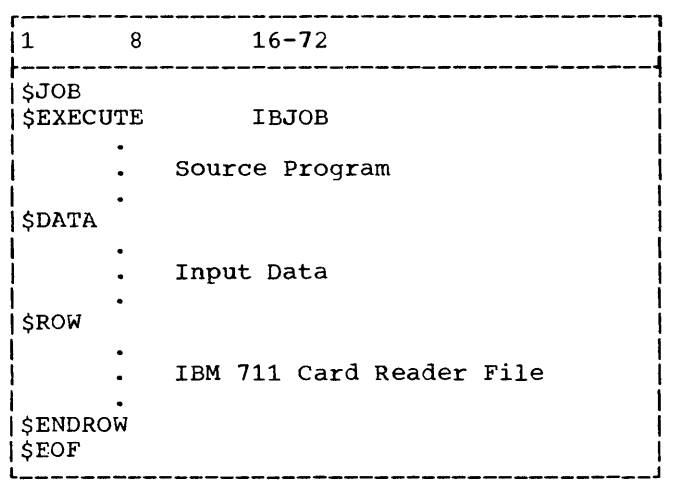

Figure 9. Sample \$ROW-\$ENDROW Application

 $\bar{\mathbf{v}}$ 

\$IOBASE CARD

The \$IOBASE card is used to specify the IOBASE to be used for a job. Only one IOBASE card is allowed for each job. If a<br>iob does not contain a \$IOBASE card, the job does not contain a \$IOBASE card, the<br>standard DC-IBSYS IOBASE (IOBASE 0) is standard DC-IBSYS IOBASE (IOBASE 0) used.

The format of the \$IOBASE card is:

 $1\overline{16}$ 

\$IOBASE n

where n is number  $(0, 1, or 2)$  of the IOBASE required for the job.

\$SETUP CARD

The \$SETUP card must be used when a program requires that tape reels be mounted on 7040 tape units.

The primary functions of the \$SETUP card are:

- 1. Inform DCMUP that a specific reel of tape is to be processed by the 7090 program, so that messages to the oper-<br>ator can be constructed and the tape reel mounted in preparation for the execution stage.
- execution stage.<br>2. Provide DCMUP with information concerning the 7090 tape units referenced, so that the 7090 units can be related to the 7040 units on which the
- 3. Allow 'the programmer to specify reels are mounted.<br>Allow the programmer Allow the programmer to specify<br>desired preprocessing and postprocess-<br>ing utilities on the \$SETUP card.

Any number of \$SETUP cards are allowed for a job. All \$SETUP cards fora job must be grouped together.

The format of the \$SETUP card is:

.1  $\overline{8}$ <u>16</u>

\$SETUP unit option 1, [option 2],<br>[[LABITS]], [REELS], [file count]<br>[[720 ]] [ [  $720$ 

The parameters are:

unit This is the designation assigned to the unit by the programmer. Allowable unit designations for direct mode (IBJOB subsystems) are:

True channel designations A (0)  $-A(9)$ , B (0)  $-B(9)$ , ...,  $D(0) - D(9)$ 

Intersystem reserve units Symbolic  $J(0) - J(9)$ ,  $K(0) - K(9)$ , ...,  $Q(0) - Q(9)$ S(0) -S(9), T(0) -T(9),...,

channel designations  $Z(0) - Z(9)$ 

System unit functions CRD, PRT, PCH, LB2, LB3,<br>LB4, CK1, CK2, UT1, UT2 LB4, CK1, CK2, UT1, UT2, UT3, UT4, UT5, UT6, UT7, UT8, UT9, IN1, IN2, OU1, OU2, PP1, PP2 Note that LB1 is not valid.

FORTRAN logical units

 $\vert$ 

True channel designations (above) are<br>treated as symbolic assignment treated as symbolic assignment requests, because there are no data channels attached to the 7090.

Allowable unit designations for compatibility mode are:

True machine units<sup>1</sup> A1-AO, B1-BO, C1-C6, D1-06, RDA, PRA, 'PUA

 $1 - 8$ 

Intersystem reserve units  $Q(1) - Q(0)$ (IBSYS subsystems only)  $J(1) - J(0)$ ,  $K(1) - K(0)$ , ...,

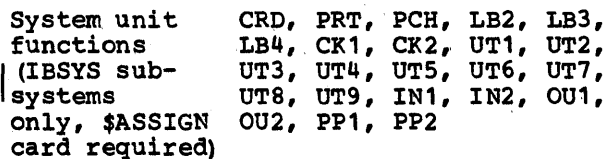

Note that LBl is not valid.

option 1, option 2<br>Option 1 and option 2: Option 1 and option 2: (a) specify the type of input/output device (tape, disk, printer, punch) that will be assigned to functions normally performed by "unit"; (b) provide DCMUP with the blocking and/or deblocking<br>requirements of the job; and *(c)* pro-<br>vide information to DCMUP to be used vide information to DCMUP to be used<br>in messages that instruct the operator<br>to mount desired reels at the to mount desired appropriate time. The two options are detailed in the section "\$SETUP Card Option Specifications."

LABITS

The LABITS option identifies a file as having mixed-mode records with stand-

tTrue machine unit designations are related to actual machine addresses of the units, e.g., 1201 for unit A1.

Form  $C28-6382-3$  .  $-$  page Revised 6/11/65 By TNL N28-0157-0

> ard look-ahead bits. It is applicable only when the file is to be blocked to the standard DCOS record format with<br>either of the following specifithe following specifications:

option 1 option 2

ident, ident<sub>2</sub><br>ident, TAPE ident, TAPE<br>ident. DISK ident.

720

When the 720 option is used, the IBM 720A Printer is simulated on the 1403. This simulation is compatible with 720A simulation on the 1401 (the last line of a record may end with a record mark). This option allows programs in mark,. This operal arrows programs in<br>which output for the 720A Printer is created to be run on DCOS, because each record that is written is examined for record marks to separate print lines. IBM 720 carriage control is always simulated, even if the 720 option is not specified.

#### REELS

REELS should be specified only when a multireel file is to be blocked into standard'DCOS record format with the following specification:

option 1 option 2

ident. DISK

A separate \$SETUP card is required for each reel, and each \$SETUP card but the last should have REELS specified. The ident field does not have to be the same for all reels.

file count

When a multi-file input tape is to be blocked into standard DCOS record format, a file count must be specified to indicate the number of files to be<br>blocked from that tape. File count blocked from that tape. indicates the number of physical files on the tape. If file count is omitted, only the first file will be blocked.

If tape-to-tape deblocking is requested for more than one file, a file count is required.

\$SETUP CARD OPTION SPECIFICATIONS

The options are:

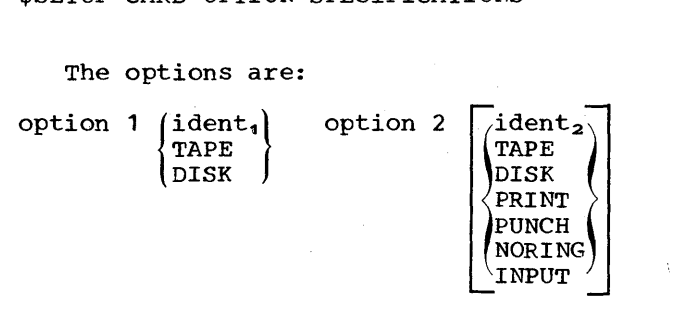

The term ident is the installation reel identification, i.e., the identification usually written on a label affixed to the tape reel. A maximum of six characters is allowed for ident. Any characters except blanks or commas may be used.

MOUNTING OF INPUT FILES: When the \$SETUP card is used to specify mounting of input dina is ased to specify moducing of input cation (ident<sub>1</sub>). Option 2 may be any of the permissible options discussed below.

option 1 option 2 Explanation

TAPE

ident,

ident.

ident,

DISK

ident, (omitted) File labeled "ident,"<br>contains records in records in<br>DCOS record standard format.

ident, NORING Same as above except<br>that the operator is the operator is instructed to remove the file-protect ring from "ident," before mounting.

> ident<sub>2</sub> Reel "ident," is mounted on an available unit, blocked to the standard DCOS record format, and written on "ident<sub>2</sub>." The reel " $ident_2"$  is assigned to "unit."

> > Reel "ident," is mounted on an available unit, blocked to the standard DCOS record format, and written on a work tape assigned to "unit."

Reel "ident," is mounted on an available unit, blocked to the standard DCOS record format, and written on the disk.

Thereafter, whenever "unit" is referred to in a program, the desired data is read from the disk.

Form C28-6382-3 Page Revised 7/25/66 By TNL N28-0203-0

ASSIGNING A TAPE UNIT TO AN INTERMEDIATE FILE: Option 1 must be TAPE to write an intermediate file on tape.

option 1 option 2 Explanation

TAPE (omitted) "unit" is assigned as an intermediate file.

REQUESTING A TAPE OUTPUT FILE: An output file is written on tape (standard DCOS record format) when the following options are specified.

option 1 option 2 Explanation

ident, (omitted) Output is written " $\text{ident}_{1}$ " during processing phase. on the

REQUESTING A DEBLOCKED TAPE OUTPUT FILE: An output file is written on tape in deblocked format when the following options are specified.

Explanation option 1 option 2

- DISK ident<sub>2</sub> output intended for "unit" is written on the disk during the processing phase. During the<br>postprocessing phase, postprocessing phase,<br>the records are records deblocked and written on<br>"ident<sub>2</sub>." (See note (See note below. )
- TAPE ident, Output is written on a tape mounted on "unit" during the processing<br>phase. During the post-During the postprocessing phase, the records are deblocked and written on "ident<sub>2</sub>."

Note: When "unit" represents the system unit functions SYSPRT, SYSPCH, SYSOU1, or SYSPP1, the symbolic designations PRT, PCH, OU1, or PPl must be used instead of the physical unit designations PRA, PUA, Bl, etc.

PRINTING AN OUTPUT FILE: An output file is written on the system printer (1403) when the following options are specified.

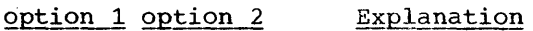

DISK PRINT output intended for "unit" is written on the disk during the processing phase and printed on<br>the 1403 during the the 1403 during postprocessing phase.

Normally, all data directed to the DC-IBSYS system output unit by IBJOB will be printed on the 1403. Therefore, a \$SETUP card with OUl DISK, PRINT specified is unnecessary. The use of

\$SETUP OUl DISK,PRINT,720

is optional and has no effect on DCMUP. For best performance it should not be used.

PUNCHING AN OUTPUT FILE: An output file is punched on the 1402 Card Read Punch when the following options are specified.

#### option 1 option 2 Explanation

DISK PUNCH Output intended for "unit" is written on the disk during the processing phase and punched on<br>the 1402 during the during the postprocessing phase.

The records to be punched may be columnbinary card images or BCD card images. Row-binary card images can be punched by a program reference to the 7090 punch (PCH).

Normally, all data directed by IBJOB to the DC-IBSYS system peripheral punch unit or to an on-line 7090 punch unit is punched on the 1402. Therefore, a \$SETUP card requesting these functions is unnecessary.

DEFINING AN INPUT UNIT FOR NON-DC-IBSYS SYSTEMS: The following specifications assign "unit" as the system input unit for systems other than DC-IBSYS.

option 1 option 2 Explanation

DISK INPUT "unit" is treated as the 7090 system input unit. cards supplied through the 1402 (normal input) that follow \$EXECUTE cards with system name or TAPE specified are passed to the system when "unit" is read.

\$ASSIGN CARD

The \$ASSIGN card causes the specified system unit function to be assigned to a unit. The format of the \$ASSIGN card is:

 $\frac{1}{1}$   $\frac{16}{1}$ 

\$ASSIGN SYSxxx

Selection of the unit is governed by whether a \$SETUP card referring to the same system function was included among the 7040 control cards for that job.

Control Cards 19

Form C28-6382-3 Page Revised 7/25/66 By TNL N28-0203-0

If a \$SETUP card was not used and if the specified system unit function has already been assigned, the \$ASSIGN card has no effect. Otherwise, a unit is selected from one of the unit availability chains in the DC-IBSYS nucleus and is assigned to the specified system unit function.

 $\sim$ 

If a \$SETUP card control block that symbol corresponding was used, the unit was assigned a unit to the symbol on the \$ASSIGN card *is* selected and assigned to the specified system unit function.

#### \$ATEND CARD

The \$ATEND card allows the programmer to specify action to be taken when a job is terminated. On all successful runs, the programmer will be given a dump of the 7090 panel and the location at which execution was terminated, regardless of the options he specifies. In addition, if the operator he specifies. In addition, if the operator<br>terminated the job because it appeared to be in a loop, a message indicating this fact will be printed. The status of the 7090 panel, and the location at which the program was terminated, is the only information provided for the programmer if the \$ATEND card is not included in the job deck.

Since a segment of a multiple segment job can be terminated by one of the actions described in the following text without termination of the entire job, more than one dump can result from the presence of a \$ATEND card.

A job may be terminated due to:

- 1. Operator action
- 2. An STR in the 7090
- 3. Invalid input/output commands
- 4. Any conditions encountered in a subsystem that cause termination of a job
- 5. Normal termination after execution has been successfully completed

The format of the \$ATEND card is:

16

#### $\overline{1}$

\$ATEND [limit 1], [limit 2], [format] , [DUMP] , [POST]

The parameters are:

limit 1,limit 2 These are the limits of the area to be<br>dumped in octal (00000-77777). If dumped in octal  $(00000 - 77777)$ . limits are not specified, a dump will not be taken.

#### format

This is the format of the dump. Valid entries are the digits 1-6, which will result in the dump formats described in "The System Core Storage Dump Pro-<br>gram." If this parameter is omitted, If this parameter is omitted, a digit 3 is assumed.

DUMP

When DUMP is specified, the dump will be taken even if the job has been successfully completed. If this parameter is omitted, a dump will be taken only at abnormal termination.

POST

When POST is specified, the IBJOB Debugging Postprocessor will be called if execution is terminated prior to completion. This will permit printing of any IBJOB debugging output that may have been produced before the job was terminated.

\$DATA, \$EOF, **3EOF, AND 3 CARDS** 

The \$DATA, \$EOF, **3**EOF, and **3** cards perform the same function and may be used perrorm the same runction and may be used<br>interchangeably. Each, when it appears in a deck being read from the card reader, causes an end-of-file condition to be simulated in the input buffer.

These cards are not recognized when they appear within the bounds of a \$ROW-\$ENDROW card group.

The format of the \$DATA, \$EOF, 3EOF, and Z cards is:

 $\mathbf{\overline{1}}$ \$DATA \$EOF **3EOF** 

7

\$ID CARD

The \$ID card is used for intrajob accounting purposes at installations that employ a 7090 installation accounting rou-<br>tine. It causes a transfer of control to It causes a transfer of control to the installation accounting routine. Upon exit from the accounting routine, the next card in the input file is read. The \$ID card is written on the system printer.

The format of the \$ID card is:

#### $7 - 72$  $\mathbf{\underline{1}}$

#### \$ID any text

The \$ID card may appear after a \$EXECUTE card with IBJOB specified. However, it should appear before a \$EXECUTE card that refers to a non-IBSYS subsystem, because it may not be recognized by that subsystem.

Columns 7 through 72 may contain any combination of alphameric characters and blanks.

\$\* CARD

The \$\* card is listed on the 1014 Remote Inquiry Unit and/or the system output unit. No further action occurs.

The format of the \$\* card is:

#### $\mathbf{1}$  $7 - 72$

\$\* any text

Columns 7 through 72 may contain any combination of alphameric characters and blanks. Any number of \$\* cards may be used. If \$\* cards appear before a \$EXECUTE card they are written on the 1014 and the system output unit. If \$\* cards appear after a \$EXECUTE card, they are only written on the system output unit.

\$PAUSE CARD

The \$PAUSE card causes the 7090 to stop and causes the following message to be<br>written on-line (1014 or console written on-line  $typewriter$  and off-line  $(1403)$ :

> 9\*hhmmss 9\*hhmmss columns 7-72 of \$PAUSE card PAUSE

Thus, the programmer is provided with a means of temporarily interrupting processing to enable the operator to perform a task, such as setting 7090 entry keys. Columns 7 through 72 may contain a message consisting of any combination of alphameric characters and blanks. The operator restarts the 7090 through the 7040 console.

The format of the \$PAUSE card is:

#### $7 - 72$  $\mathbf{1}$

#### \$PAUSE any text

If used, the \$PAUSE card may appear before or after the \$EXECUTE card for a job. If the \$PAUSE card appears before the \$EXECUTE card, the contents of columns 7-72 are written on the 1014 and the system output unit. If the \$PAUSE card appears after the \$EXECUTE card it will not cause a temporary interruption of processing, and the contents of columns 7-72 will only be written on the system output unit (unless<br>
Sense switch 2 is on, in which case it will<br>
appear online on the 1014.) appear online on the 1014.)

UTILITY ROUTINES SPECIFIED ON \$UTILITY CARDS

When a job involves only transmission of records to and from tape, in standard DCOS format, the \$UTILITY control card is used. (No 7090 processing will be performed.) The desired utility routine, the format and spacing of printed output, the type of paper or cards to be used for the output, and the number of files to be processed, are specified on this card. It is placed<br>after the \$JOB card and before any after the \$JOB card associated data cards.

The format of the \$UTILITY card is:

16

 $\mathbf{1}$ 

\$UTILITY utility name,tape ident, [option 1) , [option 2] , [option 3)

The parameters are:

utility name The utility name parameter may be any one of the following:

Parameter Explanation

- TPPR Requests the Tape-to-Printer Routine, which causes tape records in standard DCOS format to be printed on the 1403 printer.
- TPPU Requests the Tape-to-Punch Routine, which causes tape records in standard DCOS format to be punched on cards.
- CDTP Requests the Card-to-Tape Routine, which reads records from cards and writes them on tape in standard DCOS format.

The Card-to-Tape Routine, the Tape-to-Printer Routine, and the Tape-to-Punch Routine may be requested within the same job. However, care must be taken to place the \$UTILITY cards correctly in the job deck. The card specifying the Card-to-Tape Routine must immediately precede the data cards.

Reading another \$UTILITY card or a \$JOB card will terminate a Card-to-Tape operation and will cause a file mark to be written. A \$DATA, \$EOF, **IEOF, or I card will cause a file mark** to be written on the tape being prepared. (See the descriptions of the  $$DATA, $EOF,  $gEOF, and  $g$  cards in$$ this manual.)

Control Cards 21

Form C28-6382-3 page Revised 6/11/65 By TNL N28-0157-0

tape ident

 $\sim$ 

 $\ddot{\phantom{0}}$ 

tape ident parameter is the installation reel identification; that is, the identification written on a Is, the identification written on a<br>label affixed to the tape reel. It may be a maximum of six alphameric

Form C28-6382-3 Page Revised 6/11/65 By TNL N28-0151-0

characters. Any characters except blanks or commas may be used.

option 1, option 2, option 3 As shown below, these options depend upon the utility specified.

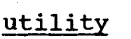

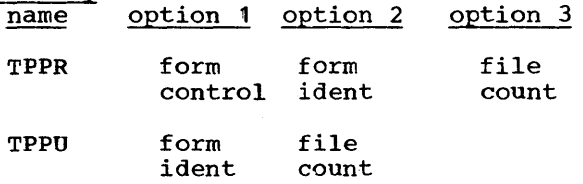

CDTP

The form control parameter specifies the<br>iired format and spacing of printed outdesired format and spacing of printed put. It may be any of the following.

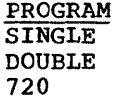

If PROGRAM is specified, desired spacing must be provided in the program. If 720 is specified, the 720A printer will be simulated on a 1403 printer. If form control is not specified, PROGRAM will be assumed.

The form ident parameter defines the type of paper or cards to be used for output. Any available type, for example, 2 PART or VELLUM, may be specified. A maximum of six characters is allowed. Any characters except blanks or commas may be used.

When DCMUP selects the job for processmien behor selects the job for process<br>ing, the \$UTILITY card is analyzed. If the form ident is not included, cards or paper currently ready will be used. If the form ident has been specified, the following message will be typed:

4 hhmmss JOB xxx READY xxxxxx

FORM ON PRINTER n lPUNCH

The operator should take the printer or punch out of ready status, provide the proper paper or cards, and then return the<br>unit to ready status. When these proce-When these procedures have been performed, processing of the job will resume.

The file count is the number of files to be processed. If this option is omitted, a file count of 1is assumed.

EXAMPLES OF DECK SETUPS

The following examples illustrate the use of control cards by showing some of the basic applications.

Figure 10 illustrates a deck setup for a FORTRAN compilation and an IBMAP assembly. The job is given a priority of zero, is expected to run no more than three minutes, and should produce no more than 2,000 lines of printing.

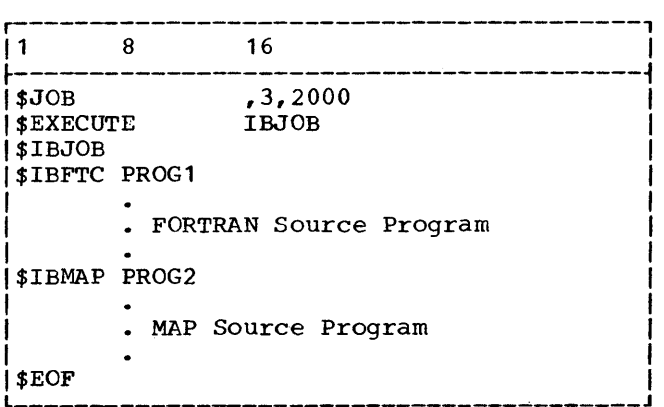

#### Figure 10. Sample Deck Setup--FORTRAN Compilation and IBMAP Assembly

Figure 11 illustrates a deck setup for a one-segment FORTRAN compilation and execution with two IBLDR subroutines. The output, written on FORTRAN logical unit 8, will be in standard DCOS format and assigned the installation reel identification R365.

Figure 12 illustrates a deck setup for a two-segment job. The job will use an intersystem reserve unit, whose designation, in this case, is J(1). Data created by the first segment will be written on  $J(1)$ . It will then be read by the second J(1). It will then be read by the second<br>segment. Unit J(1) will be simulated on the disk, eliminating all setup that the operator would normally perform with the intersystem reserve tape. Unit SYSUT3 will be listed on the 1403 printer; unit SYSUT4 will be deblocked onto a reel given the linstallation reel identification R67748.

Figure 13 shows how an object program that was prepared for execution on a 7090 Data Processing System without the Direct Couple feature may be adapted for DCOS. The program, in the form of row-binary cards, was previously loaded into the 7090 through the 711 Card Reader when the LOAD CARD button was pressed. Input data consisted of cards following the program and tape reel R600 on 7090 unit A8. Output was written on 7090 unit B6. Since the program did not use 7090 units A1, A2, A3, or A4, a

 $\alpha$ 

r-----------------------------------------,  $\begin{array}{ccc} \vert 1 \vert & \vert 8 \vert & \vert 16 \vert & \vert \end{array}$ ~-----------------------------------------~  $|$JOB$  3,6,1700<br> $|$SETUP 8$  R365 ISSETUP 8 | \$ATEND 03000,77777,1<br>| \$EXECUTE 1BJOB **SEXECUTE** \$IBJOB MAP,GO \$ IBFTC DECK 1 · FORTRAN Source Program \$IBLDR SUBRl · IBLDR Binary Object Program \$IBLDR SUBR2 · IBLDR Binary Object Program \$DATA · Input Data  $\frac{1}{2}$  \$ EOF

Figure 11. Sample Deck Setup--One-Segment FORTRAN Compilation and Execution

r-----------------------------------------,  $\begin{array}{ccc} 1 & 8 & 16 \end{array}$ ~-----------------------------------------~ \$JOB ,8,4000<br>\$ID PROJ. CHARGE NO. \$ID PROJ. CHARGE NO. 87263A<br>\$190000,77777,174 | \$ATEND 00000,77777,1<br>| \$\* OPERATOR MESSAGE-SET 7 OPERATOR MESSAGE-SET 7090 SSW1 ON \$PAUSE \$SETUP UT3 SSETUP UT4 \$ASSIGN \$ASSIGN \$EXECUTE \$IBJOB \$IBMAP SEGMl DISK, PRINT DISK, R67748 SYSUT3 SYSUT4 IBJOB MAP ,GO . MAP Source Program I I \$DATA I . Data for Segment 1 I  $|$  \$EOF J\$EXECUTE IBJOB \$IBJOB MAP, GO I \$ IBLDR SEGM2 I IBLDR Binary Program I I\$DATA I . Data for Segment 2 I  $\downarrow$  \$EOF

• Figure 12. Sample Deck Setup--Two-Segment Job

\$IOBASE control card is unnecessary; system unit function assignments made by DCOS in the absence of a  $$IOBASE$  card have not been violated.

Figure 14 illustrates a deck setup for a program to be processed by a system on tape reel R200. The input unit for the system is A3, and both system listing and program 11 isting output (B2 and B6) are under con-<br>trol of the system. IOBASE 1 is required, since 7090 unit A3 does not correspond in function with either IOBASE 0 or IOBASE 2. Also, 7090 unit A1 is referred to by a \$SETUP card, and, although its function (system library) corresponds with both IOB-ASE 0 and IOBASE 2, the system has not been edited onto the disk. Reel R200 has been<br>blocked to the standard DCOS format by a 7040/7044 Operating System (16/32K) IBJOB Processor Tape Blocking utility routine.

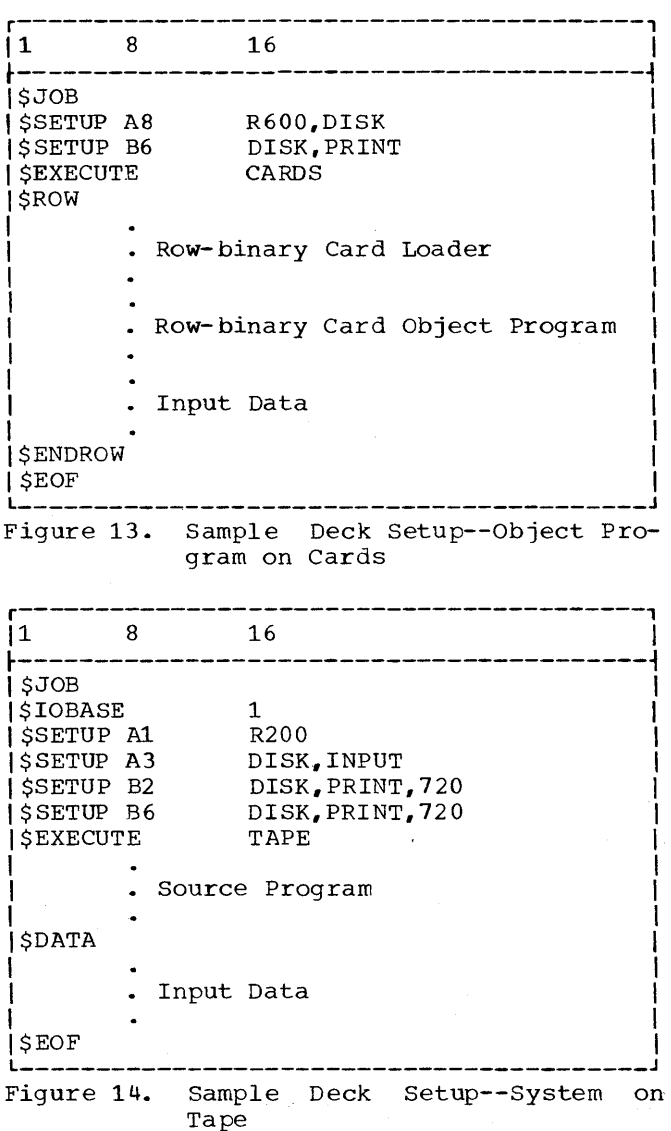

Control Cards 23

#### SYSTEM CORE STORAGE DUMP PROGRAM

The System Core Storage Dump Program is designed to (1) provide a core storage dump absigned to (1) provide a bord seorage damp-<br>when difficulty is encountered and (2) when difficulty is encountered and  $\langle 2 \rangle$ <br>facilitate the testing of programs. To perform these functions, post-mortem and snap dump options are provided.

The snap dump option (available only<br>while operating under DC-IBSYS Monitor operating under DC-IBSYS Monitor control) can dump one or more sequential locations of core storage during execution of an object program. After the snap dump is complete, core storage is restored and control is returned to that point in the object program from which the dump was called.

The post-mortem dump option (available to all programs) dumps core storage in the same manner as the snap dump option, but the limits of the dump are those specified in the \$ATEND control card.

When a dump is requested, a portion of when a dump is requested, a portion of<br>core storage is saved. The dump program is then read into 7090 core storage, and control is transferred to it. Logical unit 13 is always used as the intermediate dump<br>unit. The Core Storage Dump Program then The Core Storage Dump Program then writes the edited output onto the system output unit.

TRANSFER TO DUMP INSTRUCTIONS

To obtain a dump of core storage during execution of an object program, insert one of the following instructions in the body of the source program at the point at which the dump is required.

The instruction

TRA SYSDMP or TSX SYSDMP,4,1,

initiates the post-mortem processes specified on the \$ATEND card.

The instruction

TSX SYSDMP, 4

followed by a parameter control word results in a snap dump, in accordance with the information from the parameter control word. Dumps are always taken from the low to the high location specified.. For example, the following instruction and control word would result in an octal snap dump on the system output unit of storage locations beginning at STDMP and ending at ENDMP:

I

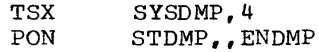

#### DUMP PARAMETERS

The dump parameters for a snap dump are entered by a parameter control word. Any one of six dump formats (Figure 15) can be specified. In the distributed version of the System Core Storage Dump Program, output is Singled spaced. An asterisk (\*) is inserted by the program when the following octal integers are printed in BCD: 15, 16, 11, 35, 36, 37, 55, 56, 51, 15, and 77. Record marks (72\*> are replaced with blanks. The various parts of the parameter control word are interpreted as follows:

Prefix PON FORMAT 1--0ctal, eight words per line.

> PTW FORMAT 2--BCD, sixteen words per line.

- PZE, PTH FORMAT 3--SQUEZY, mnemonics with address and tag field. If the dump program cannot interpret the operation code, an octal representation is given.
	- MZE FORMAT 4--0ctal and SQUEZY. If the dump program cannot interpret the operation code, only the octal representation is given. otherwise, both the octal word and the SQUEZY word are listed.
	- MON MTW FORMAT 5--0ctal and mnemonics FORMAT 6--octal, mnemonics, and BCD. BCD interpretation of the word is listed to the right of the mnemonic.

Address Starting or ending location of the dump.

Decrement Starting or ending location of the dump.

24

Notes: The limits of the requested dump may be stated in any order, i.e., the starting parameter in the address field and the ending parameter in the decrement field, or vice versa.

In the distributed version of the Core Storage Dump Program, the dump is always made onto the system output unit (SYSOU1) only.

A parameter control word of all zeros will provide a panel dUmp, and the contents of 7090 location zero.

MACHINE STATUS AT THE END OF A DUMP

At the completion of a Snap dump, all of core storage and all registers are restored. Although it is necessary to delay until all channel traps are inactive when taking Snap dumps under 7090/7094 IBSYS, it is unnecessary to do this under DC-IBSYS.

r---------------------------------------------------------------------------------------, Format 1 -- Octal AC MQ 000000000000 000000000000 SENSE IND 001321000000 KEYS 000000000000 XR1 00001 -17777 INDICATORS SENSE LIGHTS fr8n P-81T TRAP OCT lOT OFL 1 2 3 4 OFF OFF OFF OFF OFF ON OFF OFF OFF OFF XR2<br>00006<br>-77772<br>90 LOC<br>02160 00000 100000000000 100000000000 042000000377 002000005557 002100003626<br>00010 002100003632 000000000000 00000000000 002100000751 000000000000<br>00020 000000000000 002100000751 0000000000000 002100000751 0000000000025<br>00030 00 Format 2 -- BCD AC -300000005176 MQ 000000000000 SENSE INO 101201300475 KEYS 000000000000 XR1 00001 -77777 INDICATORS SENSE LIGHTS Q-81T P-81T TRAP OCT lOT OFL 1 2 3 4 OFF OFF OFF OFF OFF ON OFF OFF OFF OFF XR2<br>77323<br>-00455<br>90 LDC<br>02160 XU <sup>14320</sup> -03460 SENSE SWITCHES 1 2 3 4 ON OFF OfF ON 000000000000 000000000000 002100000751 000000000000 000060000021t 000000000027 000060000034 001321000000  $\begin{array}{cccccccc} \texttt{AC} & \texttt{AC} & \texttt{MAQ} & \texttt{SENSE} & \texttt{INQ} & \texttt{SENSE} & \texttt{INQ} & \texttt{XRS} & \texttt{XRS} & \texttt{XRS} & \texttt{XRS} & \texttt{XRS} & \texttt{XRS} & \texttt{XRS} & \texttt{XRS} & \texttt{XRS} & \texttt{XRS} & \texttt{XRS} & \texttt{XRS} & \texttt{XRS} & \texttt{XRS} & \texttt{XRS} & \texttt{XRS} & \texttt{XRS} & \texttt{XRS} & \texttt{XRS} & \texttt{$ 5 6 OFF ON 002100003630 002100000751 000060000026 0013:11000000 000000 000000 0A007R 000000 0A007R 000000 0A007R<br>00 00H 00000。00 00+ 801H4+ 00 00) 801H4+ 801H4+<br>80308U 000000 80408U 000000 80508U 000000 80608U Format 3 -- SQUEZY AC MQ SENSE INO KEYS XR1 XR2 -300000005176 000000000000 101201300475 000000000700 00001 77323 -77777 -00455 INDICATORS SENSE LIGHTS 90 LOC Q-BIT P-BIT TRAP OCT IOT CL<br>00FF OFF OFF OFF OFF ON OFF OFF OFF OFF<br>00000 244211006463 100000000000 HPR 377 TRA 5557 TTR 3626<br>00010 TTR 3632 HTR 751 HTR TTR 751 HTR 25<br>00020 HTR TTR 751 HTR TTR 751 HTR 25 Format 4 -- Octal and SQUEZY At MQ -300000005176 000000000000 SENSE IND 101201300475 KEYS 000000000000 XRl 00001 -17777 INDICATORS SENSE LIGHTS XR2 77323 -00455 90 LUC Q-BIT P-81T TRAP OCT lOT on 1 2 3 It 02160 OFF OFF OFF OFF OFF ON OFF Off OFf OFf 00000 244211006463 100000000000 042000000377 002000005557 002100003626 HPR 377 TRA 5557 TTR 3626 00010 002100003632 000000000000 000000000000 002100000751 000000000000 HTR 000000000025 TTR 3632 HTR HTR TTR 751 000110 000000000000 002100000751 000000000000 002100000751 HTR TTR 751 HTR TTR 751 HTR 25 Format 5 -- Octal and Mnemonics At MQ -300000005176 000000000000 SENSE IND 101201300475 KEYS 000000000000 XRl 00001 -77777 4C 4C MQ SENSE IND 52 (1942)<br>-300000000176 00000000000 101201300475 000000000000 00001 77323<br>-30000000176 000000000000 101201300475 000000000000 00001 77323<br>-0FBIT TRAP DCT IOT OFL 1 2 3 4 02160<br>-0FF OFF OFF OF ON OFF DN 00010 00020 00030 INDICATORS SENSE LIGHTS P-81T TRAP OCT lOT OfL 1 2 3 It OFF OFF Off Off ON OFF OfF OFF OFF 21t1t211006463 100000000000 01t2000000371 002000005557 002100003626 TlX TXI HPR TRA TTR 002100003632 000000000000 000000000000 002100000751 000000000000 TTR HTR HTR TTR HTR 000000000000 002100000751 000000000000 002100000751 000000000025 HTR TTR HTR TTR HTR 000000000031 000060000030 000000000033 000060000032 101201300475 HTR HTR \* HTR HTR \* T XI Format 6 -- Octal, Mnemonics, and BCD AC MQ -300000005178 000000000000 SENSE INO 101201300475 KEYS 000000000000 XRl 00001 -17717 XR2 77323<br>-00455 -00455 Q-8IT OFF 00000 00010 oooao 1 INDICATORS TO LOT 10T OF 1 2 3 4 02160<br>
DFF OF OF DT 10T OF 1 2 3 4 02160<br>
244211006463 1000000000000 042000000377 00200005557 002100003626<br>
2143211006463 1000000000000 042000000377 002000005557 002100003626<br>
213 DK90UT XR4 71371 -06407  $\begin{array}{cc} & & 1 \\ \texttt{HTR} & & \\ \texttt{TTR} & & \\ \texttt{HTR} & \bullet \end{array}$ XR4 71371 -06407 SENSE SWITCHES 1 2 3 4 ON OFF OFF ON 000000000000 000000000000 HTR HTR 002100000751 000000000000 TTR 751 HTR 000060000024 000000000027 HTR - 24 HTR 27 SENSE SWITCHES<br>
2 3 4<br>
OFF OFF ON<br>
HTR<br>
751 HTR<br>
24 HTR 27 XR4 71371 -06407 SENSE SWITCHES 2 3 4 ON OFF Off ON 000000000000 000000000000 HTR HTR 002100000751 000000000000 TTR HTR 000060000024 000000000027 HTR \* HTR 000060000034 101201300475 HTR \* TXI XR4 71371 -06407 SENSE SW ITCHES 2 3 4 ON OFF OFF ON 000000000000 000000000000 HTR 000000 HTR 000000 002100000751 000000000000 TTR OA007R HTR 000000 000060000024 000000000027 HTR - 00 000 HTR OOOOOG 5 6 OFF ON<br>TTR 3630 TTR 3630 TTR 751 HTR - 26 5 6<br>
OFF ON<br>
002100003630<br>
TTR 3630<br>
002100000751<br>
TTR 751<br>
000060000026<br>
HTR \* 26<br>
26<br>
26 5 6<br>
002100003630<br>
TTR<br>
002100000751<br>
TR<br>
000060000026<br>
HTR \*<br>
101201300475<br>
TXI  $\begin{bmatrix} \mathbf{Q}=\mathbf{B} \mathbf{T} & \mathbf{P}=\mathbf{B} \mathbf{T} & \mathbf{D} \mathbf{F} & \mathbf{D} \mathbf{F} & \mathbf{D} \mathbf{F} & \mathbf{D} \mathbf{F} & \mathbf{D} \mathbf{F} & \mathbf{D} \mathbf{F} & \mathbf{D} \mathbf{F} & \mathbf{D} \mathbf{F} & \mathbf{D} \mathbf{F} & \mathbf{D} \mathbf{F} & \mathbf{D} \mathbf{F} & \mathbf{D} \mathbf{F} & \mathbf{D} \mathbf{F} & \mathbf{D} \mathbf$ 

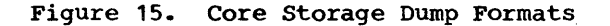

The Direct Couple Input/Output Executor (DC-IOEX) is used by DC-IBSYS sUbsystems for supervision of input/output activity. The programmer need not be familiar with DC-IOEX and the manner in which it functions if he uses the FORTRAN, COBOL, or IBMAP (with Library IOCS) languages. Although each of these languages relies on DC- IOEX, the programmer need only be familiar with the languages, not with the detailed coding they generate to handle input/output activity.

The programmer may, however, communicate directly with DC-IOEX if he writes his programs in the MAP language. In this way he may reduce the number of core storage locations used and may also decrease execu- tion time.

DC-IOEX consists of a direct couple channel trap supervisor and a number of utility routines. The primary functions of DC-IOEX are (1) to construct a description ot the desired input/output request in a location within 7090 core storage and (2) to schedule the processing of requests for<br>input/output operations. Both the trap input/output operations. supervisor and the utility routines may be used by the programmer. Basically, use of the trap supervisor minimizes input/output coding and ensures proper coordination of

trapping. The utility routines include a message writer and several conversion routines.

#### DC-IOEX COMMUNICATION REGION TABLE

The DC-IOEX communication region table (shown in Figure 16) is a series of locations starting at  $702$  , most of which, when addressed, cause a transfer of control to a specific DC-IOEX routine. In the discussions that follow, references are made to symbolic addresses of entries in the table. The reader should keep in mind that all communication with DC-IOEX is made through the DC-IOEX communication region table.

Two symbolic addresses are shown in Figure 16 for each entry. The user of the FORTRAN Assembly Program (IBSFAP) should refer to the entries by using the FAP symbolic addresses. The user of the Macro Assembly Program (IBMAP), in relocatable mode, should refer to the entries by using the MAP symbolic addresses. In the discussions that follow, MAP symbolic addresses of DC-IOEX communication table entries are used. Corresponding FAP addresses may be obtained from Figure 16.

Form *C28-6382-3*  Page Revised 12/7/65 By TNL N28-0174-0

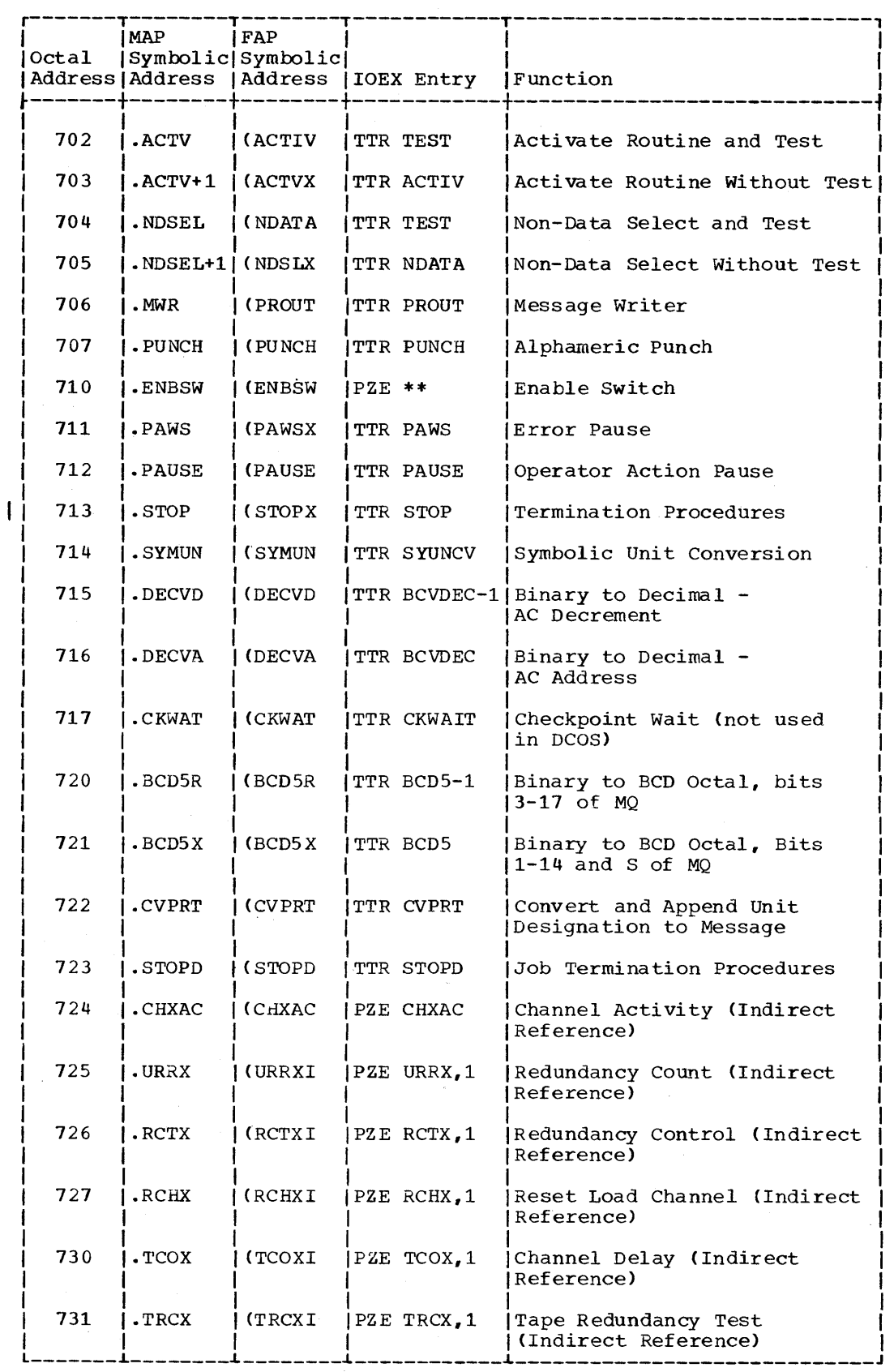

I

• Figure 16. DC-IOEX Communication Table

28

ċ,

#### Form C28-6382-3 Page Revised 12/7/65 By TNL N28-0174-0

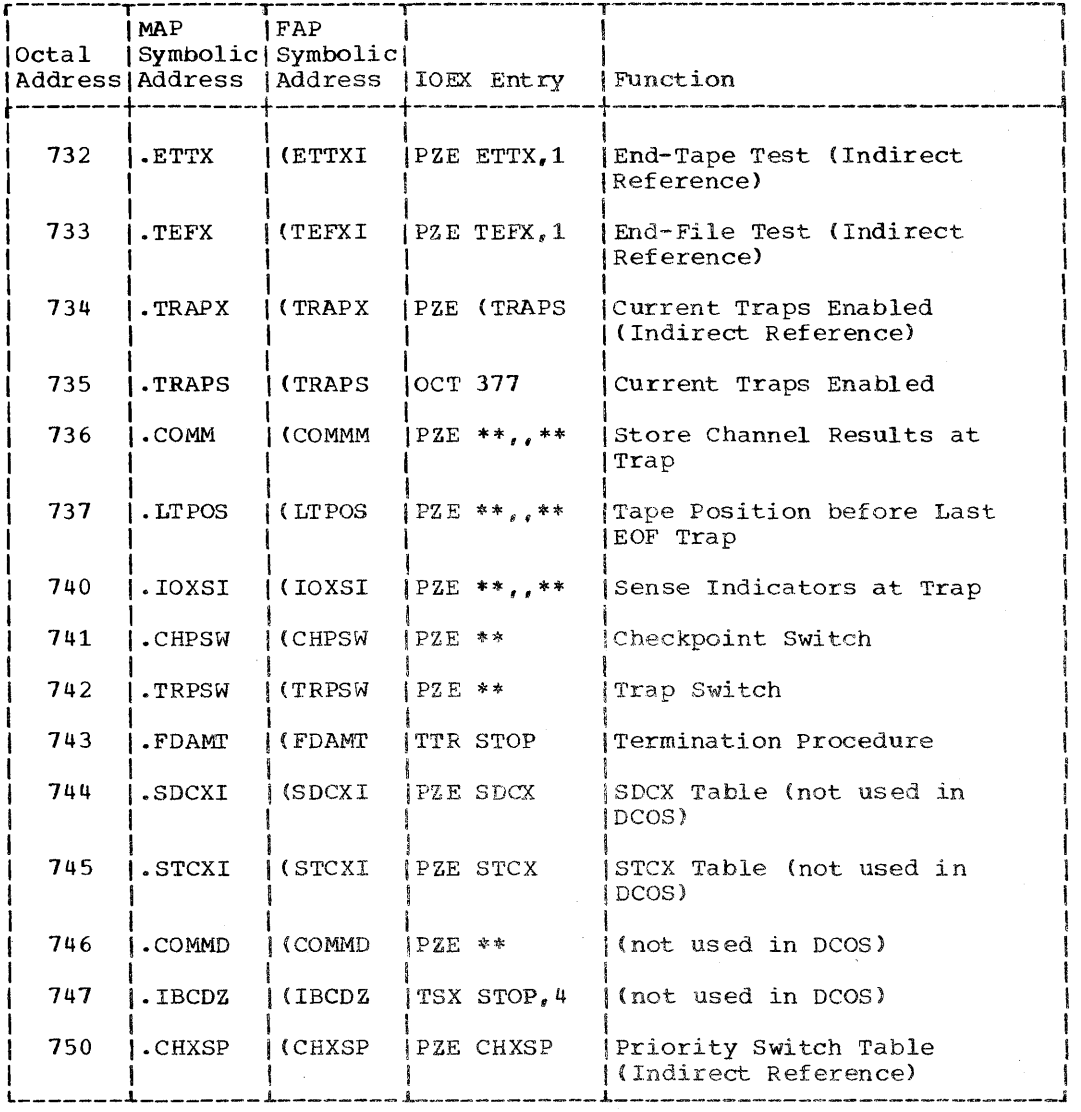

• Figure 16. DC-IOEX Communication Table (continued)

## UNIT CONTROL BLOCK WORD 1

 $\mathbf{I}$ 

A four-word block of information, called a unit control block (UCB), is generated at job initialization time for each 7090 input/output device that may be simulated by the 7040. Each UCB is used for storing by the *root*. Each our section is about the substitution input/output unit being simulated and for activity on that unit. The format of a unit control block is shown in Figure 17.

Each unit control block contains the following fields:

R is the reserve status flag (intersystem use only). When R=O, the unit is not reserved. When  $R=1$ , the unit is reserved and the address portion of word 1 contains data for intersystem pickup.

The unit address is the BCD mode address of the unit, e.g., 1201 for tape unit A1.

EOT is the end-of-tape flag. When EOT=l, end of tape has been assigned to the unit. When EOT=0, end of tape has not been assigned to the unit.

Direct Couple Input/Output Executor 29

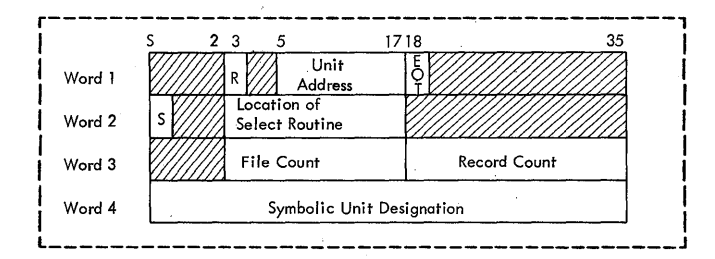

Figure 17. Unit Control Block

WORD 2

S is the select type. When S=0, a read operation is indicated. When S=1, a write operation is indicated.

The location of user's select routine is placed in bits 3 through 17.

WORD 3

The file count reflects the number of Interior count reflects the humber of<br>file marks written on or read from the unit.

The record count reflects the number of records that have been written on or read from the current file.

The file count and the record count are affected by all tape movement instructions.

WORD 4

The symbolic unit designation (BCD with leading zeros) obtained from the \$SETUP<br>card is placed in word 4. For example, if the \$SETUP card contained A(1), the following would be placed in word 4:

0021740134 Word 4 is also used by IOCS labeling routines for storing the tape reel serial number for multifile reels.

#### MAINTENANCE OF UNIT CONTROL BLOCK FIELDS

The unit address and symbolic unit designation are placed in each UCB at job initialization time. The end-of-tape flag and the file and record counts are maintained by DC-IOEX. The programmer must maintain word 2 (select type and location of select routine).

USING THE DC-IOEX TRAP SUPERVISOR

The following steps describe the manner in which the programmer may use DC-IOEX to schedule his input/output requests.

I

DETERMINING THE AVAILABILITY OF A UNIT

Before the user can request input/output activity for a unit, he must establish its availability. A unit is available for new input/output activity when word 2 of its UCB contains zeros. The following routine is an example of the manner in which the availability of a unit may be determined.

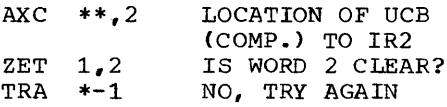

When the unit becomes available, the user should place the select type and the location of his select routine in word 2 of the UCB, as shown in the following example.

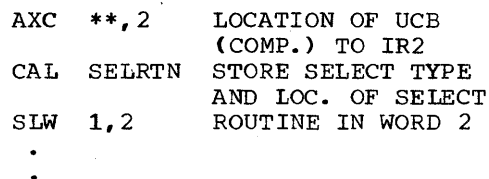

SELRTN pfx  $0,$  location of select

Select type is indicated by pfx, which should be PZE for read; MZE for write.

CALL TO DC-IOEX

The user indicates to DC-IOEX that activity on a unit is desired, and that DCB contains the address of a select routine, by using the following calling sequence:

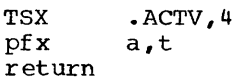

When  $pf x = MZE$ , the unit is given a priority, that is, the select routine is entered when the current input/output operation is complete, regardless of any nonpriority requests that are waiting. When  $pfx = PZE$ , the select routine is entered when the activity is scheduled for the unit and any priority request has been completed.

The parameter a,t is the location whose address contains the location of the UCB for the unit. If the unit is a system unit, parameter a, t may be the address of its system unit function table entry.

#### SELECT ROUTINES

DC-IOEX transfers control to a user- written select routine twice. The first entry, called the select plus entry, is encry, carried the sereot prus entry, is<br>made when the unit is scheduled for input/output activity on the DC channel. The second entry to the user's select routine, called the select minus entry, is made when the activity has been completed.<br>The user may distinguish between the user may distinguish between the entries by testing the sign of the accumu- lator.

Upon entry to the select routine, DC-IOEX disables trapping and provides:

- C (IR 1) In compatibility mode, IR1 contains the 2's complement of the channel identifier (0=A, 1=B,<br>etc.). In direct mode, IR1 conetc.) • In direct mode, IR1 con- tains a +1.
- S (AC) Sign of the accumulator is plus for the select plus entry, minus for the select minus entry.
- A (AC) The address portion of the accumulator location of the UCB.  $(bits 21-35)$ contains the

Three exits from the select routine are available.

Return 1 TRA 1,4 Normal exit (Select plus)

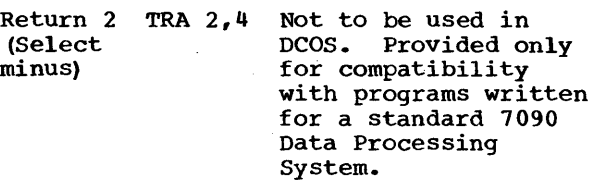

Return 3 TRA 3,4 (Select minus) The select plus entry for the record will be entered again after a backspace for the record.

LOCATION MODSW

An entry in the DC-IBSYS Nucleus com- munication region, MODSW, indicates to DC-IOEX the mode (BCD or binary) of the next record to be transmitted from the 7040. MODSW should only be used in direct-mode operation, and its contents should only be changed during the select plus entry to the select routine.

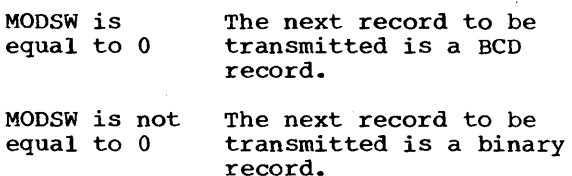

DC-IOEX sets MODSW to nonzero when entering the select routine (select plus entry); therefore, a binary record is nor-<br>mally expected.

DESIGN OF SELECT ROUTINES, SELECT PLUS ENTRY

During the first, or select plus, entry to the select routine, the user should provide DC-IOEX with the location of his input/output commands. This is done through the DC-IOEX communication table entry, .RCHX, which contains the address-of the location in DC-IOEX reserved for the input/output commands.

The following is an example of a select SELECT ROUTINE EXITS TO THE SELECT ROUTINE EXITS direct-mode operation.

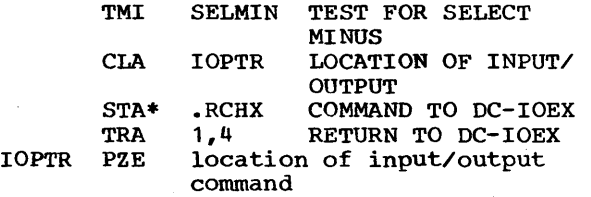

Note: An input/output instruction (RDS, WRS, etc.) is not used. Input/output is not used. Input/output instructions are not to be used in direct-<br>mode operation. However, in the mode operation. However, in the compatibility mode, the user must specify an input/output instruction within his selan input/output instruction within his sel-<br>ect routine.

The following is an example of a select routine for the select plus entry in com- patibility mode.

Direct Couple Input/Output Executor 31

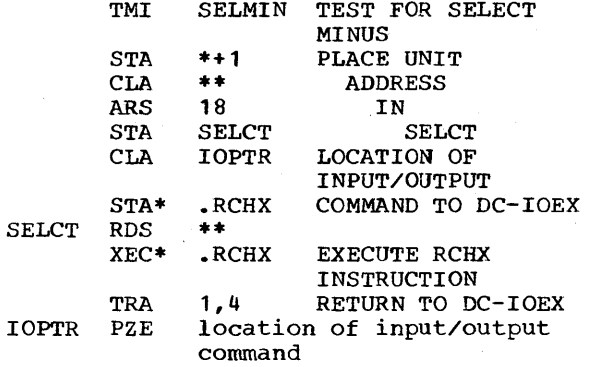

An entry in the DC-IBSYS Nucleus com-<br>munication region, CHEXI, contains the address of a location that may be tested indirectly to determine whether a program is being executed in direct or compatibility mode. The location contains zeros when a job is being processed in the direct mode.

The following is an example of a select<br>routine for the select plus entry in which the mode of operation may be either direct or compatibility, and the record is to be in BCD mode. The following is an example of a select

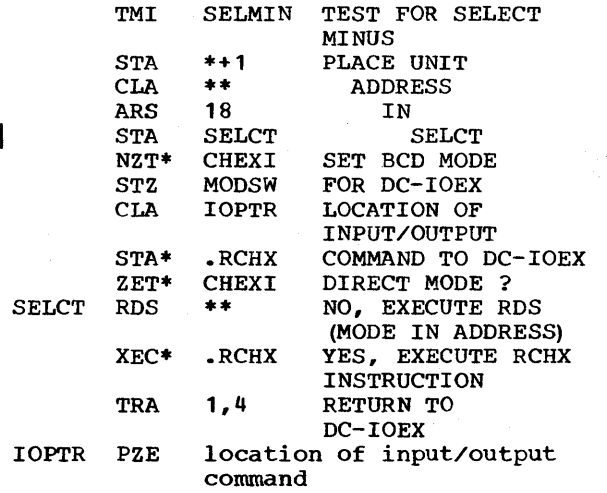

When in direct mode, the XEC\* instruction results in the execution of a NOP<br>instruction. The facility is provided instruction. The facility is solely for compatibility with programs written for a standard 7090 Data Processing System.

DESIGN OF SELECT ROUTINES, SELECT MINUS ENTRY

If the sign of the accumulator is minus when the select routine is entered, the activity on the unit has been completed.

If no fUrther activity is desired, the user may relinquish control of the unit by clearing word 2 of the UCB.

The following is an example of a select routine for the select minus entry in which control of the unit is relinquished.

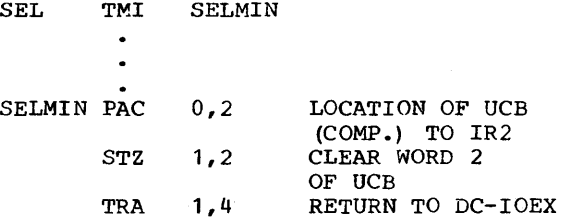

#### SENSE INDICATORS

When the select minus entry to the select routine is made, the sense indicators will contain the following:

Bit S Always 1.

Bit 1 End-of-file (read) or end-of-tape (write) indicator. If bit 1 is 0, either an end-of-file (or end-of-tape) condition was not sent from the 7040 or the end-of-tape bit in the 7090 unit control block is o.

Bit 2 Read redundancy indicator. If ht 2 is a 1, the record was<br>read in a mode other than the mode in which it was written.

SUPPRESSION OF THE IOEX REDUNDANCY MESSAGE

Printing of the message

## 9 hhmmss UNIT xx FILE xxxxx REC xxxxx PERMANENT READ REDUNDANCY

is suppressed if a 1 is placed in bit  $1$  of the second word in the unit control block when the location of the select routine is inserted in word 2.

LOCATION .COMM

When the select minus entry to the select routine is made, location .COMM of the DC-IOEX communication table contains the following:
- Bits S,1-2 Prefix of last input/output command simulated by the 7040.
- Bits 3-17 Location+1 (in 7090 core storage) of last imput/output command simulated by the 7040.
- Bits 18-20 Bits 18 and 20 are set to zero. Bit 19 is set equal to bit 19 of the command in the channel register.
- Bits 21-35 Location+l (in 7090 core storage) of last word transmitted.

GENERAL CONSIDERATIONS IN THE DESIGN OF SELECT ROUTINES

If the sign of the accumulator is plus when the select routine is entered, the routine must provide DC-IOEX with location of a data select command sequence. The last command in the sequence must be a trap-type command (IOxT). Trapping should not be enabled within the select routine.

Select routines must not destroy the contents of index register 1 or change the unit address in the decrement portion of word 1 in the unit control block.

Redundancy checking and error-recovery<br>cedures are performed by DCMUP, No procedures are performed by DCMUP. error-recovery procedures are initiated by DC-IOEX.

### NONDATA SELECTS

Nondata selects are executed by the routine .NDSEL. The calling sequence is:

TSX PZE return .NDSEL,4 a,t,oper

The parameter a,t is the location whose address contains the location of the UCB for the unit. If the unit is a system unit, parameter a,t may be the address of dits entry in the system unit function table. The parameter oper is interpreted as follows:

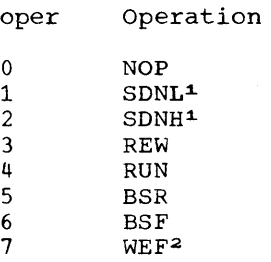

Non-data selects are executed as soon as present activity on the unit is complete. Return is made to the user's program only after the non-data select has been execut-<br>ed. Location .NDSEL may not be entered Location .NDSEL may not be entered from the user's select plus routine.

.1. Not recognized by DCOS. Provided solely for compatibility of programs written for a 7090 Data Processing System without the DC feature. Each of these operations interpreted as a NOP.

2Normal return for WEF is 3,4. The 2,4 return is the end-of-tape exit.

## DC-IOEX UTILITY ROUTINES

Several DC-IOEX routines that are available to subsystems operating under control of the DC-IBSYS Monitor may be used to advantage by the programmer. Entry into these routines is made through the DC-IOEX communication table (Figure 16). The routines described here are:

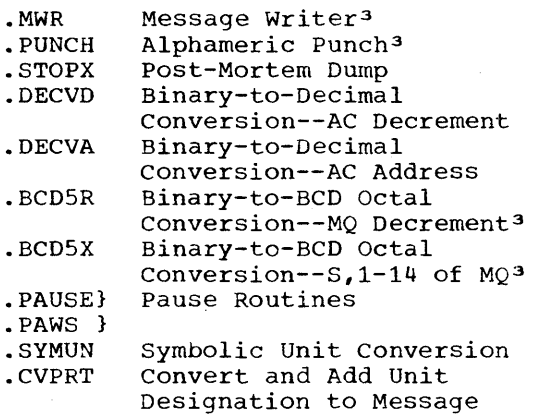

MESSAGE WRITER

The routine .MWR may be used to write a message either off-line only or off-line and on-line. Off-line messages are written on the 1403 Printer during the postprocessing phase. On-line messages are written on either the 1014 Remote Inquiry Unit or the console typewriter, depending on specifications in the user' s calling sequence.

The calling sequence for .MWR is:

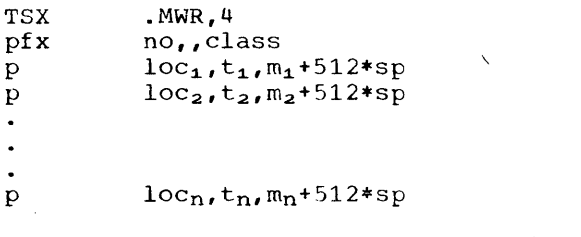

The parameters have the following meanings:

3Trapping is enabled prior to exit from these routines. If trap mode is not desired after exit, set the address portion of the.DC-IOEX communication table entry .ENBSW to nonzero before entering these routines. Then reset the address portion of .ENBSW to zero after exit from the routines unless calling them from a select routine.

pfx

PZE}

If bit position 1 of pfx is 0, the message is written off-line only; if bit position 1 of pfx is 1, the message is written off-line and online. Therefore, the following choice is given:

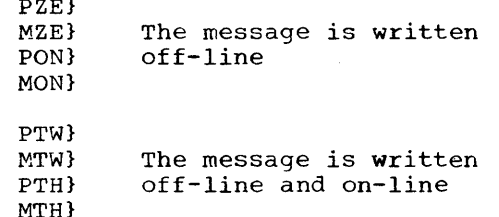

no

no is the number of entries in the calling sequence following the entry in which it appears.

class

If class is 0, the message is written on the 1014 Remote Inquiry Unit. If class is 1, the message is written on the 7040 console typewriter. The parameter class is not checked if the message is to be written off-line (1403 Printer) only.

 $\frac{\text{loc, t, m}}{\text{m}}$ m words (six characters each),<br>beginning in location loc,t, are location  $loc, t$ , are placed in the message.

p

sp

If p=PZE, the message is considered complete. If p=MZE, the message is considered incomplete and loc, t, m of the next entry are used to continue the line.

This parameter is used to effect spacing on the 1403 Printer. If sp=O, a single space will occur after the message is written. If sp=l, the printer will skip to a new page after the message is written. If  $\overline{sp=4}$ , a double space will occur after the message is written. The parameter sp need not be specified if the line is incomplete. Spacing before a line is printed may be caused by:

PZE \*\*,,512\*sp

which will write a blank line followed by the spacing indicated by sp.

## MESSAGE LENGTH

The maximum length of one line of a message is 72 characters. If more than 72 message is 72 characters. If more chan 72<br>characters are specified, the message is truncated. Each message is preceded by a 12-character identifier of the form

## b9\*hhmmssbcb

where b represents a blank, \* signifies that the message is pertinent to the operator, 9 identifies the message as having been originated by DC-IOEX, c identifies the class assigned, and hhmmss indicates the time of day (hour, minute, second) that the message is written.

ALPHAMERIC PUNCH

The entry

TSX .PUNCH, 4

with a calling sequence similar to that for .MWR causes BCD cards to be punched on the 1402 Card Read Punch. However the parameters pfx and 512\*sp are ignored in this ers prx and 512.5p are remoted in chis<br>case. Each card is limited to 72 BCD characters. Cards are punched during the postprocessing phase.

POST-MORTEM DUMP

The instruction

TSX .STOPX, 4

causes a post-mortem dump qf 7090 core storage in accordance with limits specified on the \$ATEND control card.

The dump will be taken only if the DUMP option is specified on the \$ATEND card. The job is terminated when the above instruction is enaminated when the above<br>instruction is encountered. The POST instruction is encountered. The<br>option of the \$ATEND card is ignored.

BINARY-TO-DECIMAL CONVERSION~-AC DECREMENT

The instruction

TSX .DECVD, 4

converts the binary number in the decrement of the AC to its BCD equivalent. The results are located in the low-order positions of the MQ. The high-order character

in the MQ is a BCD blank. The previous contents of both the AC and the MQ are destroyed. Control is returned to 1,4.

BINARY-TO-DECIMAL CONVERSION--AC ADDRESS

The instruction

TSX .DECVA, 4

has the same function as .DECVD except that the address portion of the AC is converted.

BINARY-TO-BCD OCTAL CONVERSION--MQ DECREMENT

The instruction

# TSX . BCD5R, 4

converts the binary number in the decrement of the MQ to its octal equivalent in BCD<br>octal. The results are located in the The results are located in the<br>position of the AC. The highlow-order position of the AC. order character in the AC is a BCD blank.<br>Control is returned to 1,4. The previous Control is returned to 1,4. The previous contents of both the AC and MQ are destroyed.

BINARY-TO-BCD OCTAL CONVERSION--S,1-14 OF MQ

The instruction

TSX .BCD5X, 4

has the same function as .BCD5R except that bit positions Sand 1-14 of the MQ are converted.

PAUSE ROUTINES

The instruction

TSX .PAUSE, 4, 1

causes the 7090 to stop and the message

## 9\*hhmmss 0 PAUSE

to be written on-line (1014 or console typewriter) and off-line (1403). The operator may restart the 7090 through the 7040 console, in which case the message

9\*hhmmss 0 PROCEEDING

is generated.

The instruction

TSX .PAUSE.4

causes the message

9\*hhmmss PAUSE IGNORED. PROCEEDING

to be written off-line (1403).

The instruction

TSX .PAWS, 4, 1

causes the 7090 to stop and the message

9\*hhmmss 0 PAWS

to be written on-line (1403 or console typewriter) and off-line (1403). The operator may restart the 7090 through the 7040 console. This message should only be used when a choice of actions is given the operator, since the message is recognized by the operator as requiring a decision. If the 7090 is restarted, the message

9 hhmmss 0 PROCEEDING

is generated.

The instruction

TSX .PAWS, 4

causes the message

9 hhmmss 0 PAWS IGNORED. PROCEEDING

 $\alpha$ 

to be written on-line (1014 or console typewriter) and off-line (1403) <sup>~</sup>

SYMBOLIC UNIT CONVERSION

The instruction

TSX .SYMUN, 4

converts the unit address located in the decrement of the MO to its BCD equivalent (e.g., 1203=A3). The results, straddled by any necessary BCD blanks, are located in the AC upon return to 1,4.

CONVERT AND ADD UNIT DESIGNATION TO MESSAGE

The words "UNITxxxxxx", where xxxxxx is the 7090 unit address, can be added to a message by the calling sequence below, lafter placing the unit address, in binary, in the decrement of the MQ.

> TSX pfx .CVPRT,4 loc,t,m+512\*sp

where pfx is interpreted in the same way as the pfx immediately after the TSX .MWR,4 in the calling sequence for the Message Writer. The remainder of the control word (loc,t,m+512\*sp) is interpreted the same way as in the control words in .MWR. The unit address, xxxxxx is converted to BCD before printing.

# GENERAL PROGRAMMING CONSIDERATIONS

This section contains a summary of the rules and considerations to be followed by the programmer in planning existing 7090 jobs for DCOS processing and writing programs to be run on the Direct Couple operating System.

# DIRECT- AND COMPATIBILITY-MODE SYSTEMS

- 1. The system output unit (SYSOU) should only be used as the system print file, since all files written on it are normally printed on the system printer
- (1403).<br>The system 2. The system peripheral punch unit (SYSPP) should be used only as a system punch file, since all files system punch file, since all files<br>written on it are normally punched on the system punch (1402) and must be in the form of unblocked card-image the form of unblocked card-image<br>records. BCD card images longer than 14 words and binary card images longer than 28 words will cause the job to be terminated and the message
	- 4 hhrnmss JOB xxx ON PUNCH DISCON-TINUED

to be typed.

- 3. DCMUP causes a tape mark to be written when an output file is rewound. Therefore, the user may not read a file beyond the last record written on that file, since all data beyond the area written is lost. An output operation on a file currently in use as an input file causes the remainder of the input data to be lost.
- 4. The 7040 console and the 1014 Remote Inquiry Unit are the primary means of communication between the operator and DCOS. The programmer should minimize his use of 7090 console switches and keys.
- 5. All set-density instructions issued from the 7090 are ignored since the 7040 does not have a set-density instruction.
- 6. When the instructions

 $HTR$  0<br> $HTR$  \*  $HTR$ 

are encountered, or the sequence

HPR TRA \*-1 is encountered, the 7090 stops and the job is terminated. Therefore, the above coding should not be used for intermediate halts.

I 7. Labeled files should not be written on units simulated on the disk, unless a label has been previously written on the disk; any attempt by IOCS to check the content of the label (e.g., retention date) will result in termination of the job and printing of the message:

> 4\*hhmmss UNIT xx READING BEYOND VALID INPUT

Labels may be written on disk storage at the start of a job by using \$SETUP cards in the following form:

\$SETUP unit IDENT,DISK

where: IDENT refers to a tape reel that has a blank label.

- 8. A record mark is printed by the 7040<br>whenever octal combination 12 is octal combination 12 is encountered during a print operation.
- 9. All symbolic unit assignments are made on a first available unit control block basis, without regard to 7090 channels; real channel specifications are treated as symbolic unit requests.
- 10. Programs which rely on an end-of-tape condition must assign the file to a tape. By the time the 7090 receives an end-of-tape indication, the 7040 may have a queue of output activity pending for the tape which is at end. Except where the 7040 tape drive is operated at 200 bpi, there will be sufficient tape beyond the reflective marker to accommodate the maximum number of output requests still in the 7040 queue for that unit. However, if the 7090 continues to write on that file after it receives an end-of-tape indication, it could, under some circumstances, exceed the capacity of the<br>reel. Programs that read multi-reel Programs that read multi-reel tape files produced by the tape-totape blocking or card-to-tape utility routines must be able to recognize an end-of-tape condition. The utility routines write an end-of-file mark on the output tape whenever the end-oftape condition is detected.
- 11. Receipt by the 7090 of a redundancy indication means that either (a) the 7090 tried to read a binary record in BCD mode or a BCD record in binary mode; or (b) the record was truly

General Programming Considerations 37

redundant. In the design of redundancy-handling subroutines, it must be kept in mind that the 7090 input/output instructions do not control input/output devices directly. Therefore, the only meaningful redundancy handling is for the routine to try one backspace with a reread in the opposite mode. If a redundancy is opposite mode. If a redundancy is<br>again indicated, it is treated by the<br>7090 as a permanent redundancy. Tape records which are unreadable during execution of the tape-to-tape or tapeto-disk deblocking utility routines

will not cause termination of the job during setup. Upon reading such records the 7090 will receive a simulated redundancy signal. The record will be transmitted to the 7090 as read during the blocking operation.

12. All 7090 tape units referred to within a program that require a tape to be mounted must be determined and must be specified on the \$SETUP card. Therefore, difficulty may be encountered with programs that employ variable or symbolic unit assignment procedures

other than those allowed by IBJOB on the \$FILE control card.

- 13. Except for those halts described in item 6 of the section "Direct- and Compatibility-Mode Systems," DCOS performs one of the following actions on programmed intermediate 7090 halts: (a) If 7040 sense switch 2 is off and the stop is the second successive stop at the same location, the job is terminated. (b) If 7040 sense switch 2 is off and the stop is not at the same location as the previous halt, the 7090 is restarted automatically. (c) If 7040 sense switch 2 is on, the 7090 remains stopped; 7090 processing of the job should be resumed by the operator.
- 14. In addition to causing the 7090 to halt on programmed intermediate halts, 7040 sense switch 2 controls the printing of messages. If it is off (normal mode), only the the messages that are considered operator-pertinent appear on-line on the 1014. If sense switch 2 is on, all 7090 messages intended for the 716 Printer are printed on-line as well as off-line.

This provides the programmer with the facility to instruct the operator to set 7090 sense switches and 7090 entry keys in the course of 7090 execution. This should only be done when it is not practical to reprogram to eliminate the need for sense switch and entry key settings.

In order to set the switch initially, the programner should precede his \$EXECUTE card with a \$PAUSE card instructing the operator to set sense switch 2 on.

The programmer should assume the<br>ponsibility for instructing the responsibility for instructing operator , via a programmed halt and message, to set sense switch 2 off when it is no longer needed.

# DIRECT-MODE SYSTEMS

- 1. System messages written to the operator by the DC-IOEX Message Writer are classified as being either operator pertinent or non-operator pertinent. However, if an existing 7090 program uses the Message Writer directly, the message will be classified as being non-operator pertinent.
- 2. The 7090 is restarted automatically for all halts except those caused by sense switch 2 (item 13 above), those caused by a \$PAUSE card preceding a saused by a those card preceding a calls to the .PAUSE or .PAWS routines of DC-IOEX, and those caused by the

instructions described in item 6 of the section "Direct- and<br>Compatibility-Mode Systems." The Compatibility-Mode halts described in item 6 are considered as the end of the job, and a new job will be brought in.

I

COMPATIBILITY-MODE SYSTEMS

- 1. A job to be processed in the compatibility mode by a non-DC-IBSYS system may not consist of more than one segment unless all preceding segments are DC-IBSYS subsystems. A non-DC-IBSYS segment is always considered to be the last segment of a job.
- 2. An RDS instruction for the 716 Printer is treated as a NOP; therefore, echo checking and routines relying on echo checking should not be used.
- 3. The following instructions are treated as NOPs, and routines relying on their execution should not be used.
	- WPBA Write Printer Binary

SPR Sense Printer (716 Printer)

SPU Sense Punch (721 Card Punch)

RDCx Reset Data Channel x

- 4. Any references to the 7909 Data Channel will cause an input/output check condition. The 7909 Data Channel is not simulated by DCOS.
- 5. Only standard devices that may be attached through a 7607 Data Channel are simulated by DCMUP.
- 6. Programs that are dependent upon the physical speed of input/output devices may not execute properly.
- 7. Because of the existence of a single DC channel, simultaneous operation of separate channels is not performed. An operation is not performed until the previous one is complete. Programs dependent on this type of operation will not work. For example:

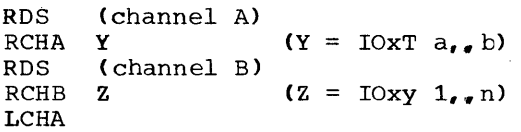

will not work in compatibility mode when the 7090 is enabled for data channel trapping,· because the 7090 CPU cannot execute an HPR instruction upon decoding the RDS for channel B until the IOxT has been completed. Completion

tion of the first IOxT for channel A (since no LCHA is waiting) will cause a data channel trap at the location of the RDS for channel B. The compatibility simulation assumes that this type of sequence is not attempted; in the above sequence, the LCHA would be treated by DCOS an an LCHB. DCOS extends this philosophy to all RCHx instructions. A select instruction followed by a RCHx for a different channel will be interpreted as if the RCHx were for the selected channel. Hence, the sequences

## RTDA 3 RCHB ALPHA

# and

## RTDA 3 RCHA ALPHA

are equivalent in DCOS simulation.

- 8. Since a channel always appears to be inactive in response to channel test operations on the 7090, a channel test procedure that is used to alter the course of 7090 activity when the channel is busy requires reprogramming.
- 9. Programs that control their own 7090 channel interrupts should observe two conditions of DCOS simulation:
	- a. To simulate a 7090 channel trap while the 7090 is held on an ENB, DCMUP issues an SRC (Start Remote<br>Computer) instruction followed instruction immediately by an MPT (Multiprocess Trap) instruction. In the interim between these two 7040 instruc-

tions, the 7090 will execute at least five instructions, all of which are effectively exempt from<br>interrupt. Therefore, programs Therefore, programs should not assume that a trap will occur on the second instruction following an ENB.

- b. A stand-alone 7090 processes a channel interrupt by performing a remote execution of the contents of the channel trap location; this location need not necessarily con-<br>tain a transfer instruction. Howtain a transfer instruction. ever, DCOS simulates the trap by an ever, been dimitated one drup by different<br>actual transfer to the trap loca-<br>tion; therefore, it must contain a true transfer instruction.
- 10. If any of the following commands appear between an RCHx and a subsequent LCHx, the input/output command specified by the LCHx will process data in the record following that record processed by the last command in the RCHx sequence.
	- TRCx TCNx TCOx TEFx ENB
- 11. An RCHx following an RCHx may sometimes work on a standalone 7090, but in DCOS this sequence, if attempted, will cause job termination with the message

ILLEGAL OP CODE 04.

# GUIDE TO 7090 OCTAL DUMP INTERPRETATION

The following information is provided to assist the programmer in interpreting a 7090 core storage dump to determine the status of the system at the time the dump<br>was taken. The material is presented in The material is presented in was taken. The material is presented in<br>tabular form. It identifies key locations that appear in a dump and that could be considered starting points for debugging. The programmer should refer to a listing of the output from a core storage dump while reading this section.

Two types of locations are discussed: those that are permanently assigned functions because of the nature of the machine, and those that are assigned functions by DC-IBSYS.

# NON-DC-IBSYS JOBS

The DC-IBSYS Core Storage Dump Program is used for all 7090 core storage dumps, whether or not a DC-IBSYS subsystem is in<br>control. DC-IBSYS. however, does not DC-IBSYS, however, does not reside in 7090 core storage while non-DC-IBSYS jobs are being processed.

If a system other than DC-IBSYS is in control when a dump is taken, the contents of the panel, which appear at the beginning of each dump, show the value of the 7090 location counter plus one. All locations except those assigned machine functions will reflect the functions assigned to them by the system in control.

## Key Machine Locations

Location (octal)

Comment

- 00000 Bits 21-35 contain the value in the location counter plus one when the last transfer trap<br>floating-point trap or of STR floating-point trap or occurred.
- 00001 Contains the address of the location to which control was transferred when the last transfer trap occurred.
- 00002 Contains the instruction to be executed when an STR (Store Loca-<br>tion and Trap) instruction is tion and Trap) instruction encountered during processing.
- 00003 Bits 21-35 contain the value in the location counter plus one when

the 7040 last trapped the 7090 while it was in direct mode.

- 00004 Contains the instruction to which control was transferred when the 7040 last trapped the 7090. This is always a transfer to a location in the DC-IOEX Trap Supervisor.
- 00010 Contains the address of the location to which control was transferred when the last floatingpoint trap occurred.

Location (Octal) Comment

 $00012,00013$  (A)  $00014, 00015$  (B)<br> $00016, 00017$  (C) 00016,00017 (C)<br>00020,00021 (D) 00020,00021 (D)<br>00024,00025 (F) 00024,00025 (F)<br>00026,00027 (G) 00026,00027 (G) 00030,00031 (H) Channel trap locations. Data channel trapping is simulated for channels A-D when in compatibility mode.

- 40000 Contains the value in the location counter plus one when the last select trap occurred.
- 40001 Contains the address of the location to which control was transferred when the last select trap occurred.

The user is not responsible for maiptaining these locations. DC-IBNUC and DC~ IOEX maintain them for DC-IBSYS subsystems. These locations are cleared to zero prior to loading of non-DC-IBSYS systems.

# DATA CHANNEL-TRAP SIMULATION

DCOS, when simulating a data channel trap, places the value of the 7090 location counter plus one into bits 21-35 of the even-numbered channel-trap location of the appropriate channel. In addition, bits 15-17 are set as follows:

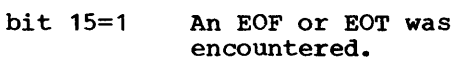

 $16=1$ A redundancy was detected.

17=1 An IOCT, IOST, or<br>IORT was completed with no LCH (load channel) instruction waiting.

A simulated data channel trap causes the 7090 to transfer control to the associated odd-numbered data channel-trap location.

DCOS does not allow channel E to be simulated because of the conflict with the beginning-of-tape test on channel E (BTTE), beginning of tape test on channel E (Bile, code as the instruction used for trapping the 7040 when in direct mode.

DC-IBSYS LOCATIONS

AS in non-DC-IBSYS systems, the DC-IBSYS Core Storage Dump Program is used for all post-mortem dumps. The value of the location counter plus one at the time the dump was taken is included in the panel listing.

Key DC-IBNUC and DC-IOEX locations and initial values are shown in Figure 18. Wherever specific values are given in Fig- ure 18, they are the values that will are not encrease the che was

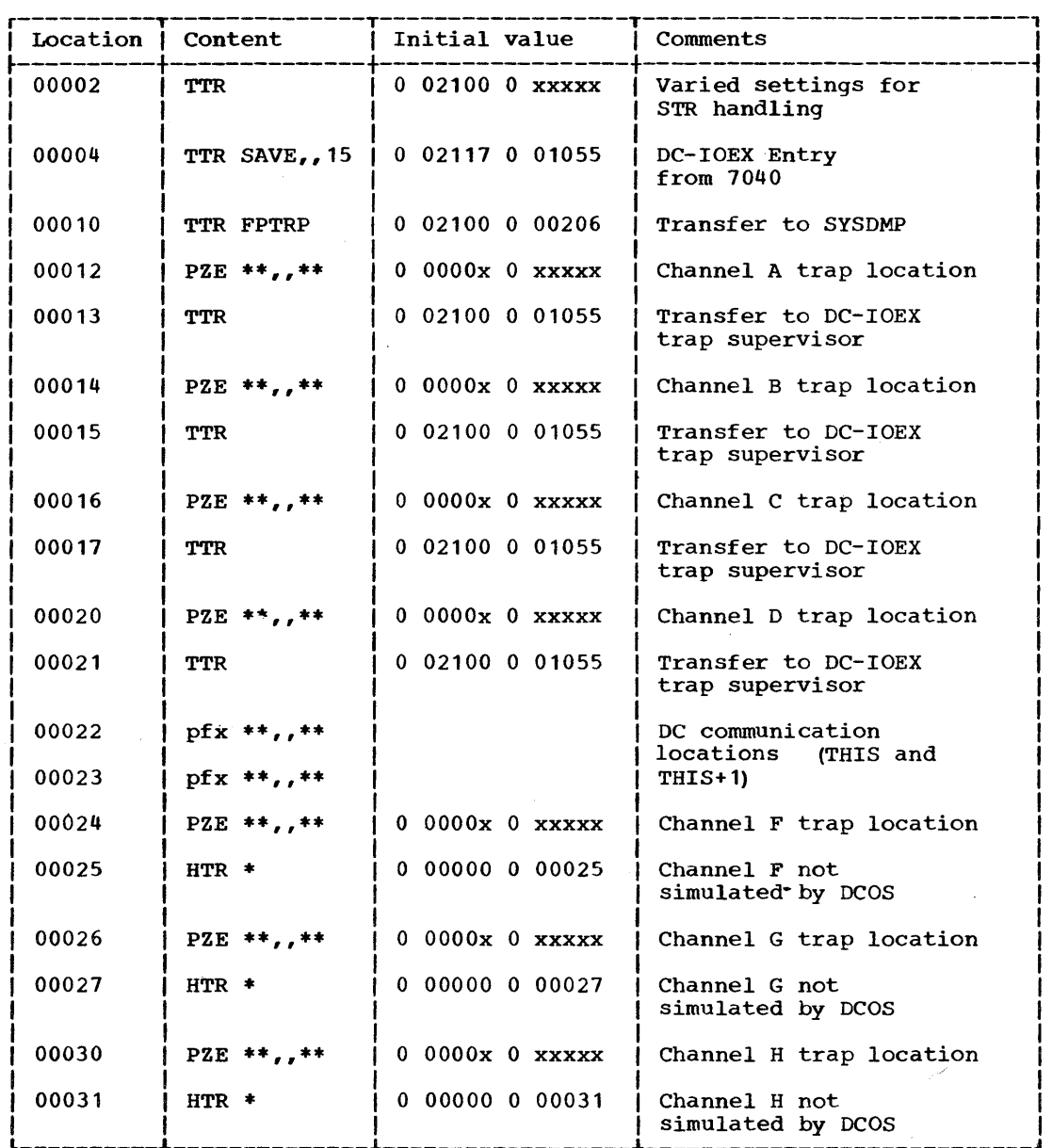

Figure 18. DC-IBSYS Locations

# COMMUNICATION REGION LOCATIONS

The locations in Figure 19 have been selected from either the DC-IBNUC or DC-IOEX communication regions. They contain information pertaining to a SUbsystem in control and to the status of -input/output units prior to the dump. These locations are all unique to DC-IBSYS systems. Similar locations are maintained by non-DC-IBSYS systems. Wherever specific values are given in Figure 19, they are the values that will appear in the dump listing.

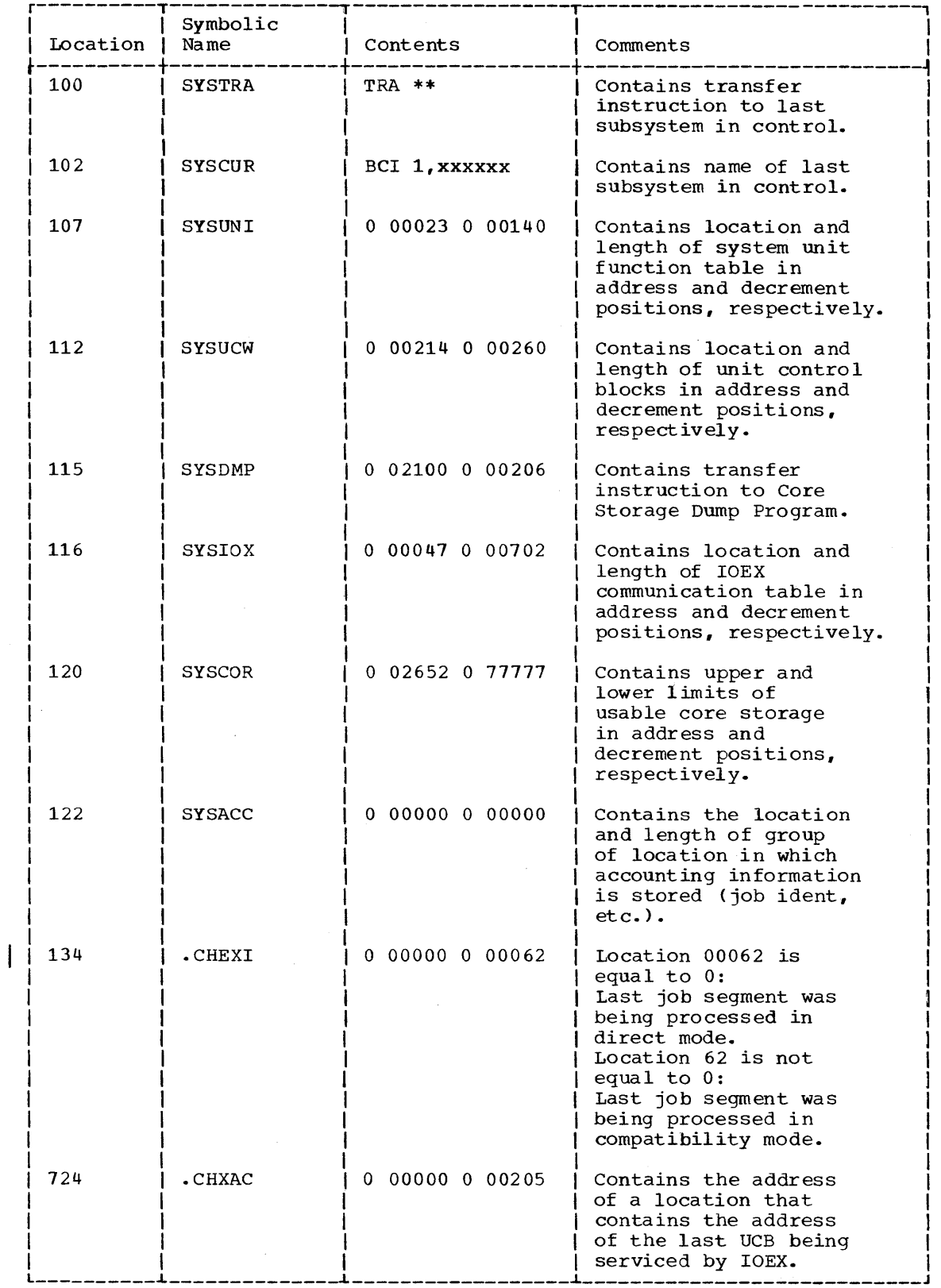

• Figure 19. Communication Region Locations

 $\bar{V}$ 

 $\mathcal{A}^{\mathcal{A}}$ 

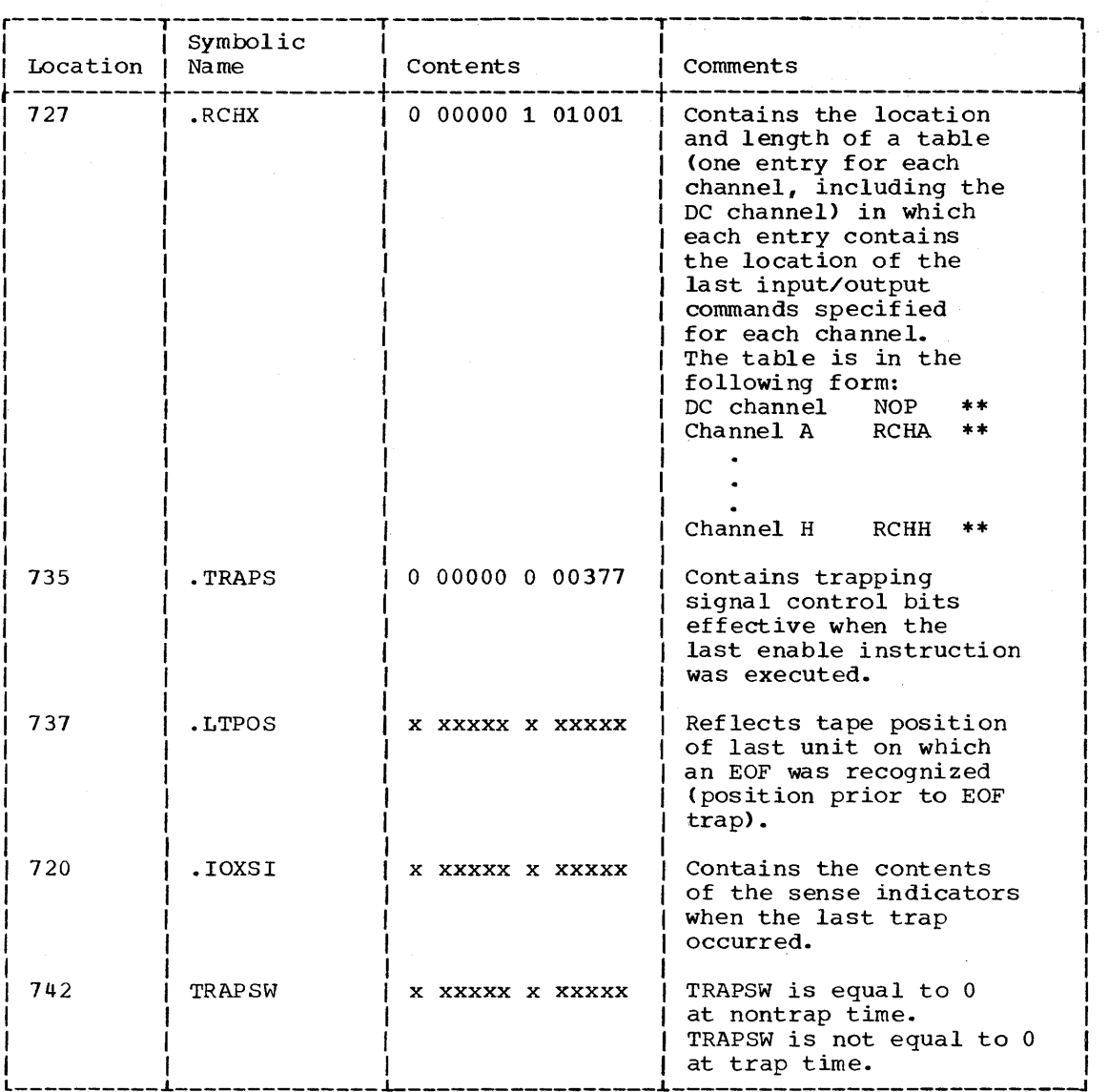

Figure 19. Communication Region Locations (continued)

# EXAMINING UNIT CONTROL BLOCKS

A unit control block is shown in Figure 20 as it might appear in a core storage zo as it might appear in a core storage<br>dump. It illustrates how the programmer can obtain information concerning a particular input/output unit and the status of that unit when the dump was taken.<br>Refer to the section "Direct Couple Refer to the section "Direct Input/Output Executor" for a more detailed discussion.

Unit Address: The unit address is 01205, the address (BCD mode) of tape unit A5.

Select Type: A bit in the sign position of word 2 indicates that the last operation<br>word 2 indicates that the last operation performed on the unit was a write operation (S=O: read S=l: write).

Location of Select Routine: The select routine may be found at location 6251.

File Count: The fourth file on the tape was the last file written.

Record Count: The first record of file 5 was the last record written.

Symbolic Unit Designation: This BCD unit designation is A(l), the unit being referred to in the program. Unit designation is taken from the "unit" field of the \$SETUP card. Note that although A(l) is specified, the actual unit on which the operation is performed may differ, as it does in this example.

| Word 1          |        | Word 2                          | Word 3 |        | Word 4              |
|-----------------|--------|---------------------------------|--------|--------|---------------------|
| 0 01205 0 00000 |        | 4 06251 0 00000 0 00004 0 00001 |        |        | 00021 7 40134<br>10 |
|                 |        |                                 |        |        |                     |
| Unit            | Select | Location                        | File   | Record | Symbolic Unit       |
| Address         | Type   | of Select                       | Count  | Count  | Designation         |
|                 |        | Routine                         |        |        |                     |

Figure 20. Contents of Sample Unit Control Block

 $\sim$ 

This appendix contains a discussion of the unit assignment specifications for the \$FILE'control card. The \$FILE control card is described in the publication IBM<br>7090/7094 IBSYS Operating System: IBJOB 7090/7094 IBSYS Operating System: Processor, Form C28-6275. Several characteristics of DCOS, however, require changes to the unit assignment specifications as<br>described in the above publication. The<br>following considerations should be made  $following$  considerations should be before executing existing IBJOB programs that have unit assignment options specified on a \$FILE control card.

- 1. Devices other than IBM 129 Magnetic Tape Units, IBM 111 Card Reader, 116 Printer, and 721 Card Punch are not<br>simulated by DCOS. Unit assignment simulated by DCOS. requests for any other units (e.g., disk or hypertape) are invalid and result in job termination.<br>Specifications of 729 model numbers
- 2. Specifications of 729 model numbers are ignored in the assignment process.
- All unit assignments are made on a<br>first-available-unit-control block<br>basis, without regard to 7090 without regard channels. Real channel specifications are treated as symbolic assignment requests. If intersystem reserve units are specified for the same symbolic channel, IBJOB may assign them to more than one channel even if there are enough available units on one channel.

## UNIT ASSIGNMENT OPTIONS

Basically, the IBLDR unit assignment process consists of either finding a 7090 unit control block whose fourth word match- es the symbolic unit requested (a unit es the symbolic unit requested (a unit<br>control block will be found if a \$SETUP card for the unit is included with the job), or of assigning any available 7090 unit control block from the availability chains. The programmer need not know which unit control block is selected. He should consider his request for a unit in terms of its symbolic unit reference symbol.

Allowable DCOS unit assignment options for the \$FILE card are shown with the following notation:

- P denotes a symbolic channel (A through H and S through Z)
- I denotes an intersystem channel (J through Q)

k denotes a unit number (0 through 9)

The DCOS assignment options for the \$FILE card and the assignment processes are:

 $(hlank)$ Use any available unit and assign a unique reference sym-) P bol.

P (k)

UTk

- Examine 7090 unit control blocks for one whose fourth word contains  $P(k)$ . If one is not found, select any available 1090 unit control block and place P(k) in the fourth word.
- $I(k)$ Determine whether a unit con-<br>trol block for an intersystem<br>reserve unit has been assigned. If one has not been assigned, select any available 1090 unit control block and insert the intersystem reserve bits. After the program has been executed, the assigned unit control block will remain reserved.
- $I (k) R$ Similar to above except that the assigned unit control block will be released from reserve status after the progrant has been executed.
- IN, IN1, IN2 Use system input unit.
- OU, OU1, OU2 Use system output unit.
- PP, PP1, PP2 Use system peripheral punch unit.
- $LB2 IB4$ Use system library unit.
- CK1 CK2 Use system checkpoint unit.

Use system utility unit, number k.

- CRD,RDA Use card reader.
- PRT,PRA Use printer.
- PCH,PUA Use card punch.
- INT This is an internal file.

NONE No units are assigned. A file control block is generated but does not refer to a unit control block.

unit, or a unique symbolic unit and if the ant, of a unique symbolic different and if the<br>required secondary unit is also one of these, the secondary unit is assigned in the same manner as the primary unit. If the above conditions are not met, the request for a secondary unit is ignored.

GENERAL UNIT ASSIGNMENT CONSIDERATIONS

If the unit assigned as the primary unit is a system unit, an intersystem reserve If a real channel or a symbolic channel<br>is specified without a unit number or if a is specified without a unit number or if a unit is not specified, any available unit will be assigned. Intersystem reserve<br>units (J through R) should not be specified units  $(J$  through  $R$ ) should not be specified without unit number.

# APPENDIX B: MESSAGES

This appendix contains all DCOS messages in alphabetical order. Explanations of each message are provided, and, for those messages directed to the operator, any actions to be taken by the operator are given.

In addition to the messages in this section, any label handling or label error messages given by IBJOB-IOCS will be typed on-line.

Most messages from the system are preceded by a twelve-character prefix of the form

bo $[!]$ hhmmssb $[c]$ b

#### where:

- b o Signifies a blank. Identifies the originator of the message  $(4 = 7040, 9^{\degree} = 7090)$ .
- \* (asterisk) Indicates that the message may require operator action.
- hhmmss Is the time (hour, minute, second) at which the message was typed.
- c Is a 0 for messages originated by the 7090.

All disk and tape error messages are indicated by the sign < preceding the body of the message.

Messages always appear where indicated. In addition, messages originated by the 7090 also appear on the 1014 when operating with 7040 sense switch 2 on.

ALL CARDS PUNCHED, PUT UP SW2, PUSH START

Message Written on: The console typewriter.

Explanation: The DCOS card decks contained on the DCOS Distribution Tape have been punched.

Action: Self-explanatory.

ALL 7090 JOBS AND 7040 SUPPORT FUNCTIONS ARE COMPLETE

Message Written on: The console typewriter or 1014.

Explanation: The system has halted after having completed all 7040 and 7090 tasks.

Action: No operator action is required.

9 hhmmss 0 CARD IGNORED

Message Written on: System output unit.

Explanation: This message always appears when a DC-IBSYS control card is ignored. The message is preceded by (1) another message that indicates the reason that the card was ignored and (2) a listing of the contents of the card.

9 hhmmss 0 CONTROL CARDS INACCESSIBLE

Message Written on: System output unit.

Explanation: The system input unit<br>(SYSIN1) is not defined. Therefore, (SYSIN1) is not defined. Therefore,<br>control cards cannot be read. The job control cards cannot be read. is terminated.

9 hhmmss DCMUP NOT FIRST RECORD OF PRESYS POSTEDIT TERMINATED

Message Written on: The system output unit.

Explanation: When checking the first word of the PRESYS library, the posteditor found that the first record was not DCMUP. The job is terminated.

DELETE JOB xxx

Message written on: 1014.

Explanation: The operator has requested that job xxx be deleted from the system.

Action: No operator action is required.

4 hhmmss <DISK ERROR CHANNEL x disk command

> INVALID SEQUENCE INVALID CODE FORMAT CHECK NO RECORD FOUND INVALID ADDRESS RESPONSE CHECK DATA COMPARE CHECK PARITY CHECK ACCESS INOPERATIVE ACCESS NOT READY 7631 CIRCUIT CHECK 7631 ADAPTER CHECK

Form *C28-* 638 2- 3 Page Revised 12/7/65 By TNL N28-0174-0

Message Written on: Console typewriter.

Explanation: The specified disk error has occurred on channel x after the disk command was given. The error has been corrected, and processing will proceed normally.

The disk command is of the form

 $\begin{array}{ccccccc}\n8x & & 0 & & x & & xxxxx \\
\uparrow & & \uparrow & & \uparrow & & \uparrow\n\end{array}$ opera- access module track tion arm code

where the operation is one of the following.

 $80 = \text{seek}$  $84$  = write command  $85$  = read command

Action: No operator action is required. However, a customer engineer should be notified of the condition.

DO JOB xxx

Message written on: 1014.

Explanation: The operator has requested that job xxx be given highest priority.

Action: No operator action is required.

END OF TAPE ON UNIT xx. BLANK REEL TO CONTINUE REMOVE, MOUNT

Message Written on: Typewriter.

Explanation: An end of tape was reached before the end of the job.

Action: Self-explanatory.

ENTER BCD TIME OF DAY IN KEYS, HHMMSS, TURN ON CLOCK, PUSH START

Message Written on: Console typewriter.

Explanation: The system has halted after DCMUP was loaded from the disk<br>into 7040 core storage. This halt into 7040 core storage. This allows the operator to enter the time of day and turn on the clock.

Action: Place time of day, in BCD  $\overline{\text{thmmss}}$  - hour, minute, second), in entry keys, turn on 7040 console storage clock, and press 7040 START button.

4\*hhmmss FCB NOT FOUND FOR PRIMARY BUF-FER. DUMP, NOTIFY SE, AND USE DISK RESTART PROCEDURE.

or possibly

4\*hhmmss FCB NOT FOUND FOR SECONDARY BUF-FER. DUMP, NOTIFY SE, AND USE DISK RESTART PROCEDURE.

Message Written on: Console typewriter.

Explanation: A stop at 7040 octal location 270 has occurred because a file control block has not been found that corresponds to a primary or secondary buffer.

Action: Self-explanatory.

9 hhmmss 0 ILLEGAL SYSUNI DEFINITION

Message Written on: System output unit.

Explanation: entransized in the research containing a reference to an invalid system unit has been encountered. Only those system units that appear in the system units (SYSUNI) function table are valid. A DC-IBSYS control card

The contents of the card are printed above the message. The card is being ignored.

9 hhmmss 0 ILLEGAL UNIT REQUEST AT xxxxx

Message Written on: System output unit.

Explanation: The parameter a.t used in the calling sequence to either .ACTV or .NDSEL refers to a unit control block location that is not in the area allocated for upit control blocks.. The job is terminated.

9 hhmmss IN THE RECORD SEQUENCE - name 1 name 2 name 3 LAST RECORD TOO LARGE FOR POSTEDIT POSTEDIT TERMINATED

Message Written on: The system output unit.

Explanation: The posteditor has encountered a record greater than 16,000 words in length. The job is terminated.

9 hhmmss 0 I/O CHECK

Message Written on: system output unit.

Explanation: An input/output check condition has been detected. The job has been terminated.

(contents of cols. 31-60 of \$JOB card)

JOB xxx ACCOUNTING

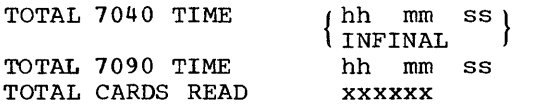

TOTAL CARDS PUNCHED TOTAL LINES PRINTED TOTAL TAPES USED xxxxxx xxx xxx xxxxxx

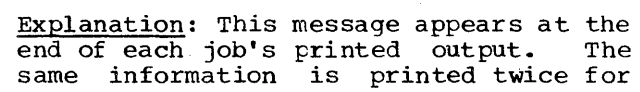

Message Written on: System output unit.

each job. It is preceded by and followed by four rows of x's. If a repeat of the printed output of a job is requested, the word INFINAL will be printed in place of the total 7040 time. The repeated output will include the previous accounting information and the final accounting information.

Action: No operator action is required.

4\* hhmmss JOB xxx ALTERNATE INPUT TAPE **CHECK** 

Message Written on: Console typewriter.

Explanation: A tape record error has been detected while read into the system. deleted. job xxx was being The job has been

Action: No operator action is required.

4 hhrnmss JOB xxx BEING DELETED FROM QUEUE

Message Written on: Unit on which the request was made.

Explanation: Upon operator request, job xxx has been deleted from the system.

Action: No operator action is required.

4 hhmmss JOB xxx CANNOT BE SETUP TOO MANY TAPES REQUESTED

Message Written on: System output unit.

Explanation: The number of tape units requested exceeds the number of tape units available on the 7040. The job has been terminated.

SETUP

ATEND<br>IOBASE 4 hhmmss JOB xxx UTIL CARD IN ERROR

Message Written on: System output unit.

Explanation: The specified control card<br>contains an error. Job xxx has been Job xxx has been deleted.

Action: No operator action is required. 4\*hhmmss JOB xxx CARD READER CHECK

Message Written on: Console typewriter.

Explanation: An error has been detected while a card was being read into the system. Job xxx has been deleted. (This message can occur only in systems assembled with parameter RDRCK set to  $0.9$ 

Action: The operator may take one of the following actions:

- 1. If card is correctly punched. restack job in 1402.
- 2. If card is mispunched or if it was jammed, repunch card if possible and restack job in 1402.
- 4\*hhmmss JOB xxx CARD READER CHECK, RE-READ CARD

Message Written on: Console typewriter.

Explanation: An error was detected while a card was being read into the system. Job xxx has not been deleted and the card may be reread. (This message can occur only in systems assembled with parameter RDRCK set to 1.)

Action: Clear reader, cards, ready the card card. insert unread reader, reread

4 hhmmss JOB xxx DISCONTINUE PRINTER x

Message Written on: 1014.

Explanation: The system has responded to the operator's entry key setting to restart or discontinue printer x.

Action: No operator action is required.

4 hhmmss JOB xxx ERROR  $\omega$ IOCY SPANS RECORD GAP

Message Written on: System output unit.

Explanation: A 7090 read operation was given and an IOCy command with a word count greater than one 7090 record was specified. The job is terminated.

4 hhmmss JOB xxx ERROR - xxxxxx NOT IN RECORD NAME TABLE

Message Written on: System output unit.

Explanation: 7090 system record xxxxxx<br>was requested from the 1301/7320, but there was no entry for the record in the 7040 system record name table. The job is terminated.

4 hhmmss JOB xxx ERROR READ GIVEN FOR AN OUTPUT FILE

Message Written on: System output unit.

Explanation: A read operation was attempted on a file that was in write status. The job is terminated.

4 hhmmss JOB xxx ERROR WRITE GIVEN ON SYSTEM LIBRARY

Message Written on: System output unit.

Explanation: A write operation was attempted on SYSLB1. The job is terminated.

4 hhmmss JOB xxx HAS BEEN GIVEN HIGHEST PRIORITY

Message Written on: Unit on which the request was made.

Explanation: Upon operator request, job xxx has been given highest priority. No operator action is required.

4 hhmmss JOB xxx HAS EXCEEDED THE JOB DESCRIPTION BLOCK

Message Written on: Console typewriter.

Explanation: roo many task descriptions have been created for job xxx. The job is terminated.

A task description entry is inserted into the Job Description Block for every file written on the disk. 443 words are available in the Job Description Block for task description entries, so that the maximum number of tasks that a job end maximum hamber of casks that a job as the setup task description and the IOBASE task description, will always be present.

4 hhmmss JOB xxx ILLEGAL OP CODE xx (90 OP xxxxxxxxxxxx)

Message Written on: System output unit.

Explanation: An invalid 7090 operation has trapped the 7040. The contents of the 7090 location counter (when the trap occurred) appear in the dump of the 7090 panel. CODE xx notations have the following meanings

- 01 An MPT (multiprocessor trap) instruction was encountered by the 7040 before the previous one was honored (Machine malfunction.)
- 02 An MPT (Multiprocessor Trap) instruction from the 7090 did not cause valid condition bits to be<br>stored in 7090 location 34. 7090 location 34. (Machine malfunction.)
- 03 A non-input/output 7090 instruction caused a trap in the 7040. (Machine malfunction.) Also. 03 may mean that an HPR or an HTR has occurred during the time interval between a 7090 HEY amd the 7040 MPT response.
- 04 A multiple level (nested) HIP (Halt on Input/Output Primary) trap was encountered by the 7040. (Machine malfunction.)
- 05 An attempt was made to read SYSLB1 from DC-IBSYS into the nonstandard systems area of SYSLB1. (Source program error.)
- 06 DCOS buffer synchronization failure. (Possible system failure. )
- 07 A read (IOCT command) of a scatter load record was attempted from SYSLB1 but SYSLDR was not used. SYSLDR is an entry in the DC-IBSYS<br>nucleus communication region communication which, when addressed, causes a transfer to the scatter load routine. (Object program error.)
- 10 A write with a word count greater than 458 words was issued on peri-<br>pheral units. (Object program units. (Object program error. )
- 11 An IOCD command was issued while operating in direct mode. (Object program error.)
- 12 An invalid unit number (unit greater than 34) was issued in a HEY call from the 7090. (Possible modification of system core storage locations by an object program. )
- 13 An invalid HEY call (code greater than 18) was issued by the modification of system core storage locations by an object program.)
- 14 The Loader Library subroutine call to the 7040. has an undefined on its first (Machine malfunction or Loader error.)

INPUT SETUP 4 hhmmss JOB xxx IN EXECUTION BREAKDOWN<sub>/QUEUE</sub> PUNCH **[***PROCESS* PRINT PURGE UTILITY

Message Written on: Unit on which the inquiry was made.

Explanation: This message is a response<br>to a job-status inquiry. It indicates  $\overline{\text{to a job-status inquiry.}}$ the current stage of job xxx or specifies that the job requires record transmission only (UTILITY). It also indimission only (officially). It also indi-<br>cates whether the job is waiting to enter (QUEUE) or has entered (PROCESS) the specified stage.

An inquiry about a job that is in the process of being purged will normally result in the message

4 hhmmss JOB xxx NOT IN QUEUE

rather than the message

4 hhmmss JOB xxx IN PURGE PROCESS

Action: No operator action is required.

4 hhmmss JOB xxx IN QUEUE. \$JOB contents of columns 31-60 of \$JOB card

Message Written on: Console typewriter.

Explanation: JOB xxx is being read into the system.

Action: No operator action is required.

4 hhmmss JOB xxx IS NOT IN THE QUEUE

Message Written on: Unit on which the inquiry was made.

Explanation: This message is a response to a job-status inquiry made by the operator. It indicates that job xxx is not in any processing stage.

Action: No operator action is required.

4 hhmmss JOB xxx IS PRINTING ON x

Message Written on: 1014.

Explanation: The system is printing the output of job xxx on printer x.

Action: No operator action is required.

4 hhmmss JOB xxx LIST ESTIMATE EXCEEDED

Message written on: System output unit.

Explanation: The estimated line count for printed output, specified on the \$JOB control card, has been exceeded. 7090 processing of job xxx has been automatically terminated.

This message is always followed by

4 hhmmss JOB xxx TERMINATED POSSIBLE LOOP

Action: No operator action is required. (If system assembly parameters have specified that job not be terminated, operator action will be that desired at the installation.)

4\*hhmmss JOB xxx 90 IS STOPPED AT xxxxx

Message Written on: 1014.

Explanation: A valid 7090 intermediate or terminal stop has occurred at location xxxxx. This message is typed only if sense switch 2 is on.

Action: To continue 7090 processing after an intermediate stop, enter code after an incrimediate stop, enter code<br>50 in the entry keys and set sense switch 6 on. Terminal stops do not require operator action.

4\*hhmmss JOB xxx 90 WAS STOPPED AT xxxxx

Message Written on: 1014.

Explanation: A valid 7090 intermediate stop has occurred at location xxxxx. Processing of job xxx is automatically resumed. This message is typed only if sense switch 2 is off.

Action: No operator action is required.

4 hhmmss <JOB xxx NOISE RECORD ON XX

Message Written on: Console typewriter.

Explanation: A noise record has been detected while the tape mounted on 7040 tape unit xx was being read. The record is being ignored.

Action: No operator action is required.

4 hhmmss JOB xxx ON 90

Message Written on: Console typewriter.

Explanation: Job xxx is being loaded into the 7090 for processing.

Action: No operator action is required.

4 hhmmss JOB xxx ON PUNCH {REPEAT } DISCONTINUED RESTART

 $\sim$ 

# Message written on: 1014.

Explanation: The system has responded to the operator's entry-key setting for job xxx.

The DISCONTINUED message will also be printed if the file contains a BCD record greater than 14 words or a binary record greater than 28 words.

Action: No operator action is required.

4\*hhmmss JOB xxx PUNCH ERROR CLEAR  $\overline{\phantom{a}}$ **PHNCH** 

Message Written on: 1014.

Explanation: A punch error has occurred while output for job xxx was being punched.

Action: Clear punch, enter code 34 in entry keys, set sense switch 6 on, and then ready punch. If punch is cleared and readied without key 34 set, punching of this deck will continue, with the possible duplication of cards within this deck.

4\*hhmmss JOB xxx PUNCH TRANSFER ERROR-CARD DROPPED

Message Written on: 1014.

Explanation: A card has dropped into the 1402 Punch error hopper.

Action: No operator action is required.

4 hhrnmss JOB xxx PURGED

Message Written on: Console typewriter.

Explanation: Job xxx has been purged from the system.

Action: No operator action is required.

4 hhmrnss <JOB xxx READ ERROR ON xx

Message Written on: Console typewriter.

Explanation: A permanent read error has Extra control on 7040 tape unit xx. Job xxx<br>bas been deleted.

Action: No operator action is required.

4\*hhmmss JOB xxx READY xxxxxx FORM PRINTER x ON

Message Written on: 1014.

Explanation: A special form xxxxxx has<br>been requested for printer x.

Action: Remove printer x from ready

status, mount the requested form, and ready printer x.

4\*hhmmss JOB xxx READY xxxxxx FORM ON PUNCH

Message Written on: 1014.

Explanation: A special form xxxxxx has been requested for the punch.

Action: Remove the punch from ready **EXECTED:** Remove the punch from feath ready the punch.

4\*hhmmss JOB xxx READY BLANK ON I DENT

UNIT xx [WITH NO RING]

Message Written on: 1014.

Explanation: The operator is requested to mount and ready a tape on 7040 tape unit xx.

Action: Mount and ready tape according to specifications provided in message.

4 hhmmss JOB xxx SINGLE RECORD EXCEEDS BUFFER SPACE RESTRUCTURE I/O

Message Written on: System output unit.

Explanation: An attempt has been made to write a record with a multiple 7090 input/output command sequence in which the word counts indicated that available 7040 buffer space would be exceeded. The job has been terminated.

4\*hhmmss JOB xxx SYSTEM NOT ASSEMBLED FOR COMPATIBILITY MODE

Message Written on: Console typewriter.

Explanation: The system has been requested to run in compatibility mode, but has not been assembled to do so. Job xxx is deleted. This message occurs only when DCMUP is assembled with CMPKG set to O.

Action: No operator action is required.

4 hhmmss JOB xxx <TAPE xx - xxx READ ERRS yyy WRITE ERRS

Message Written on: Console typewriter.

Explanation: After 7040 tape unit xx has been rewound and unloaded, a summary of permanent read errors (xxx) and write<br>errors (yyy), if any occurred, is writ- $(yyy)$ , if any occurred, is written out for use at the installation.

Action: No operator action is required.

Appendix B: Messages 53

4 hhmmss JOB xxx TERMINATED

Message Written on: Both the system output unit and console typewriter.

Explanation: 7090 processing of job xxx has been terminated prior to successful completion, possibly upon operator request for termination or restart.

Action: No operator action is required.

4 hhmmss JOB xxx TERMINATED POSSIBLE LOOP

Message Written on: Both the system output unit and console typewriter.

Explanation: The operator has terminated 7090 processing of job xxx by entering code 10 in the entry keys. This message will also appear when list or time estimate has been exceeded.

Action: No operator action is required.

4 hhmmss JOB xxx TIME ESTIMATE EXCEEDED

Message Written on: System output unit.

Explanation: The estimated 7090 job processing time specified on the \$JOB control card has been exceeded. 7090 processing of job xxx has been automatically terminated.

This message is always followed by

4 hhmmss JOB xxx TERMINATED POSSI-BLE LOOP

Action: No operator action is required. (If system assembly parameters have specified that job not be terminated, operator action depends on that desired at installation.)

4 hhromss JOB xxx UNABLE TO BLOCK INPUT

Message Written on: System output unit.

Explanation: A permanent read redundancy has occurred on the tape being read during a setup blocking operation or a record greater than 457 words was read. The job is deleted.

4 hhrnmss JOB xxx UNABLE TO DEBLOCK OUTPUT

Message written on: System output unit.

Explanation: A 7090 record longer than 457 words has been written, the record to be deblocked has a permanent read error, or there was no output to deblock. The utility has been terminated.

4 hhmmss JOB xxx UNIT xx READING BEYOND

# VALID INPUT

Message Written on: System output unit.

Explanation: An attempt was made to read the file beyond recorded data. The job has been terminated. Unit xx notations reflect the following 7090 units:

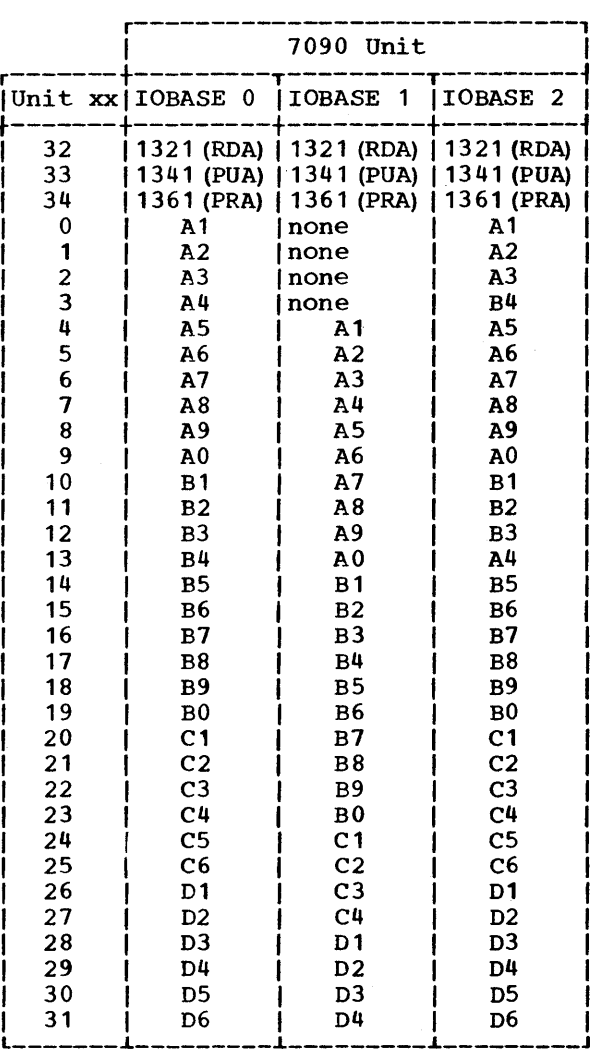

4 hhmmss JOB xxx <UNIT xx - 25 ERASES ON WRITE

Message Written on: Console typewriter.

Explanation: Twenty-five due to write redundancy. will continue attempting to write successfuly on this unit. consecutive attempts to write on unit xx have failed The system

Action: No operator action is necessary. If the error persists, the job may be deleted.

## 4 hhrnrnss JOB xxx UTILITY xxxxxx NOT AVAILABLE

Message Written on: System output unit.

Explanation: Utility xxxxxx has been requested from the *1301/7320,* but there is no entry for the utility in the 7040<br>utility name table. The job has been utility name table. terminated.

KEY kk

Message Written on: 1014.

Explanation: The operator has made a request on the 1014 by duplicating the 7040 entry-key setting kk.

Action: No operator action is required.

4\*hhmmss KEYS OUT OF RANGE, TRY AGAIN

Message Written on: Unit on which the setting was made.

Explanation: An invalid entry-key setting has been encountered by the system.

Action: Place correct entry in keys and set sense switch 6 on.

LOCATE JOB xxx

Message Written on: 1014.

Explanation: The operator has made this<br>request to determine the stage of job xxx. The system will type a response to this request.

Action: No operator action is required.

4 hhmmss MULTI-PROCESSOR \$JOB CARD SKIPPING FOR

Message Written on: Console typewriter.

Explanation: A job that was being read into the system from cards or tape has<br>been deleted. The system is ignoring The system is ignoring all input for this job.

Action: No operator action is required.

9 hhmmss 0 xxxxxx NO ASSIGNMENT MADE

Message Written on: System output unit.

Explanation: This message. appears when one of the following conditions has been encountered:

1. A unit was requested on a \$ASSIGN control card for the system unit function xxxxxx, but the function had a unit assigned to it and no \$ SETUP card specifying that fUnction was provided.

- 2. A unit was requested on a \$ASSIGN control card for the system unit function xxxxxx, but the function did not have a unit assigned to it<br>and DC-IBSYS could not find an DC-IBSYS could not find available unit.
- 3. A DC-IBSYS tape-manipulation control card specified a system function, but a unit was not assigned<br>to that function. The card is to that function. being ignored.

9 hhmmss 0 NOT A BASIC MONITOR CONTROL CARD

Message Written on: System output unit.

Explanation: A control card that DC-<br>IBSYS could not identify has been not identify has been encountered. The contents of the card are printed above the message. The card is being ignored.

4 hhmmss OCTAL KEYS xx SET

Message Written on: Unit on which the setting was made.

Explanation: Entry-key setting xx has been recognized by the 7040.

Action: No operator action is required.

9\*hhmmss 0 columns 7-72 of \$PAUSE card 9\*hhmmss 0 PAUSE

Message Written on: Both the system output unit and the 1014.

Explanation: The 7090 has read a \$PAUSE card included to allow time for some programmer-specified operator action(s). The contents of columns 7 through 72 of the \$PAUSE card may contain instructions to the operator.

Action: Perform tasks(s) specified in  $7090$  message(s) preceding the message

9\*hhmmss 0 PAUSE

To continue 7090 processing, enter code 50 in entry keys, and set sense switch 6 on. The message

9\*hhmmss 0 PROCEEDING

will then be typed.

9\*hhmmss 0 PAUSE

Message Written on: Both the system output unit and 1014.

Explanation: The 7090 .PAUSE routine has been called by the program to allow time for the operator to perform the

Appendix B: Messages 55

> action specified in the 7090 message(s) preceding this one.

Action: Perform task(s) specified in preceding 7090 message(s). To continue 7090 processing, enter code 50 in entry<br>keys and set sense, switch 6 on. The keys and set sense switch 6 on. message

9\*hhmmss 0 PROCEEDING

will then be typed.

9 hhmmss 0 PAUSE IGNORED. PROCEEDING

Message Written on: System output unit.

Explanation: This message appears when the DC-IOEX • PAUSE routine has been entered with the instruction

TSX .PAUSE, 4

9\*hhmmss 0 PAWS

Message Written on: output unit and 1014. Both the system

Explanation: An object program has transferred control to the • PAWS routine, which has printed the above mes-<br>sage and caused the 7090 to halt. This sage and caused the 7090 to halt. stop allows time for the operator to perform action specified in the 7090 message(s) preceding this one.

Action: Perform task(s) specified in preceding message(s). To continue 7090 processing, enter code 50 in entry keys<br>and set sense switch 6 on. The message and set sense switch 6 on.

9\*hhmmss 0 PROCEEDING

will then be typed.

4\*hhmmss <PERMANENT DISK ERROR command disk

Message Written on: typewriter and 1014. Both the console

Explanation: A permanent disk error has occurred after the specified disk command was given.

The disk command is of the form

8x 0 x xxxx<br>+ + + + + t t t t opera- access module track tion arm code

where the operation is one of the following.

 $80 =$  seek

84 write command  $85 = \text{read command}$ 

Action: Contact a customer engineer.

- 4\*hhmmss <PERMANENT DISK ERROR READY FILE CONTROL
	- Message Written on: typewriter and 1014. Both the console

Explanation: The disk is inoperative<br>either because one or more of the either because one or more of the<br>switches has been set incorrectly or switches has been set because a disk malfunction has occurred.

Action: Correct switch setting (s) if in<br>error. If disk remains inoperative. If disk remains inoperative, contact a Customer Engineer.

9 hhmmss PERMANENT REDUNDANCY ON POSTED INTER POSTEDIT TERMINATED

Message Written on: The system output unit.

Explanation: The posteditor has detected a permanent redundancy while reading the intermediate input/output unit (SYSUT2). The job is terminated.

9 hhmmss PERMANENT REDUNDANCY ON PRESYS FILE POSTEDIT TERMINATED

Message Written on: The system output unit.

Explanation: The posteditor has detected Explaination: The posteution has detected a permanent redundancy while reading rts<br>input unit (SYSCK1). The job is terminated.

4\*PERMANENT REDUNDANCY ON SYSTEM TAPE. PUSH START TO BEGIN AGAIN

Message Written on: 1014.

Explanation: The system has halted because a permanent read error on the DCOS Distribution Tape occurred during system initialization.

Action: To restart system initialization, press 7040 START button. If the error persists, use another DCOS Distribution Tape.

9\*hhmmss 0 PROCEEDING

Message Written on: output unit and 1014. Both the system

Explanation: 7090 processing has been resumed by the operator after a valid intermediate stop.

Action: No operator action is required.

# 4 \*hhrrunss PUSH START TO BEGIN AGAIN SEQUENCE ERROR RECORD xxx

Message Written on: Console typewriter.

Explanation: This message appears during the loading of DCSYS if the record sequence is out of order.

Action: Push start and try again. If error persists, re-edit or use another system tape.

4 \*hhmmss <READY DRIVE xx

Message Written on: 1014.

Explanation: 7040 tape unit xx has been made ready, and is no longer ready.

Action: Ready 7040 tape unit xx. Processing of job xxx will then be resumed.

4\*hhmmss REPEAT LAST REQUEST

Message Written on: Unit on which the request was made.

Explanation: The latest request cannot be serviced because the system has not completed processing of the previous request. A job in the utility stage will cause this message in response to keys 27.

Action: Re-enter the request.

4\*hhmmss REPEAT REQUEST, INCLUDE VALID JOB NUMBER

Message Written on: Unit on which the request was made.

Explanation: The operator has specified the number of a job not currently being processed by the system.

Action: Enter request with correct job number in octal.

4\*hhmmss REPEAT REQUEST, 1014 ERROR

Message written on: 1014.

Explanation: An error has occurred during transmission of an operator request from the 1014 to 7040 core storage.

Action: Repeat request. If message occurs several times, notify customer engineer of condition.

4\*hhmmss REPEAT REQUEST WITH VALID VERB

Message Written on: 1014.

Explanation: The operator has entered on the 1014 a job-status inquiry or a

change-of-status request containing a verb that the system cannot recognize. (The verbs LOCATE, DO, and DELETE are the only ones recognized.) The request is being ignored.

Action: Enter valid request.

4 hhmmss 7090 IS IDLE

Message Written on: Console typewriter.

Explanation: No job is currently being processed by the 7090.

Action: No operator action is required.

4\*hhmmss 7090 IS IDLE, SETUP PENDING

Message Written on: Console typewriter.

Explanation: No job is currently being processed on the 7090. One or more jobs requiring the mounting of tapes is waiting in the SETUP queue.

Action: Mount and ready any tapes for which mounting has been requested but not yet performed.

!~ hhmmss SPILL TAPE READ ERROR

Message Written on: System output unit.

Explanation: The system core storage dump program has detected an apparent read redundancy on the overflow tape. The dump will proceed without a halt to ensure at least a partial recovery of the contents of core storage and to<br>allow the system to continue. If this allow the system to continue. procedure is not satisfactory for an application, the job should be rerun.

Action: No operator action is required.

4\*hhmmss STORAGE PARITY CHECK AT LOC xxxxxx, NOTIFY CE.

Message Written on: Console typewriter.

Explanation: A stop has occurred at 7040 octal location 270 because of a storage parity check indicating that stored data is unreliable. Notify a customer engineer at once.

Action: Self-explanatory.

4\*hhmmss STR AT LOC xxxxxx DUMP, NOTIFY SE, AND USE DISK RESTART PROCEDURE. \*

Message written on: console typewriter.

Explanation: A stop has occurred at 7040 octal location 270 because an STR (Store

Appendix B: Messages 57

> and Trap) instruction has been encountered during DCOS processing.

Action: Self-explanatory.

9 hhmmss SYSLB1 SPECIFICATION CATASTROPHE

Message Written on: System output unit.

Explanation: A DC-IBSYS control card **EXPRESSESSED:** IT SO ISSIS CONTROL CALL been encountered. The contents of the<br>card are printed above the message. The card are printed above the message. job has been terminated.

4\*hhmmss SYSTEM OUT OF TRACKS, PROCEEDING WITH OUTPUT ONLY.

Message Written on: Both the console typewriter and 1014.

Explanation: All tracks on all modules of disk are currently in use by previous<br>jobs. The job currently on the 7090 is The job currently on the 7090 is terminated and returned to the execution queue.

Action: When the message

ALL 7090 JOBS AND 7040 SUPPORT FUNC-TIONS ARE COMPLETE

is typed, use the disk restart procedure with sense switch 3 out.

9 hhmmss 0 SYSTEMS CORE DUMP TAKEN AT THIS POINT

Message Written on: System output unit.

Explanation: This message is printed before a post-mortem dump is taken. The job has been terminated.

4 hhmmss 1014 NO LONGER USED DUE TO PARI-TY ERRORS

Message Written on: Both the console typewriter and 1014.

Explanation: Because an excessive number of parity errors have occurred on the 1014, all messages will be typed on the 7040 typewriter and none will appear on the 1014.

Action: Contact a customer engineer.

4 hhmmss THE DISK HAS BEEN DUMPED

Message Written on: Console typewriter.

Explanation: The specified contents of disk and/or drum have been saved on tape during a Save procedure.

Action: No operator action is required. (Non-DCOS jobs may be processed.)

4 hhmmss THE DISK HAS BEEN LOADED

Message Written on: Console typewriter.

Explanation: The specified contents of disk and/or drum storage have been restored during a Restore procedure.

Action: No operator action is required.

9 hhmmss TOO MANY I/O COMMANDS IN REC. xxxxx POSTEDIT TERMINATED.

Message written on: The system output unit.

Explanation: This message is printed by the Posteditor when more than 250 memory loading sequences (before overlays are eliminated) are en.countered in one record. The job is terminated.

9 hhmmss TOO MANY SYSTEM RECORDS OR DATA FILES POSTEDIT TERMINATED

Message Written on: The system output unit.

Explanation: This message is printed by the Posteditor when more than 233 system records, data files, and end-of-file marks are contained on the PRESYS marks are<br>library tape.

4 hhmmss TSL FROM LOC xxxxxx-PROBABLE LOGIC OR MACHINE ERROR. DUMP. NOTIFY SE, AND USE DISK RESTART PROCEDURE.

Message Written on: Console typewriter.

Explanation: A general trap stop has Explanation: A general crap Scop

Action: Self-explanatory.

9 hhmmss 0 UNIT xx FILE xxxxx REC. xxxxx PERMANENT READ REDUNDANCY

Message Written on: System output unit.

Explanation: The 7090 has attempted to read a record from the specified unit in the wrong mode.

4 hhmmss UNIT xx PERMANENT READ ERROR

Message Written on: System output unit.

Explanation: A permanent read redundancy has occurred on the specified unit. The job has been terminated.

9\*hhmmss columns 7-72 of \$\* card

Message Written on: output unit and 1014. Both the system

Explanation: The contents of columns 7 through 72 of a \$\* card are typed in this message. These columns frequently contain instructions to the operator that should be followed when the message

9\*hhmmss 0 PAUSE

is typed.

Action: Perform specified task during  $\frac{10000 \text{ h}}{7090 \text{ h}}$ .

# APPENDIX C: CONTROL CARD FORMAT INDEX

This Appendix contains the formats of all DCOS control cards. Refer to the specified DCOS publication for a complete description of each card. Notations used are:

- PG = Programmer's Guide, Form *C28-6382*
- SPG = Systems Programmer's Guide, Form *C28-6383*
- OG = <u>Operator's Guide</u>, Form C28-6384

# DC-IBSYS/DCMUP CONTROL CARDS

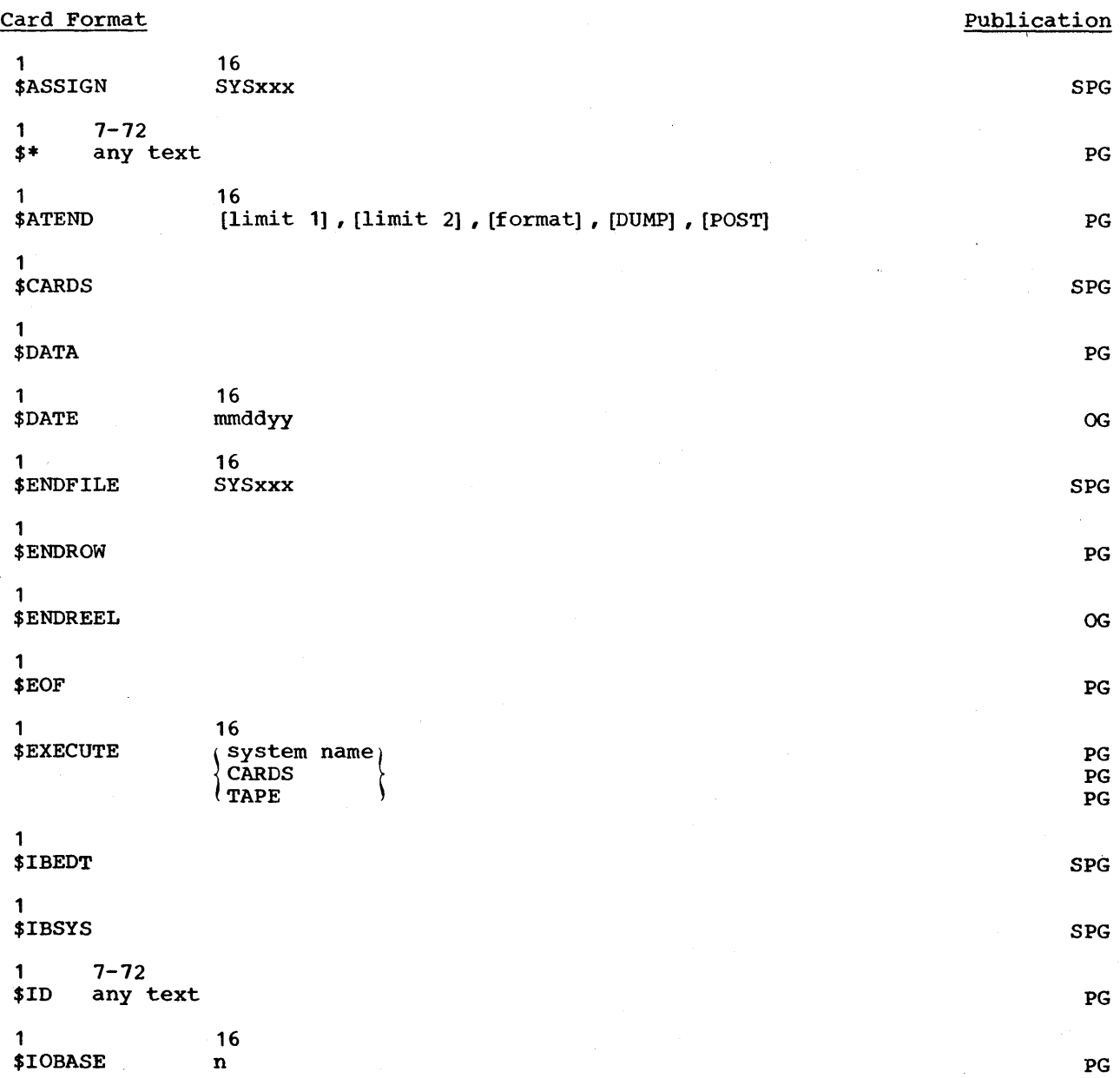

 $\bar{\mathcal{A}}$ 

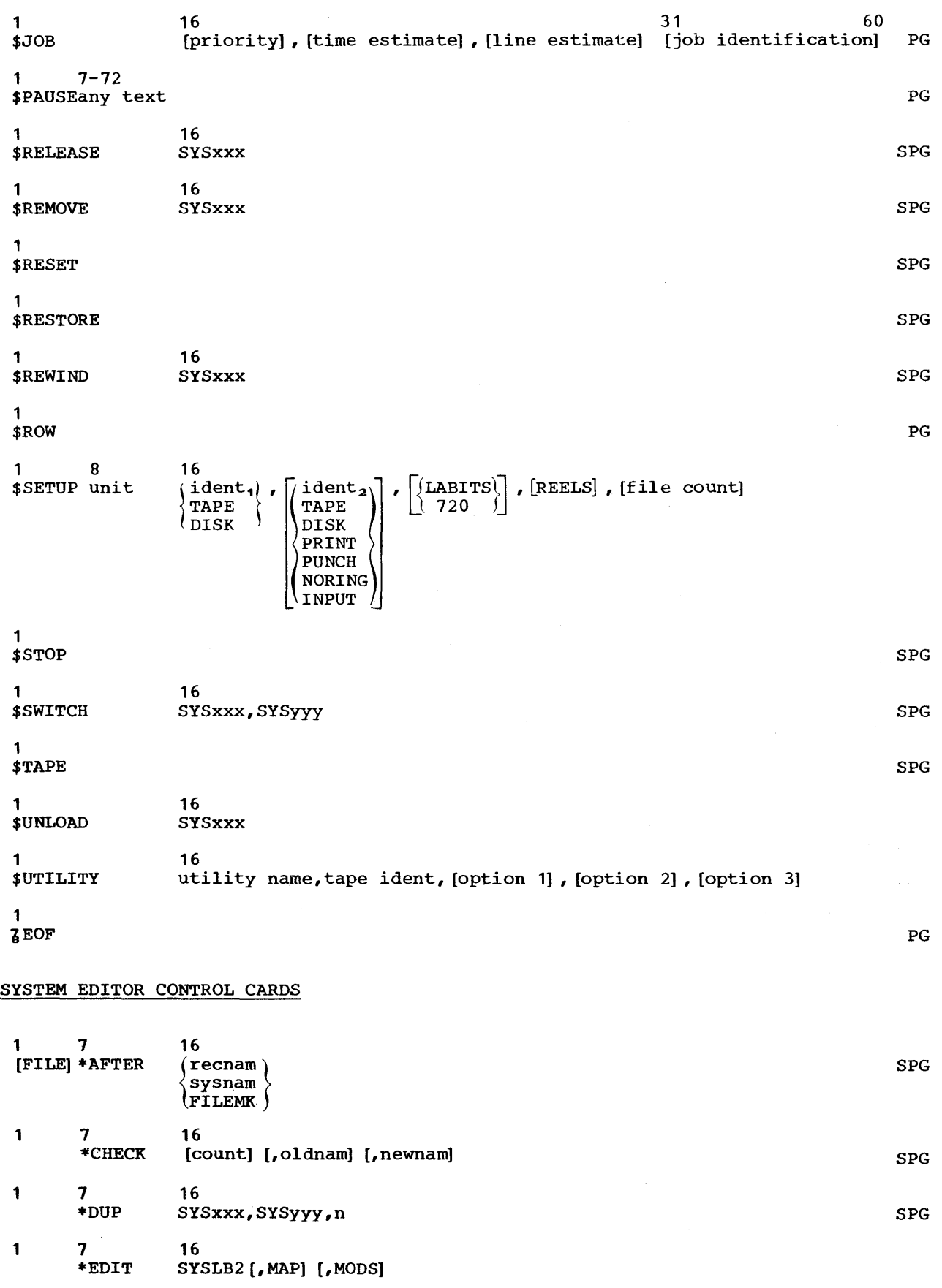

I 1

 $\hat{\mathcal{A}}$ 

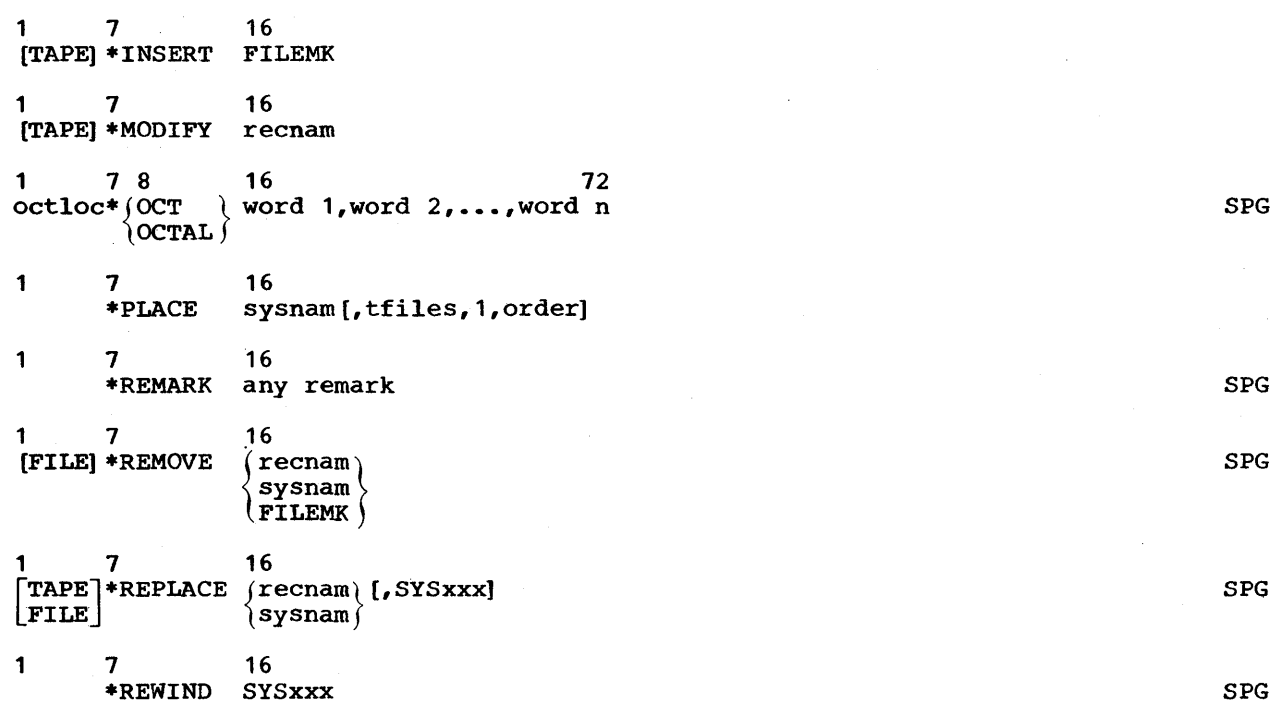

# 7040/7044 IBJOB TAPE BLOCKING UTILITY CONTROL CARDS

 $\frac{1}{4}$ 

Tape Blocker and Tape Deblocker

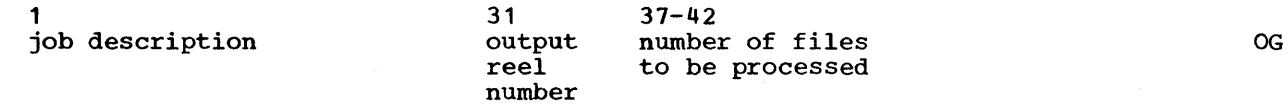

 $\sim$ 

System Tape Blocker

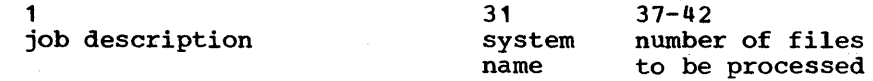

This Appendix contains a summary of the functions of all DCOS control cards.

# DC-IBSYS/DCMUP CONTROL CARDS

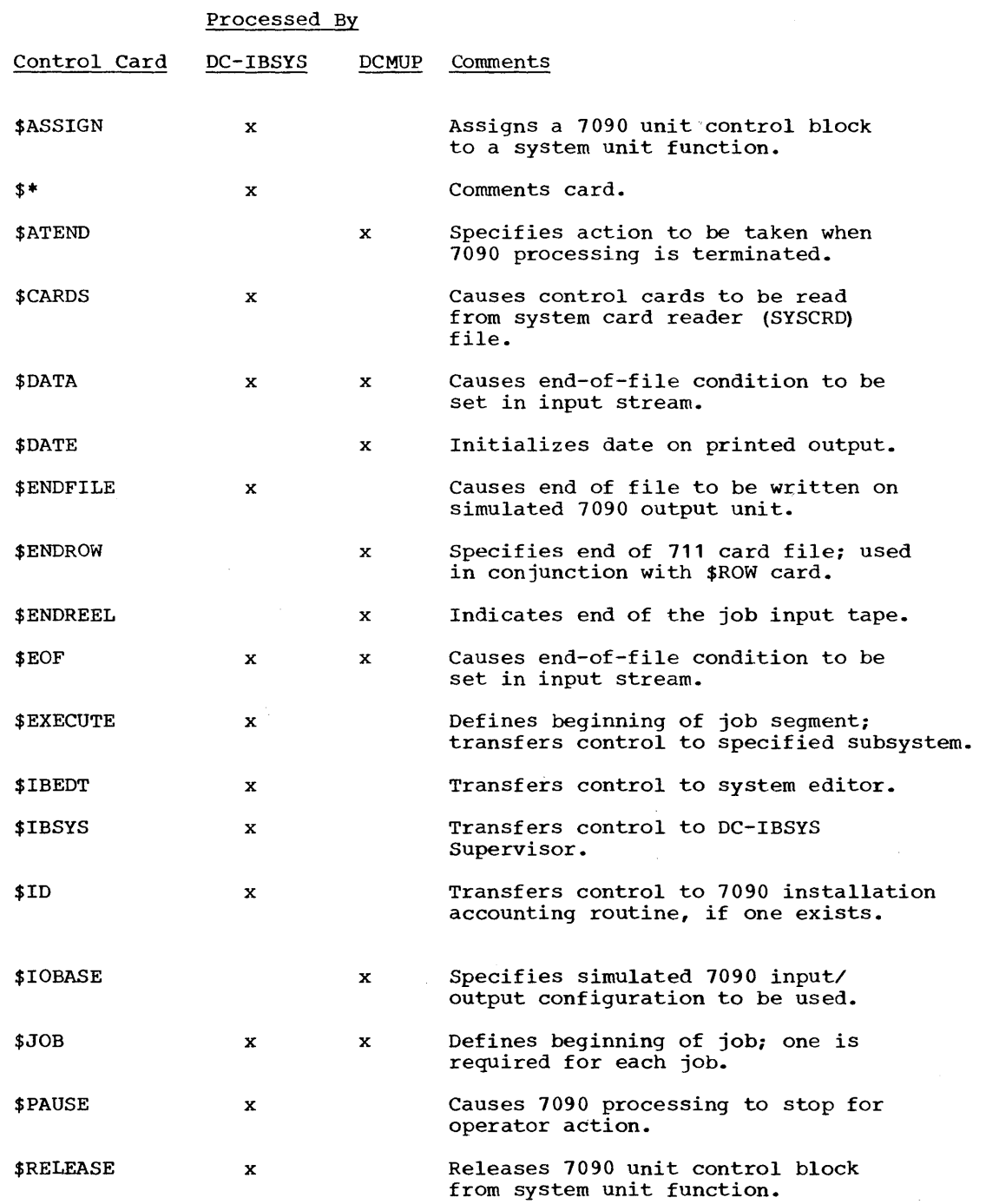

 $\bar{\zeta}$ 

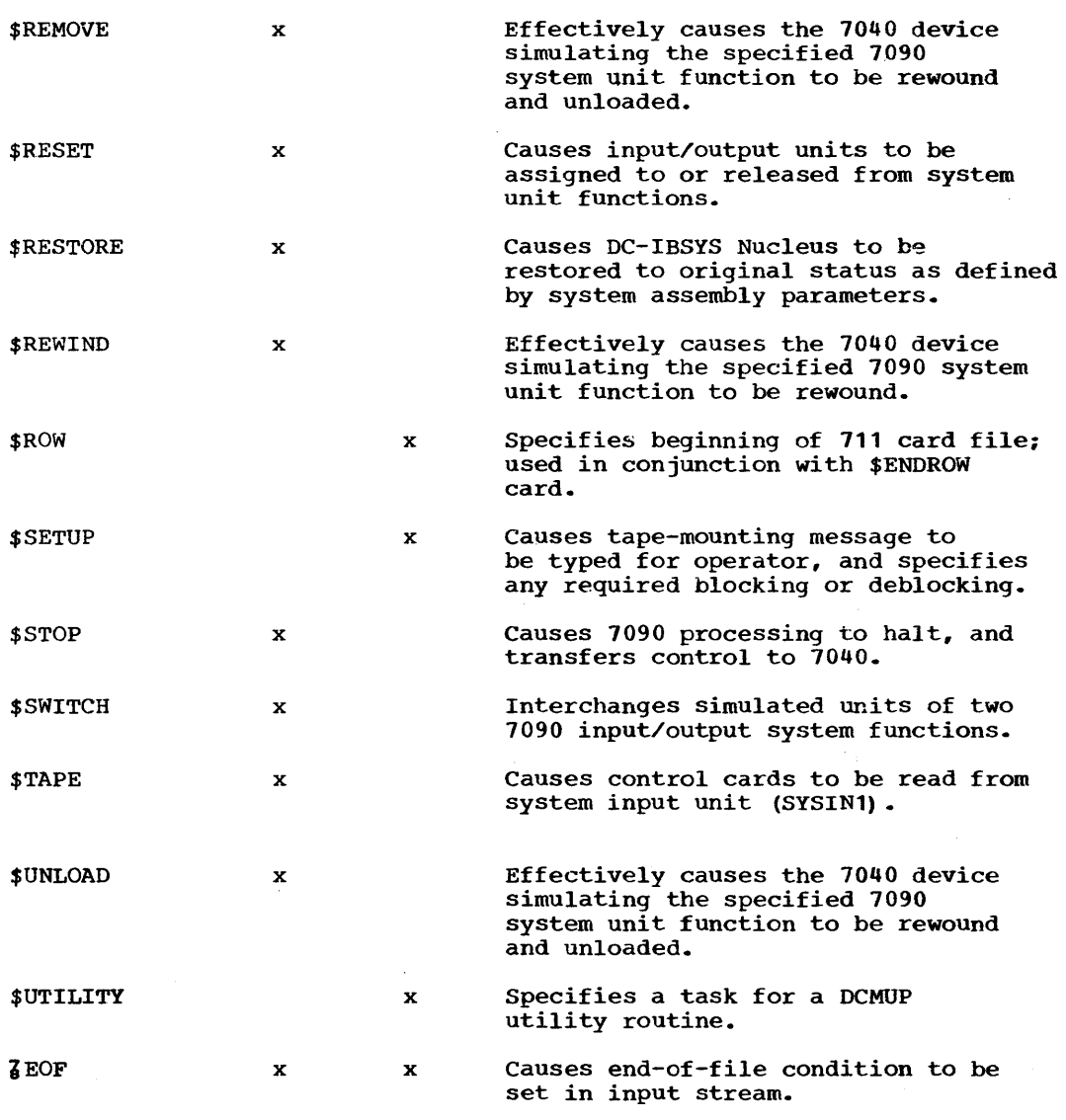

# SYSTEM EDITOR CONTROL CARDS

Control Card

# **Comments**

\* AFTER Causes information to be transferred from SYSLB2 to SYSUT1.

\* CHECK Causes a test to be made to ensure that correct number of editing cards were read and that correct PRESYS library tape was processed.

\*DUP Causes files to be transferred from one system unit to another (neither may be SYSLB1) •

\*EDIT Causes control information to be transmitted to system editor. One

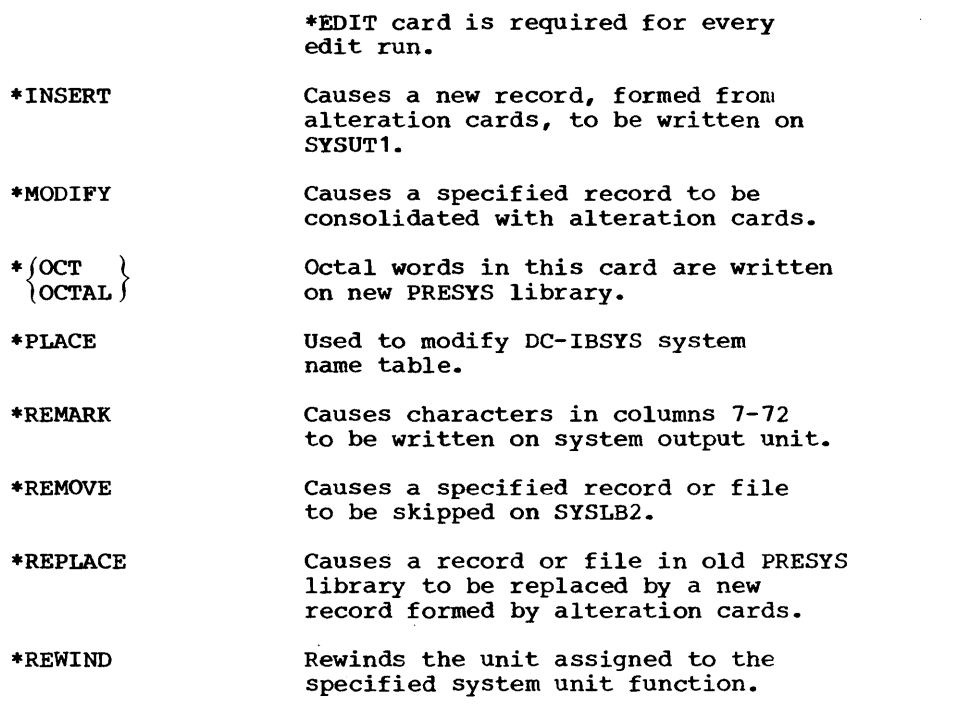

# APPENDIX E. SPECIAL CONSIDERATIONS; COMPATIBILITY MODE OPERATION

In preparing jobs for operation in com- patibility mode, the programmer should review his program or programming system for any procedures or techniques used that require special handling in DCOS. This applies to programs that depend on channel balance for efficiency (e.g., a sort program), programs that require operator action at intermediate 'points, etc. Below are examples of specific points that must are examples of specific points that must<br>be considered in using the FORTRAN II Monitor System and 7090/7094 Sort.

# FORTRAN II MONITOR SYSTEM

The material in this section is intended for the user of the IBM 7090/7094 FORTRAN II Monitor System operating under DCOS, and supplements the material in the publication IBM 7090/7094 programming Systems: FOR= TRAN II Operations, Form C28-6066.

DCOS is distributed with IOBASE number 2 set up for use by the FORTRAN II Monitor System, which runs independently of IBSYS. Thus, jobs using this system under DCOS control by using the sequence of DCOS control cards: may be run following

1 8  $16 - 72$ 

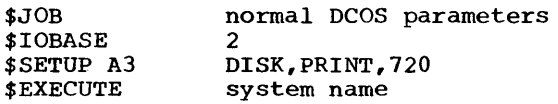

The \$SETUP card provides for the printing of the output listing file on a 1403 in 720A Printer format.

When user source program errors occur that cause the calling of the FORTRAN II Monitor System error diagnostic record, DCOS will terminate compiler operation due to the attempted writing of a record larger than 458 words on SYSOU.

# 7090/7094 SORT

The material in this section is intended for the user of the IBM 7090/7094 Generalized Sorting System {7090 Sort} operating under DCOS, and supplements the material in the publication IBM 7090/7094 IBSYS Operat-

inq System: Generalized Sorting System, Form C28-6365.

# Order of Merge

The capacity of the 7040 buffering system is such that if no DCMUP peripheral operations (setup, breakdown, printing, etc.} are being performed in addition to 1090 execution, the maximum order of merge that can be handled is five. However, since the peripheral operations of DCMUP share the same buffers as the 1090, a sort that uses an order of merge that is greater than three may be terminated automatically with the message

4 hhmmss JOB xxx SINGLE RECORD EXCEEDS BUFFER SPACE RESTRUCTURE I/O

Simultaneous operation of all DCMUP functions may possibly reduce the order of merge capacity even further.

# Preparation of CHANNELS Card

If the sorted output is to be written on tape, the OUTPUT channel parameter must be specified on the Sort CHANNELS card and a \$SETUP card must be used to prepare the output tape unit.

# Unit Assignment

For maximum efficiency, the programmer should assign the units on one of his merge channels to tape, and the units on the other merge channel to the disk.

Since Sort assigns units directly from the unit availability chain, it uses the notation xn to denote the nth available unit on 7090 channel x. In preparing his \$SETUP cards, 'where the actual 7090 unit is specified, the programmer must allow for the fact that, in IOBASE 0, units Al-A5 and Bl-B5 are unavailable and A6 and B6 are the first available units on channels A and B. Thus, where the SORT CHANNELS card specifies a unit such as Al, the \$SETUP card to prepare that unit should specify A6, etc.
### Checkpoints

Since the checkpoint and restart facilities of Sort are not available with DCOS, the Sort OPTION card should specify NOCKPT.

## Additional Merge Input

To use the Sort facility for merging previously sorted data files during the final sort phase, the programmer must assign all merge channel units to tape and Sort must be run with sense switch 2 on, so that the merge input mounting message will be printed on-line and cause a pause for operator action.

The operator should be provided with a list of the original \$SETUP cards. When Sort issues the message for him to mount the additional merge input tape, he can<br>correlate the 7090 unit designation and the<br>7040 tape unit assignment, using the 7040 tape unit assignment, using the 7040-issued mounting messages.

For example, suppose that the merge unit designated by the 7090 as A8 becomes the unit on which the additional merge input tape is to be mounted. If the original \$SETUP card for A8 specified the mounting of reel number 1234, and the 7040 message instructed the operator to mount reel .1234 on 7040 unit *C4,* the operator knows that the 7040 has assigned C4 as A8 and the later Sort-issued message to mount a reel on A8 means the reel should be mounted on *C4.* 

#### Unreadable Records

In its normal operation, SORT writes unreadable records on SYSOU1 in a format of 120 characters per line. Since DCOS output on SYSOU1 is limited to 72 characters per line, users wanting a complete listing of unreadable records should specify the NOF option on the Sort OPTION card. option directs unreadable records and all off-line information generated by the MAP, CARDS, TAPES, and HISTORY options to SYSCK2, which should be set up by the user<br>as a print file.

#### APPENDIX F: MACHINE CONFIGURATION

As distributed, the Direct Couple Operating System requires at least the following equipment:

- 1. An IBM 1090, 1094, or 1094 II Data Processing System. (Data channels are neither required nor used.)
- 2. The Direct Couple Feature.<br>3. A IBM 7040 or 7044 Dat
- A IBM 7040 or 7044 Data Processing System with 32,168 words of core storage, the Extended Performance Instruction Set, the Storage Clock and Inter-<br>val Timer, and the following val Timer, and input/output units:
	- a. An IBM 1014 Remote Inquiry unit.
	- b. An IBM 1402-2 Card Read Punch, An IBM 1402-2 Card Read Punch,<br>attached through an IBM 1414-4 Input/Output Synchronizer with the Read and Punch Column Binary feature and the Read Card Image feature.
	- c. An IBM 1403 Model 2 or 3 Printer.
	- d. An IBM 1301 Model 1 Disk Storage Unit and an IBM 7631 File Control with the Cylinder Mode feature, attached through an IBM 1904 Data Channel with the Direct Read to Couple Processor feature.

e. Five IBM 729 Model II, IV, V, or VI Magnetic Tape Units.1

Additional input/output units may be attached to the 7040 or 7044 to achieve the following configuration:

- 1. Four IBM 7904 Data Channels.<br>2. Three IBM 1403 Model 2 or 3
- 2. Three IBM 1403 Model 2 or 3 Printers.<br>3. As many as ten modules of IBM 1301
- 3. As many as ten modules of IBM 1301 Model 1 or 2 Disk Storage Units (a maximum of four modules on anyone channel). Except for the one module of 1301 Disk Storage required, IBM 1320 Drum storage Units may be substituted for any of the even numbered modules of disk storage. A maximum of modules of disk secrige.
- 4. Forty IBM 129 Model II, IV, V, or VI Magnetic Tape Units.

1 Certain applications may be performed satisfactorily with two IBM 729 Magnetic Tape Units. The five required tape units ensure satisfactory performance for system operation.

#### INDEX

This is a master index for all three |<br>Direct Couple Operating System quides. Couple Operating System guides. References are keyed to the individual publications by the following codes:

PG = Programmer's Guide, Form C28-6382  $SPG = Systems Programmer's Guide$ , Form C28-6383  $OG = Operator's Guide$ , Form C28-6384 Accounting routines for installations ................. 61 SPG<br>under DC-IBSYS ..................... 61 SPG under DC-IBSYS ..................... 61 Add Unit DeSignation to Message Routine calling sequence ................. 36 PG Alphameric Punch Routine calling sequence .................. 35 PG Alteration cards absolute column binary .•••••••••• 50 SPG octal ••••••••••••.••••••••••••.•• 52 SPG Backspace printer request to ........................ 20 OG Basic Supervisor \$EXECUTE .......................... 22 SPG \$ ID • <sup>s</sup>~ •• e ., .... " •• G ................ Q 0 •• G co C 22 S PG Binary-to-BCD Conversion Routine lVJ.Q decrement ........ ",,, ...... c .... '" <sup>0</sup>~ ~ " ~ ." 3 5 PG s , 1-14 0 f i'1.Q .. " .. ., .. " ........ " ........ Q ...... Q <. 35 PG Binary-to-Decimal Conversion Routine AC address o~ ....... o ..................... .,c .. 35 PG AC decrement ....................... 35 Bit maps master •••••••••••••••••••.••••••• 83 SPG peripheral .................... 82,83 SPG scratch ........................... 83 SPG Blocking records \$SETUP card ................. 9,17,18 PG<br>\$SETUP card ................... 13.25 OG \$SETUP card ................... 13,25 OG<br>setup stage ..................... 10 OG setup stage ........................ 10 stand-alone 7040/44 utility routines ............................................. 26 OG utility routine ................... 16 PG Breakdown stage description of ..................... 10 OG<br>description of .................... 13 PG Card input using ............................. 8,13 OG Card Read Punch function of ........................................... 5 OG fUnction of .................................. 0.. 8 PG Card-to-Tape Routine description and use of ........... 26 OG Change-of-job-status request means of making ............ 20,21,22 OG Channel activating a ........................ 34 SPG |

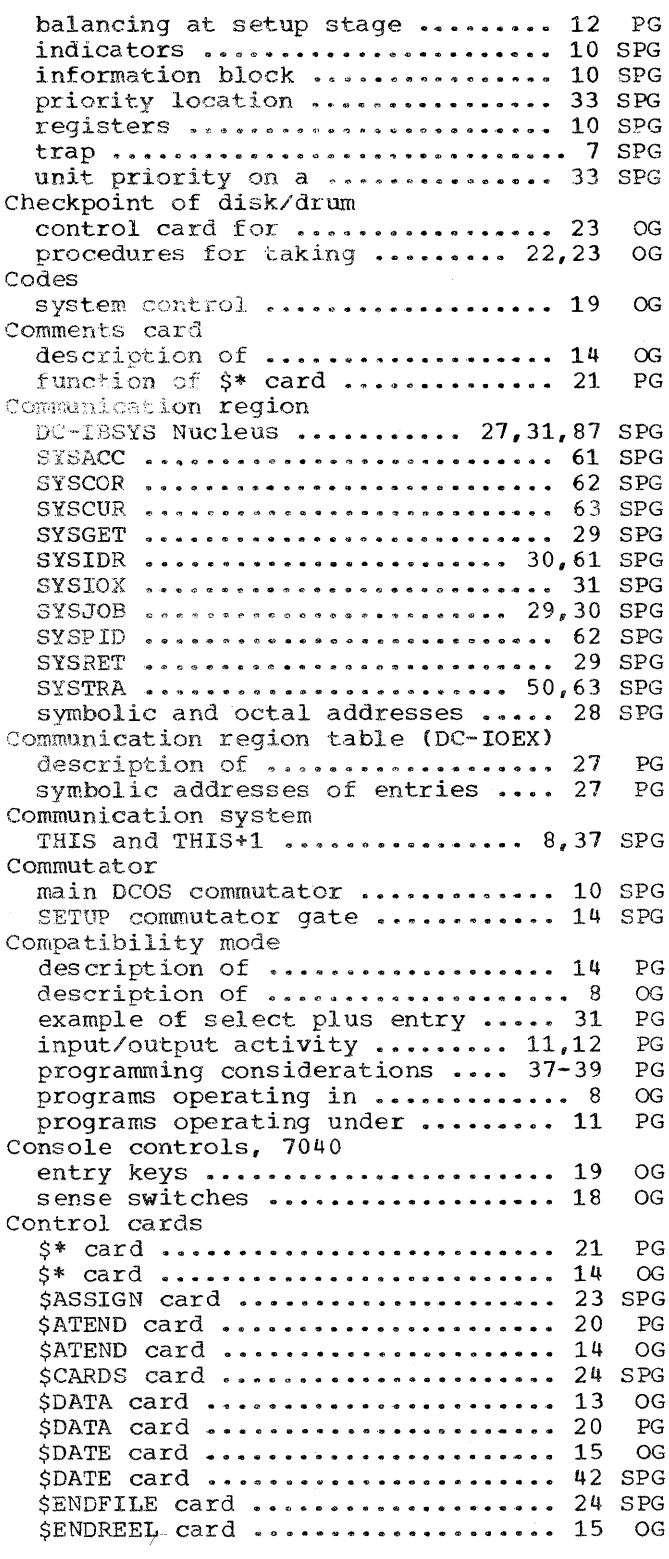

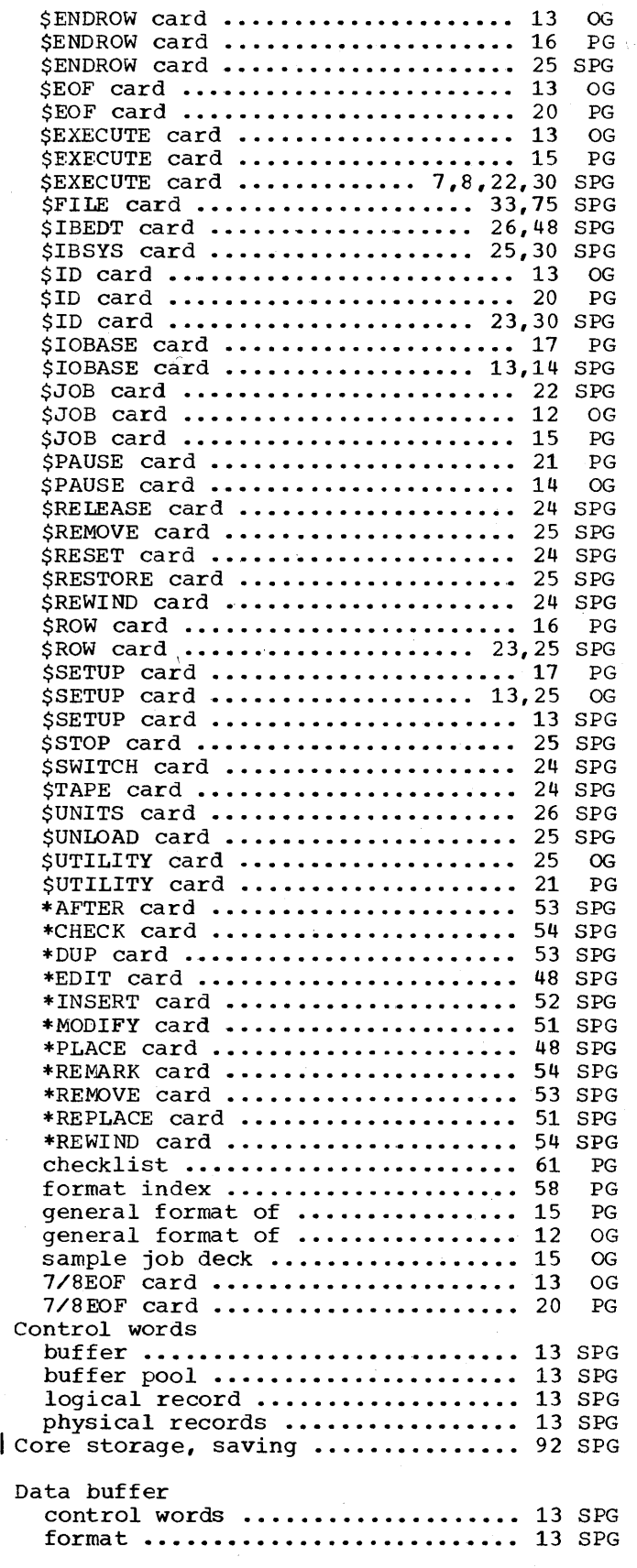

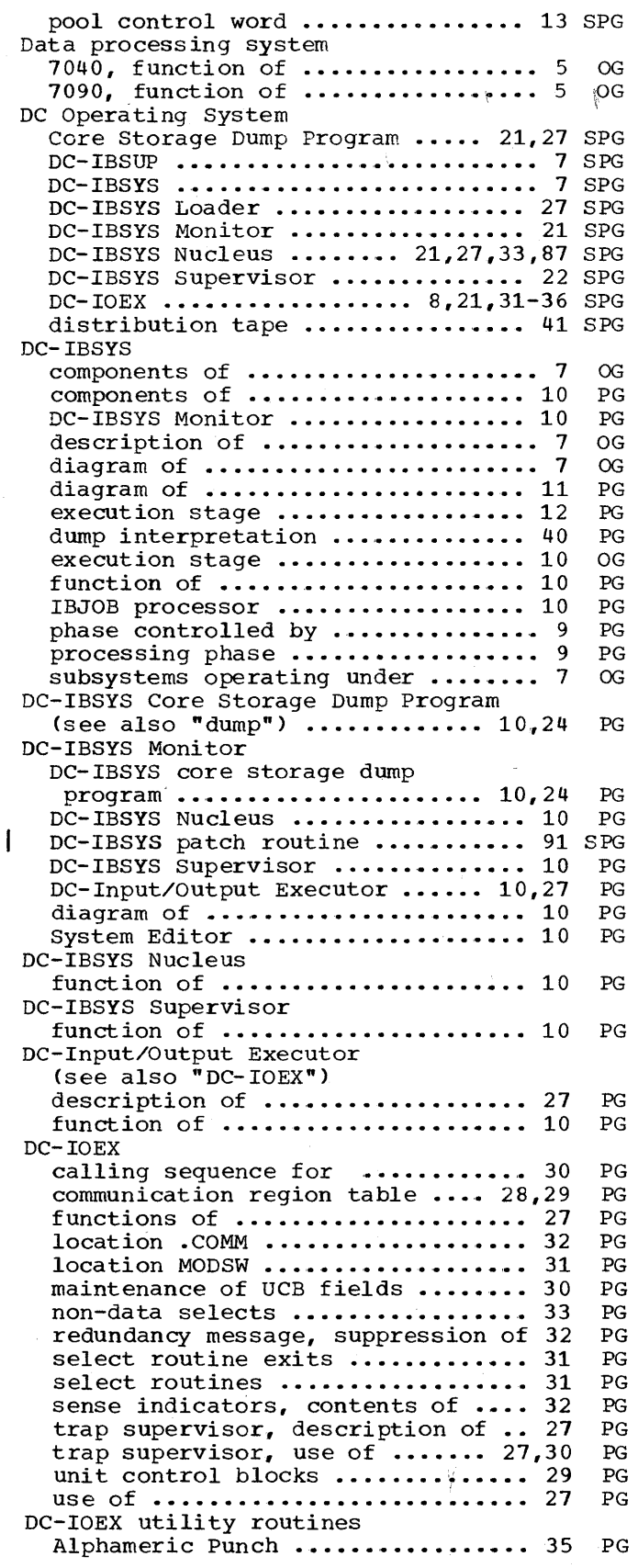

 $\ddot{\phantom{1}}$ 

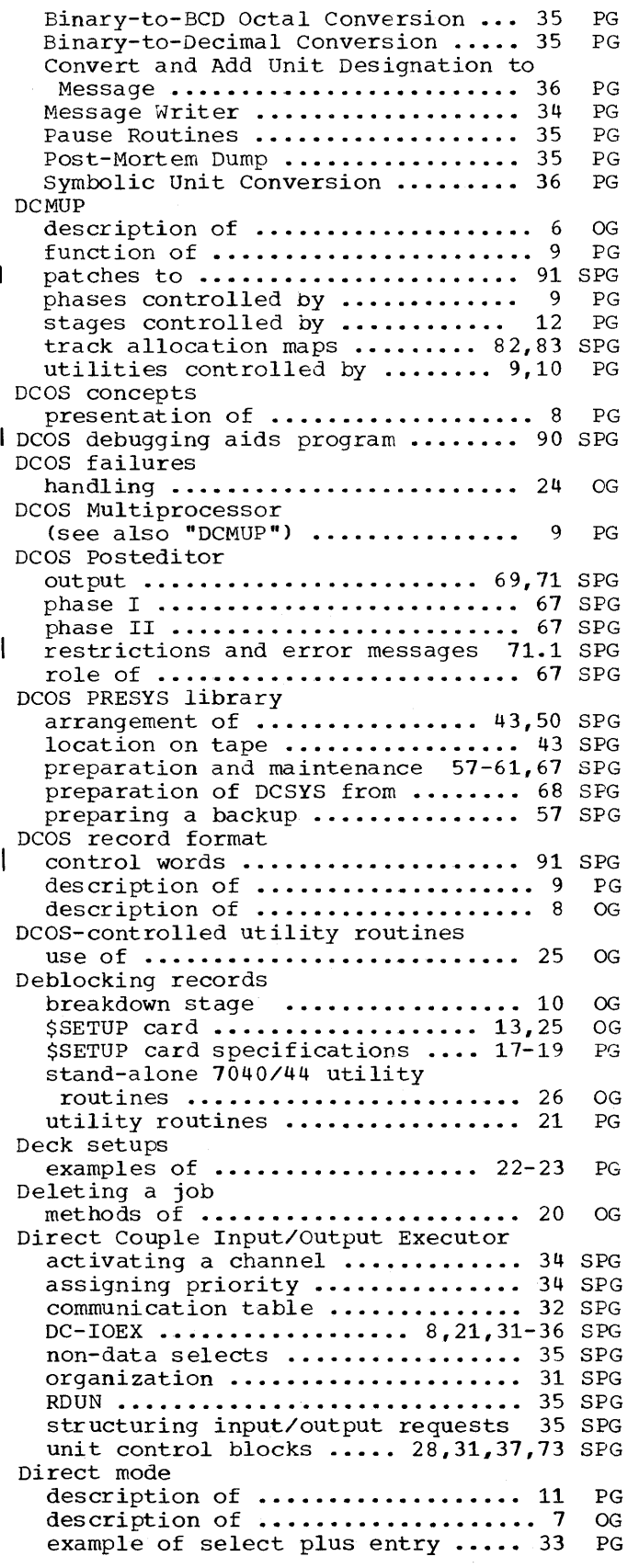

 $\sim$ 

 $\alpha$ 

 $\alpha$ 

 $\sim$ 

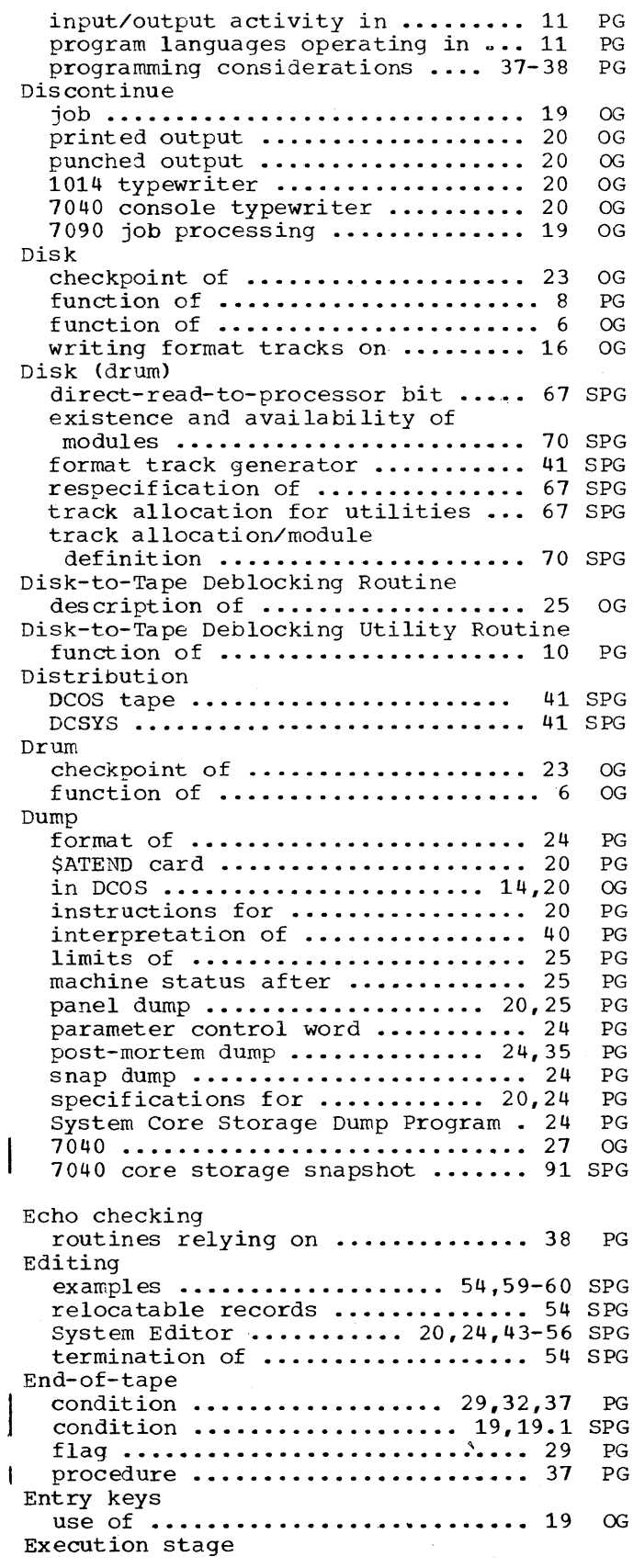

description of ................... 10 description of .................... 12 OG PG Failures handling 7040 .................... 24 OG File control block availability .................. 16,74 SPG relationship to 7090 UCBs ........ 73 SPG selection of •••• ,. • • • • • • • • • • • • • • •• 13 SPG 1040 ••••••••••••••••••••••• 10,16,13 SPG 7090 ••••••••••••••••••••••••••••• 33 SPG GETBUF as system macro or subroutine .... 92 SPG IBJOB Processor description of ...................... 7 OG description of ...................... 10 PG<br>program languages operating under 10 PG program languages operating under 10 IBJOB unit assignment considerations for using ......... 46 PG IBLDR unit assignment considerations for using ......... 46 PG Immediate stop procedure for ..................... 24 OG Incorporating systems/programs under DCOS accounting routine into a subsystem ....................... 61 SPG DCMUP utilities .................. 63 SPG IBSYS systems in compatibility mode ............................. 62 SPG IBSYS systems in direct mode ..... 62 SPG non-IBSYS systems ................ 64 SPG Initial start procedures initiating job processing ........ 16 OG system initialization ............ 16 OG Initiating job processing DCMUP in 7040 •••••••••••••••••••••••• 17 OG DCMUP not in 7040 ................. 17 OG Input card ........................... 8,13 OG<br>data file requirements ......... 8.25 OG data file requirements ......... 8,25 OG<br>job file requirements .......... 8,25 OG job file requirements .......... 8,25 OG<br>tape ........................ 8,18,25 OG tape ......................... 8,18,25 Input stage description of .................... 12 PG description of •••••••••••••••••••• 9 OG Input/output (see also "input" and "output") ... 8 OG compatibility mode ............... 11 PG<br>DC-IOEX, supervision of .......... 27 PG DC-IOEX, supervision of .......... 27 direct mode ...................... 11 PG printing output file ••••••••••••• 19 PG punching output file •••••••••••••••••••• 19 PG<br>servicing of ••••••••••••••••••••••••••• 11 PG servicing of ...................... 11 tape ........................... 16,18 PG trapping ........................ 11 PG unit availability ................ 30 PG utility routines ............... 9,10 PG Input/output file control block base DC-IBSYS (IOBASE 0) ........... 13,78 SPG IOBASE ••••••••••••••••••••••••••• 12 SPG IOBASE table .................... 12 SPG IOBASEl ••••••••.••••••••••••••••• 78 SPG number .......................... 12 SPG

Input/output requests backspace file ................... 39 SPG backspace record ................... 38 SPG channel indicator tests .......... 40 SPG compatibility mode ............... 40 SPG data transmission ............... 40 SPG direct mode ............... 31,37,38 SPG enable traps .................... 40 SPG load and enter compatibility mode 39 SPG non-data selects ••••••••••••••••• 40 SPG processing  $\ldots \ldots \ldots \ldots \ldots \ldots \ldots$  7,37 SPG read--compatibility mode ......... 40 SPG<br>read--direct mode ............... 37 SPG read--direct mode ............... 37 restore traps •••••••••••••••••••• 40 SPG rewind and unload •••••••••••••••••••••••• 38 SPG<br>rewind input files ••••••••••••••••••• 38 SPG rewind input files ............... 38 rewind output files •••••••••••••• 38 SPG scatter-load DC-IBSYS ............ 39 SPG sense instructions ............... 40 SPG store channel .................... 40 SPG time request ..................... 39 SPG write--compatibility mode ........ 40 SPG write--direct mode ••••••••••••••• 38 SPG write end of file ................ 39 SPG Input/output trapping direct mode ...................... 11 PG Input/output units compatibility mode ............... 11 PG determining availability of ...... 30 PG Installation accounting routine designing an ..................... 61 SPG incorporating into a system ...... 61 SPG incorpbrating under DC-IBSYS ••••• 61 SPG transfer to ...................... 23 SPG Intermediate halts restrictions for using ..... 37,38,39 PG Interpretation of dumps communication region locations ••• 42 PG DC-IBSYS lobs •••••••••••••• ~ ••••• 41 PG examining unit control blocks .... 44 PG<br>key machine locations ............ 40 PG key machine locations ............ 40 PG<br>non-DC-IBSYS jobs ................ 40 PG non-DC-IBSYS jobs ................ 40 Interrupting 7090 processing by operator .................. 20,22 OG by programmer ..................... 15 OG Intersystem communication cells IBSNXT ••••••••••••••••••••••••••••••••••• 29 SPG<br>IBSXEC •••••••••••••••••••••••••••••• 29 SPG IBSXEC ••••••••••••••••••••••••••••••• IBSYST ............................... 29 SPG STOP ................................ 29 SPG IOBASE tables description of ................... 14 PG Job breakdown ....................... 17 SPG definition of ..................... 12 OG<br>definition of .................... 15 PG definition of .................... 15 description block .......... 10,14,82 SPG number •••••••••••••••••••••••• 13,16 SPG number of •.••••••••••••••••••••••.•• 9 OG priority of ...................... 12 OG queue table ............ 7,8,10,11,14 SPG sample job deck •••••••••••••••••• 15 OG separator card ••••••••••••••••••• 16 SPG setup .................................. 14 SPG Job description

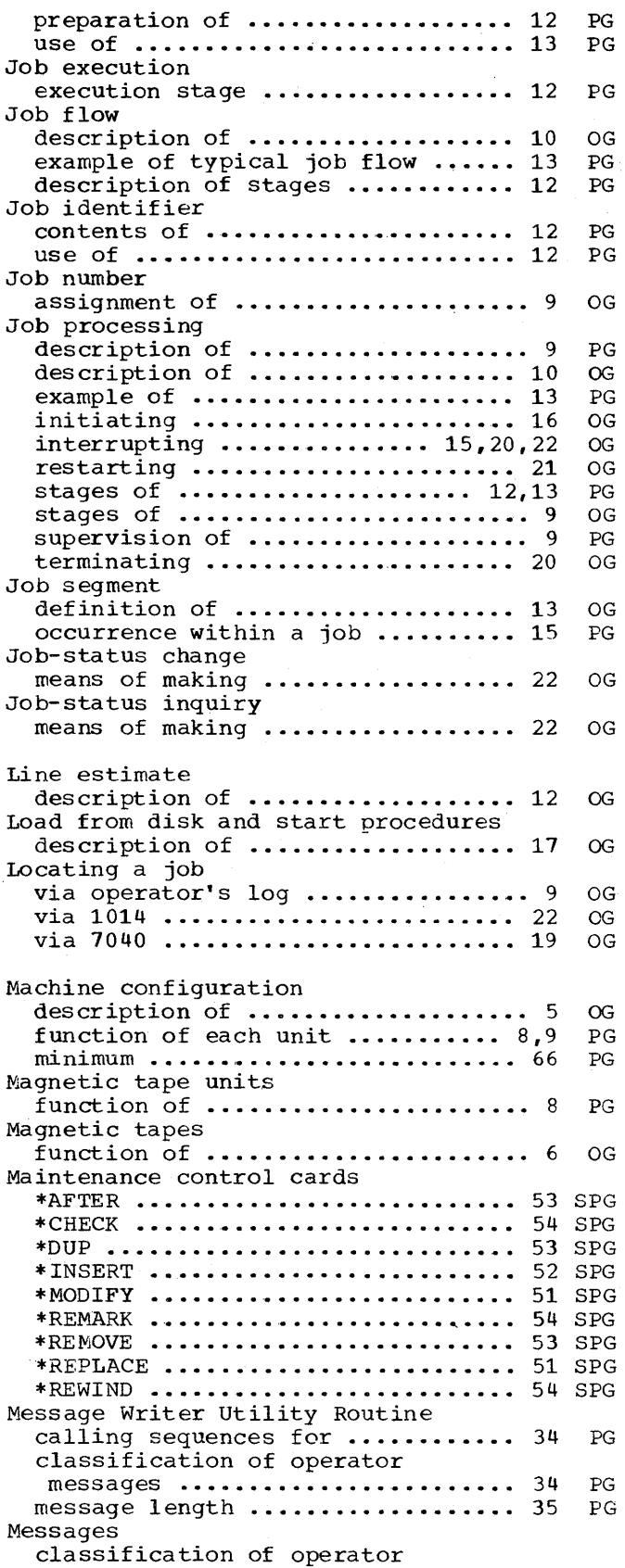

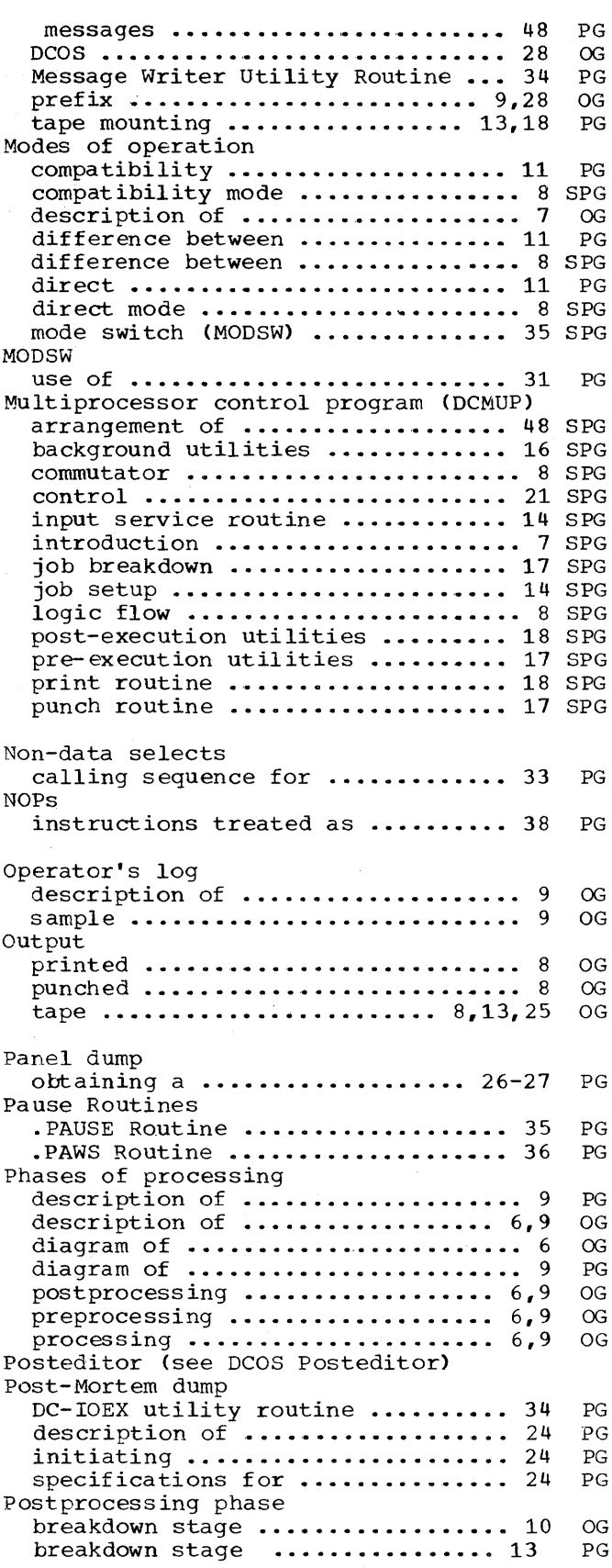

Index 71

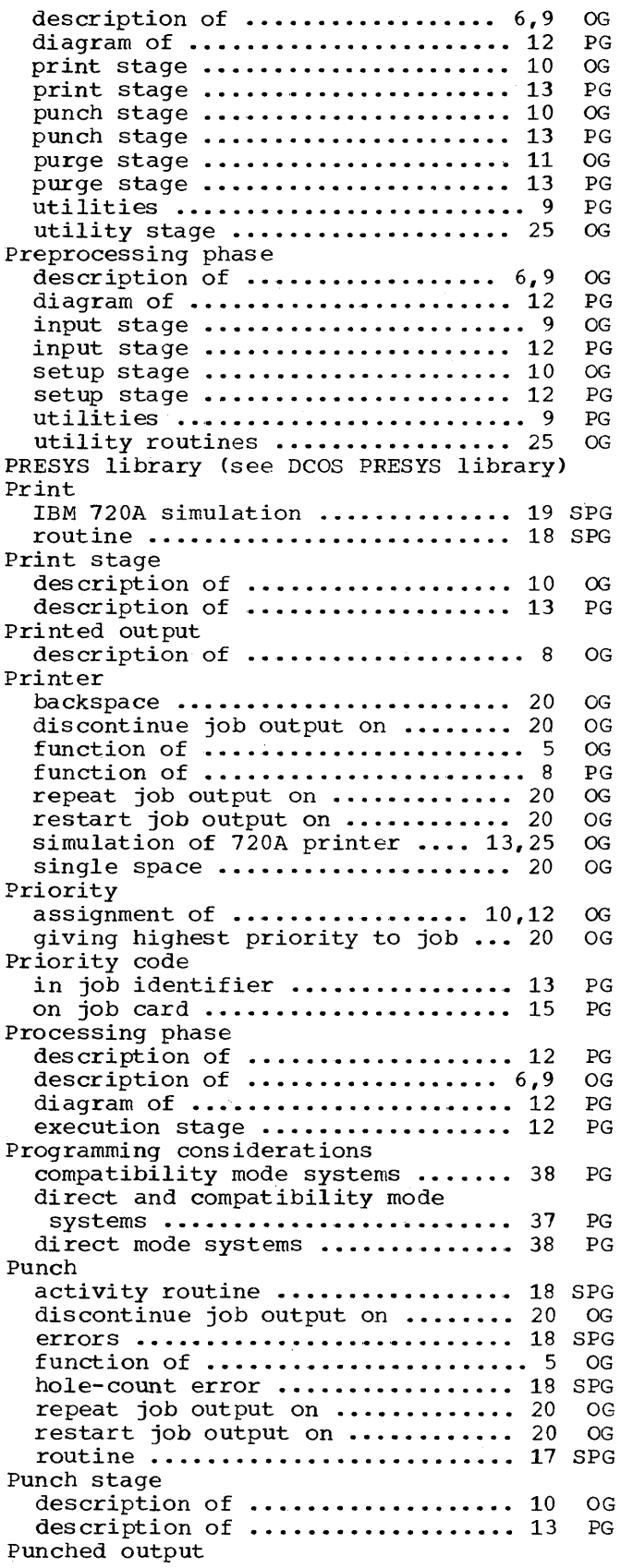

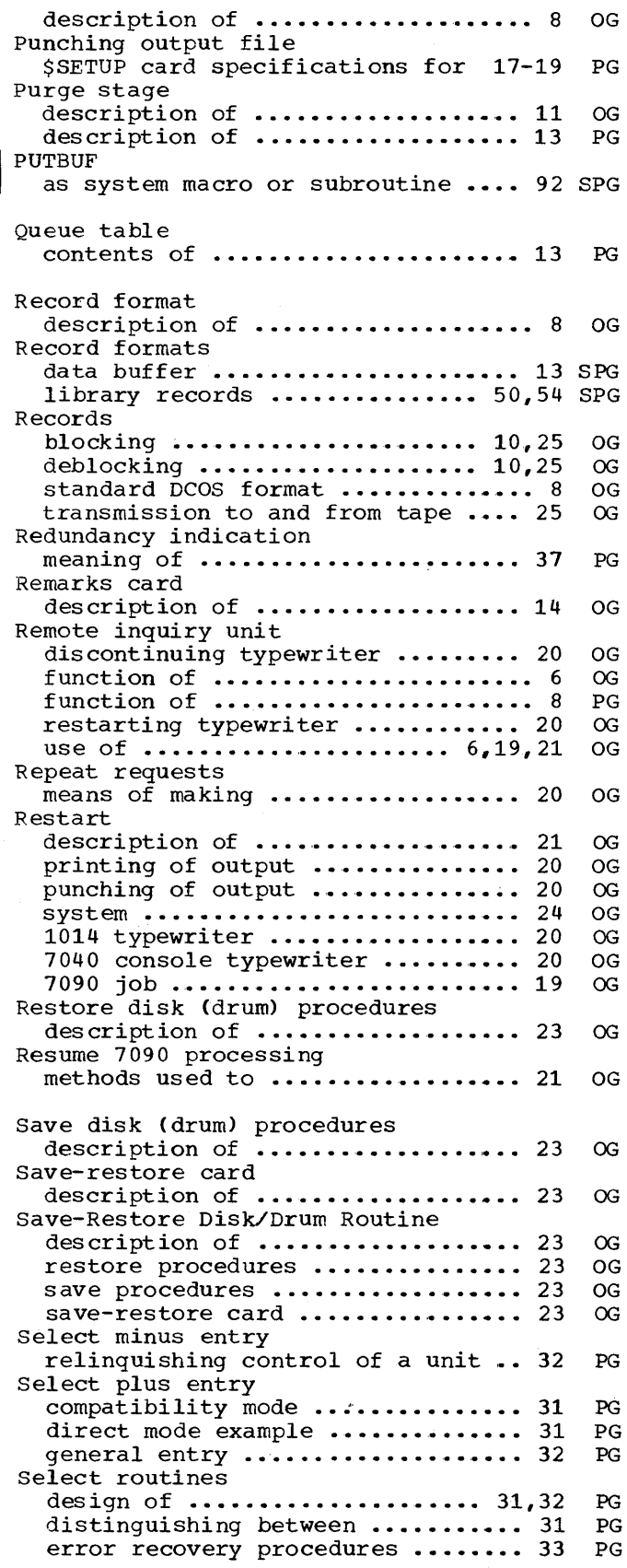

 $\Delta \sim 10^{10}$ 

 $\frac{1}{2}$  ,  $\frac{1}{2}$ 

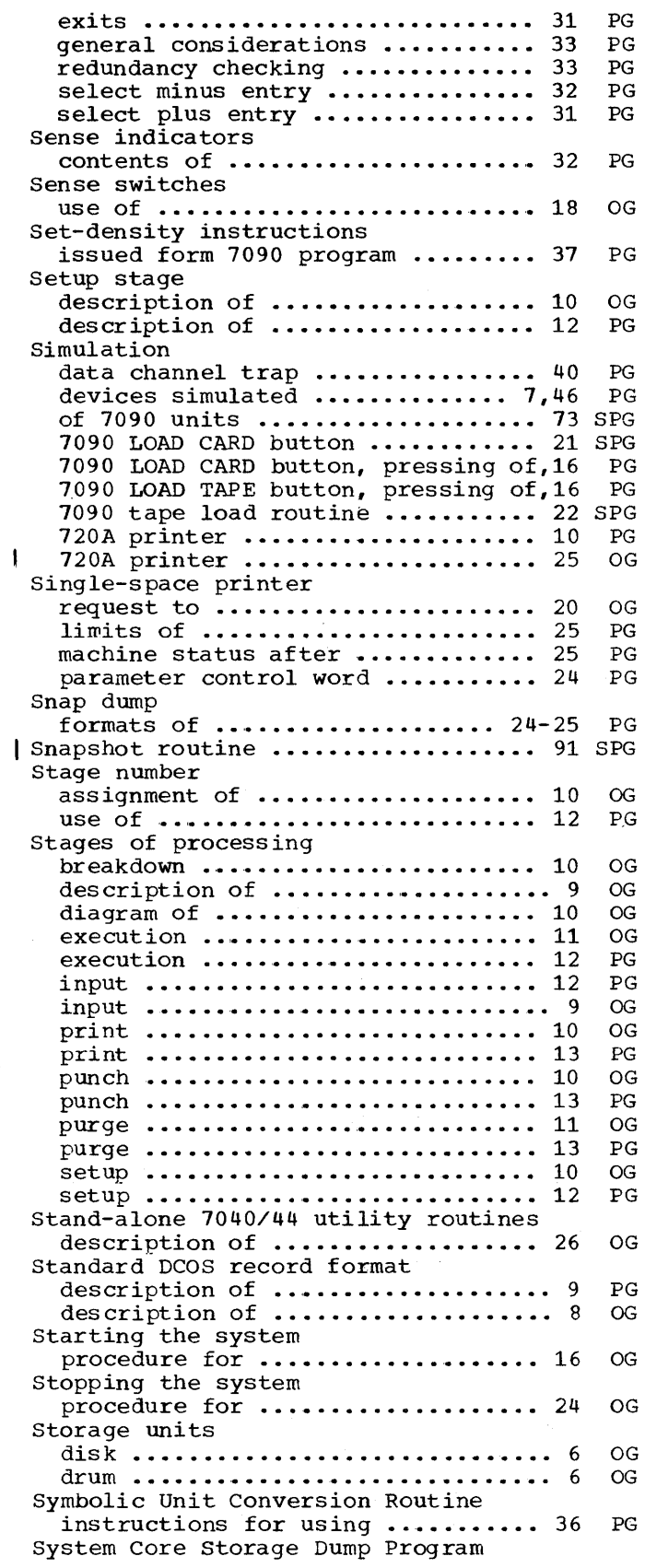

 $\sim 10^7$ 

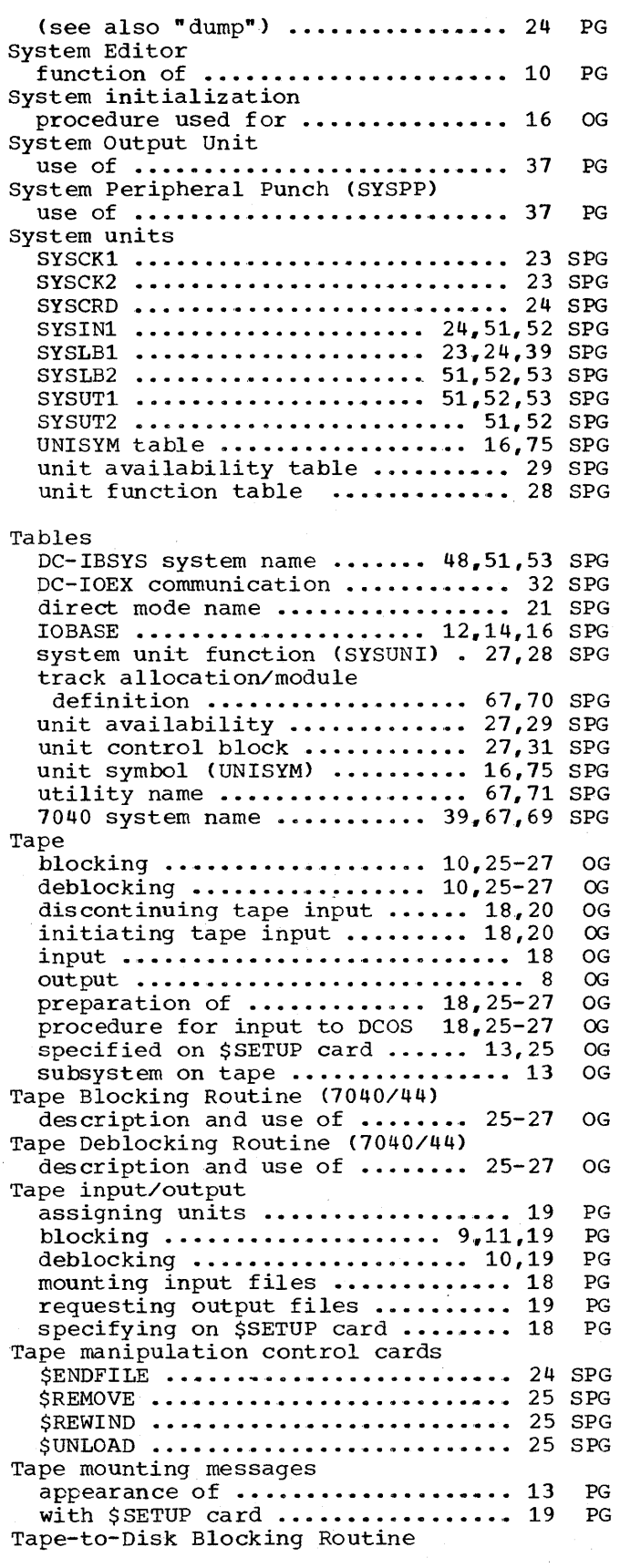

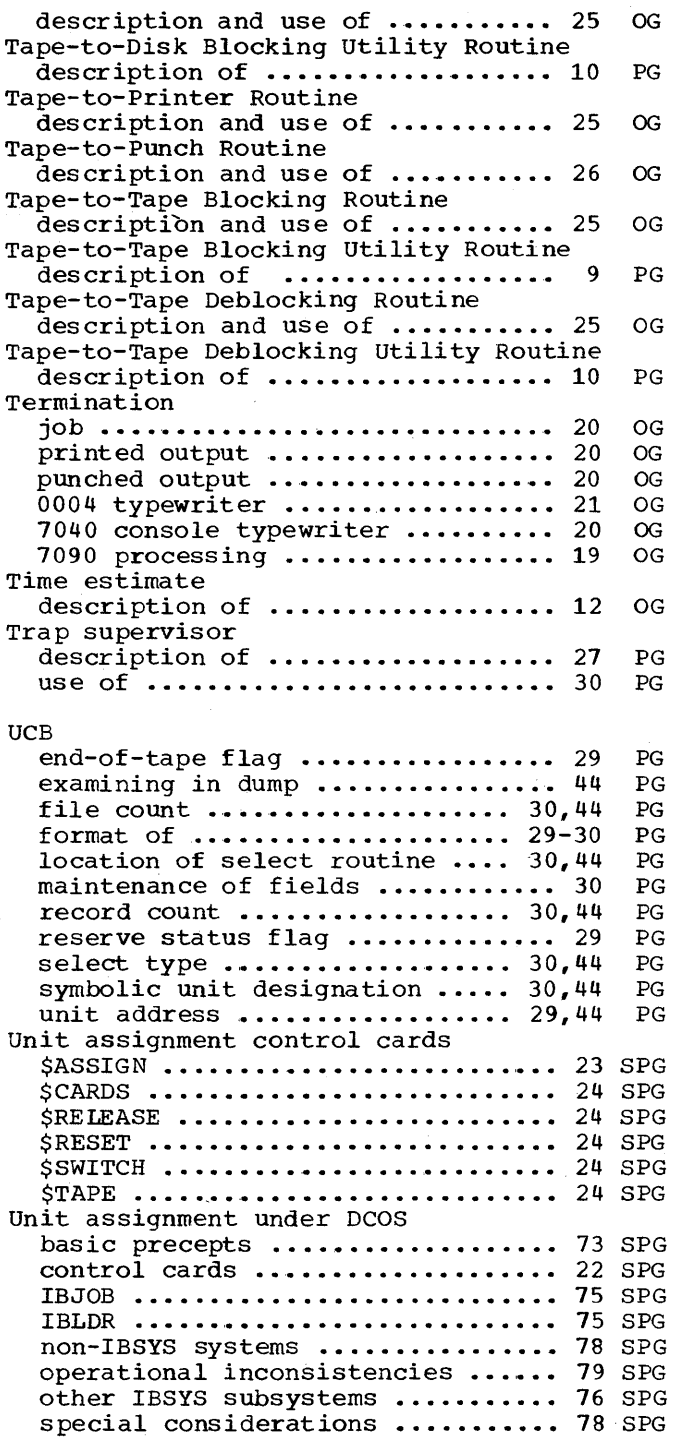

Unit control block (see also "UCB") ................... 29 table •••••••••••••••••••••••••••• 27 SPG 7040 tape units •••••••••••• 10~16,74 SPG 7090 simulated units .......... 38,74 SPG Utility arrangment of .................... 63 SPG background' utilities •••••••••• 16,19 SPG breakdown utilities ............. 19 SPG communication region ............... 64 SPG design of •••••••••••••••••••••••• 64 SPG incorporating DCMUP utilities •••• 63 SPG monitored utilities ............. 19 SPG name table •••••••••••••••••••• 67,71 SPG post-execution utilities ......... 18 SPG pre-execution utilities .......... 17 setup utilities •••••••••••••••••• 19 SPG tape blocking routine •••••••••••• 65 SPG track allocation for ............. 67 SPG 720A printer utility .............. 19 SPG Utility routines Add Unit Designation to Message •• 36 Alphameric Punch ................ 35 Binary-to-BCD Octal Conversion ... 35 Binary-to-Decimal Conversion ••••• 35 blocking •••••••••••••••••••• 9,11,19 Card-to-Tape Routine ............. 26 DC-IOEX ••• ' •••••••••••••••.••••• 10,27 DCOS-controlled .................. 25 deblocking  $\ldots \ldots \ldots \ldots \ldots \ldots 10,19$ Disk-to-Tape Deblocking ......... 10<br>Disk-to-Tape Deblocking Routine .. 25 Disk-to-Tape Deblocking Routine .. Message Writer ................... 34 Pause Routines .................... 35 Post-Mortem Dump ................ 35 print ••••••••••••••••••••••••••.•• 9 punch ••••••••••••••••••••••••••••• 9 specified on \$SETUP card ......... 25 specified on \$UTILITY card ....... 25 specified on \$UTILITY card ....... 21 specifying on \$SETUP card ........ 17 Symbolic Unit Conversion ......... 36 Tape Blocking Routine ............ 26 Tape Deblocking Routine .......... 27 Tape-to-Disk Blocking ............ 10 Tape-to-Disk Blocking Routine .... 25 Tape-to-Printer Routine .......... 25 Tape-to-Punch Routine ........... 26 Tape-to-Tape Blocking ............. 9 Tape-to-Tape Blocking Routine .... 25 Tape-to-Tape Deblocking .......... 10 Tape-to-Tape Deblocking Routine •• 25 6040/44 Utility Routines ......... 27<br>720A simulation .................. 10 720A simulation .................. 720A Simulation Routine .......... 25 PG SPG PG PG PG PG PG OG PG OG PG PG OG PG PG PG PG PG OG OG PG PG PG OG OG PG OG OG OG PG OG PG OG OG PG OG

# IBM  $^\prime$  Technical Newsletter

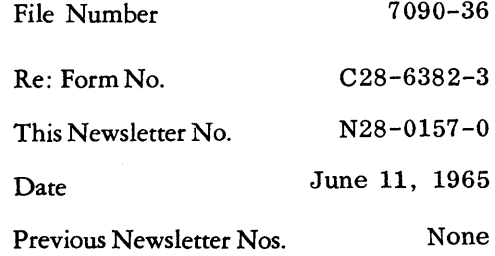

IBM 7090-7040 Direct Couple Operating System: Programmer's Guide

This Technical Newsletter amends the publication IBM 7090-7040 Direct Couple Operating System: Programmer's Guide, Form C28-6382-3. The pages attached to this newsletter document the use of the IBJOB Processor and the System Editor of the Version 13 IBSYS Operating System under the Direct Couple System.

In the referenced publication, replace the pages listed below with the corresponding pages attached to this newsletter.

> Cover and Preface Pages 9 and 10 Pages 13 and 14 Pages 17 through 22 Pages 35 through 40 Pages 49 through 60

A vertical line to the left of the column shows where text has been changed.

File this Newsletter at the back of the manual. It will provide a reference to changes, a method of determining that all amendments have been received, and a check for determining if the manual contains the proper pages.

N28-0157-0 (C28-6382-3) Page 1 of 1

*International Business Machines Corp., Programming Systems Publications,* P. O. *Box 390, Poughkeepsie,* N. Y.

## **IBN Technical Newsletter**

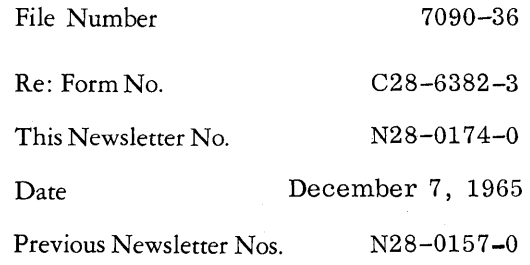

IBM 7090-7040 Direct Couple Operating System: Programmer's Guide

This technical newsletter amends the publication IBM 7090-7040 Direct Couple Operating System: Programmer's Guide, Form C28-6382-3.

In the publication, replace the pages listed below with the corresponding pages attached to this newsletter.

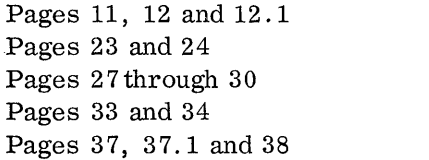

Pages 43 and 44 Pages 49 through 52 Pages 57 and 57.1 Pages 67 through 74

A vertical line to the left of a column shows where text has been changed. A large dot to the left of a figure caption shows that the figure has been changed.

File this newsletter at the back of the manual. It will provide a reference to changes, a method of determining that all amendments have been received, and a check for determining if the manual contains the proper pages.

IBM Corporation, Programming Systems Publications, Dept. D39, 1271 *Avenue of the Americas, New York, N.Y.* 10020

# IBM  $\sqrt{T}$  Technical Newsletter

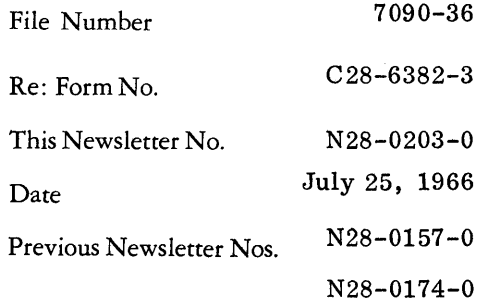

IBM 7090-7040 Direct Couple Operating System Programmer's Guide

This Technical Newsletter amends the IBM Systems Reference Library publication IBM 7090-7040 Direct Couple Operating System: Programmer's Guide, Form C28-6382-3.

In the referenced publication replace the pages listed below with the corresponding pages that are attached to this newsletter:

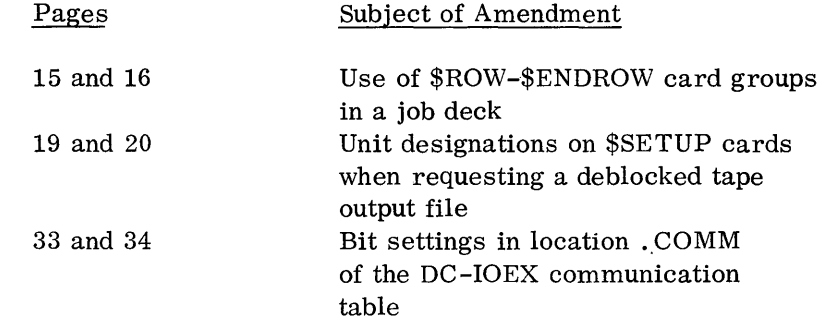

File this page at the back of the publication. It will provide a reference to changes, a method of determining that all amendments have been received, and a check that the publication contains the proper pages.

*IBM Corporation, Programming Systems Publications, Dept. D39,* 1271 *Avenue of the Americas, New York, N.Y. 10020* 

 $\bar{\bar{t}}$ 

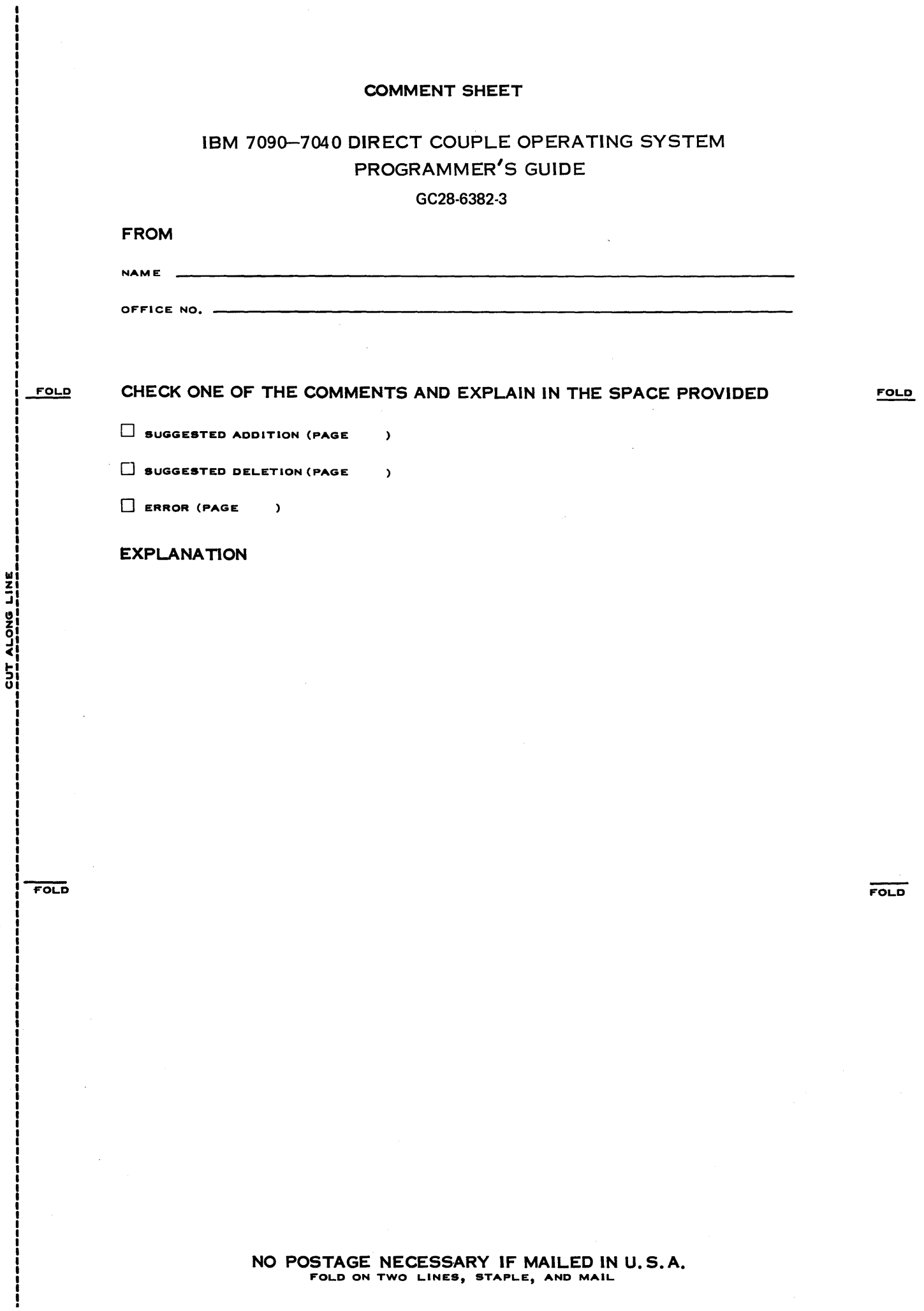

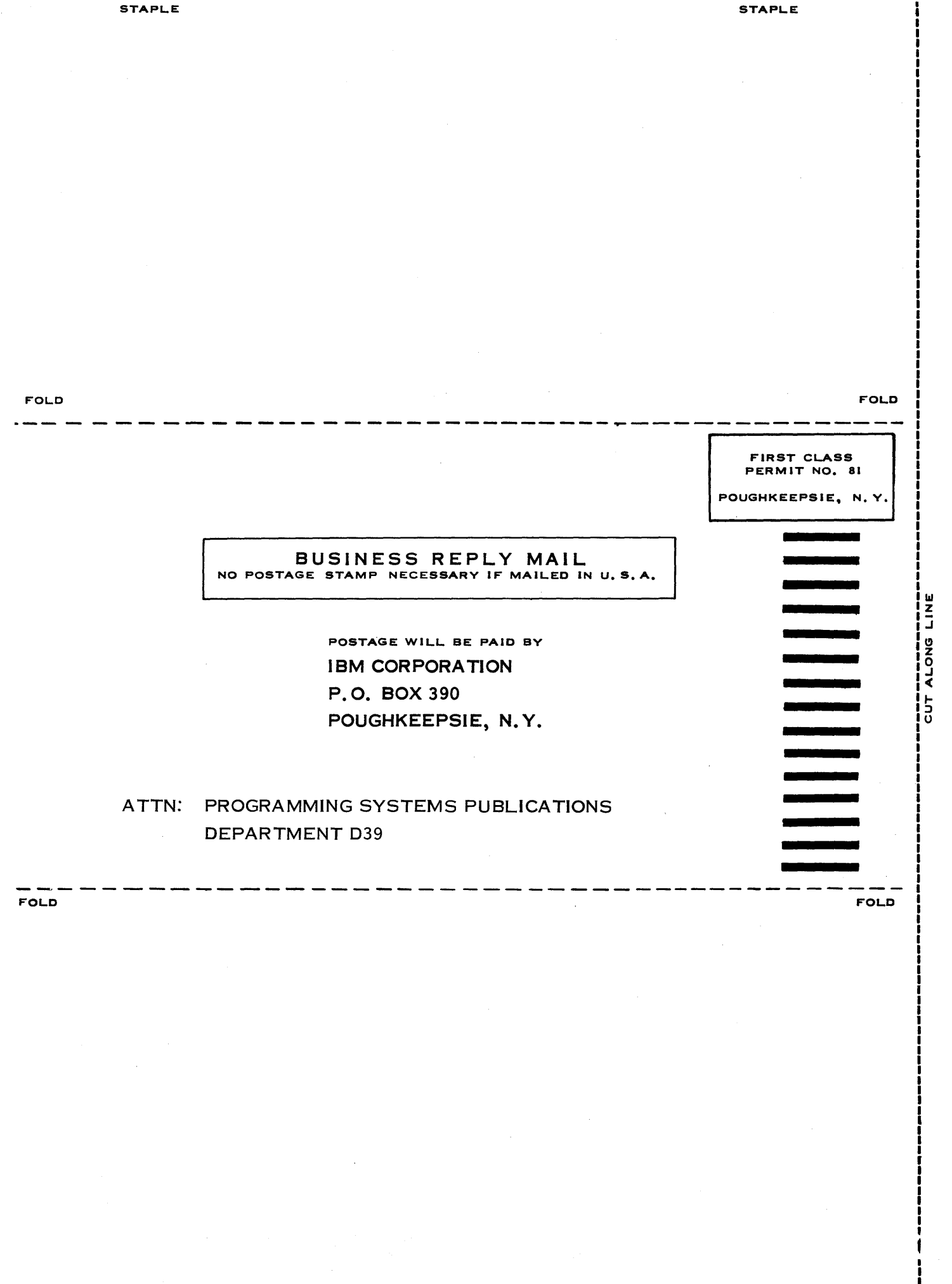

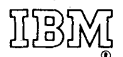

International Business Machines Corporation Data Processing Division 112 East Post Road, White Plains, N. Y. 10601